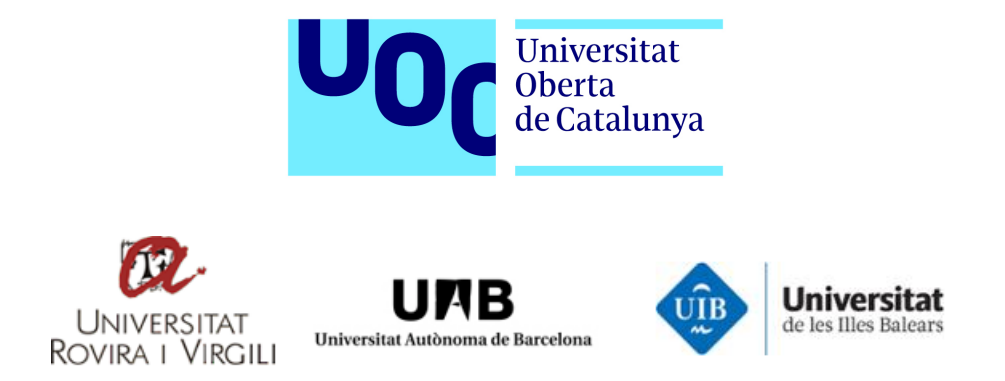

Máster Interuniversitario en Seguridad de las TIC

# TFM

# DLP-AIL (New local feeds addon)

Autor: Manuel Marrón Cascudo

Consultor: Jordi Guijarro Olivares

Profesor responsable: Victor García Font

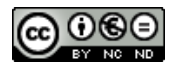

Esta obra está sujeta a una licencia de Reconocimiento-NoComercial-SinObraDerivada [3.0 España](http://creativecommons.org/licenses/by-nc-nd/3.0/es/) [de Creative Commons.](http://creativecommons.org/licenses/by-nc-nd/3.0/es/)

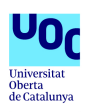

#### FICHA DEL TRABAJO FINAL

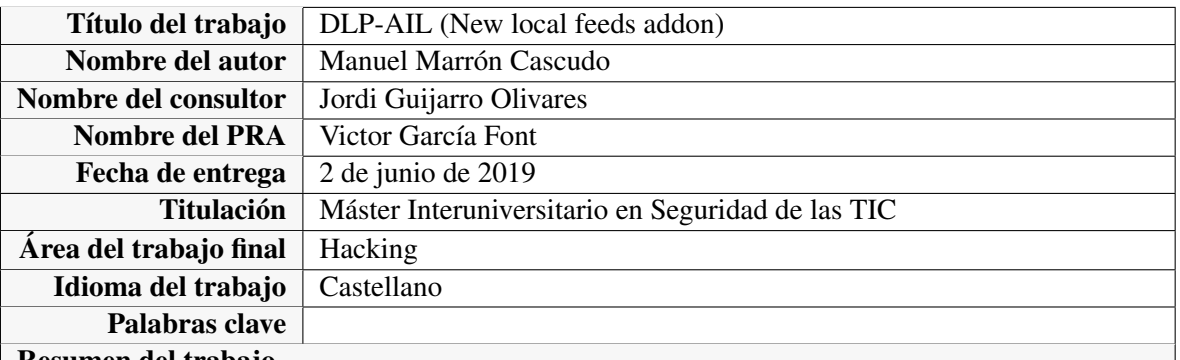

#### Resumen del trabajo

El *framework* AIL es una solución DLP desarrollada por el CIRCL para la monitorización de fugas de información en *pastes* publicados en <pastebin.com> o sitios similares. Al tratarse de un producto generado inicialmente como proyecto interno y publicado posteriormente, está orientada a un entorno limitado y sin posibilidad de utilizar la instancia en modo *multitenant*.

El presente trabajo cubre en primer lugar el funcionamiento del *framework* y sus características desde el proceso de instalación hasta las posibilidades de alimentación de la instancia para dar luego una solución a la limitación anterior consistente en un portal de gestión de términos adaptable a un entorno con múltiples organizaciones o compañías compartiendo la misma instancia. El portal desarrollado exige una autenticación previa de los usuarios que se incluye en la solución propuesta, y hace uso de una base de datos separada para almacenar las credenciales de forma segura y también los roles o permisos de acceso de cada usuario.

#### Abstract

*AIL framework is a data leak prevention solution developed by the CIRCL to analize potential information leaks from pastebin sites like <pastebin.com> or others. As it was firstly developed as an internal project and later published, it is made for a limited enviroment and it is not intended to be used in a multitenant mode.*

*This work covers firstly the installation and feeding process of an instance of the framework AIL and then a solution is proposed for the limitation refered before. This solution is based in the deploy of an independent portal to manage the terms tracked by AIL, requiring a previous authentication to the users making use of a database to store the users credentials and the relationships and companies or organizations users belong to.*

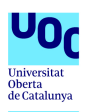

# Índice

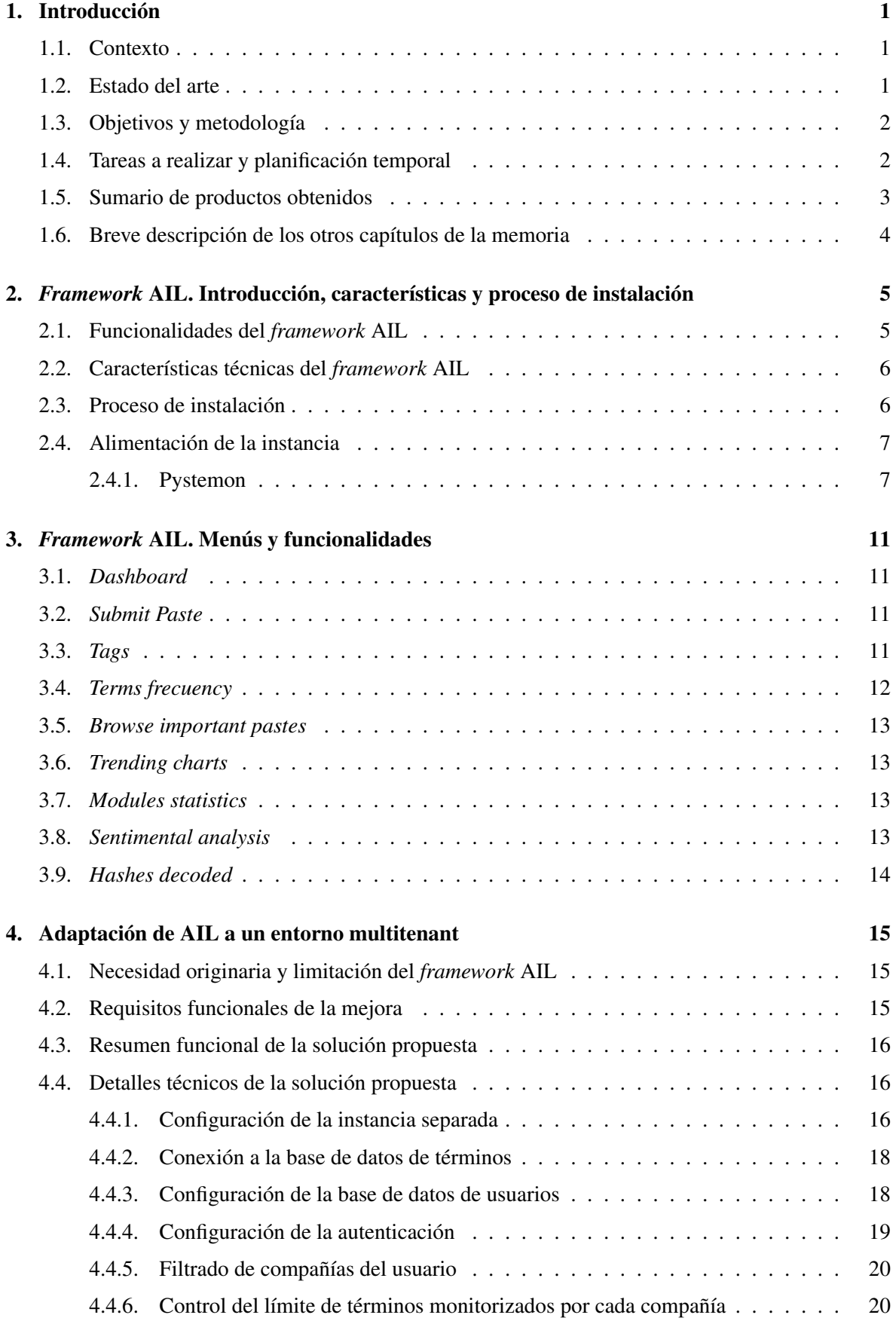

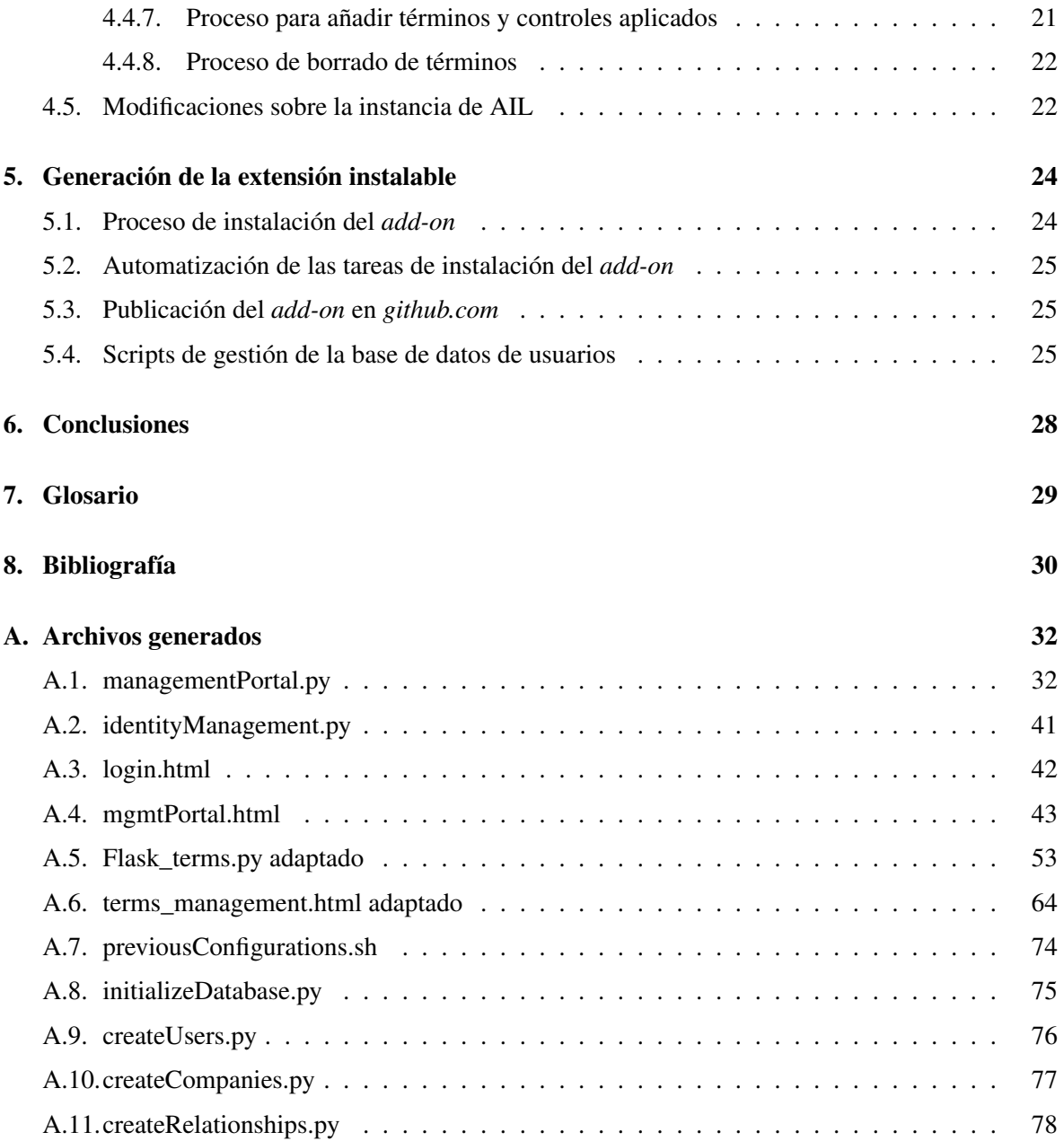

# Índice de figuras

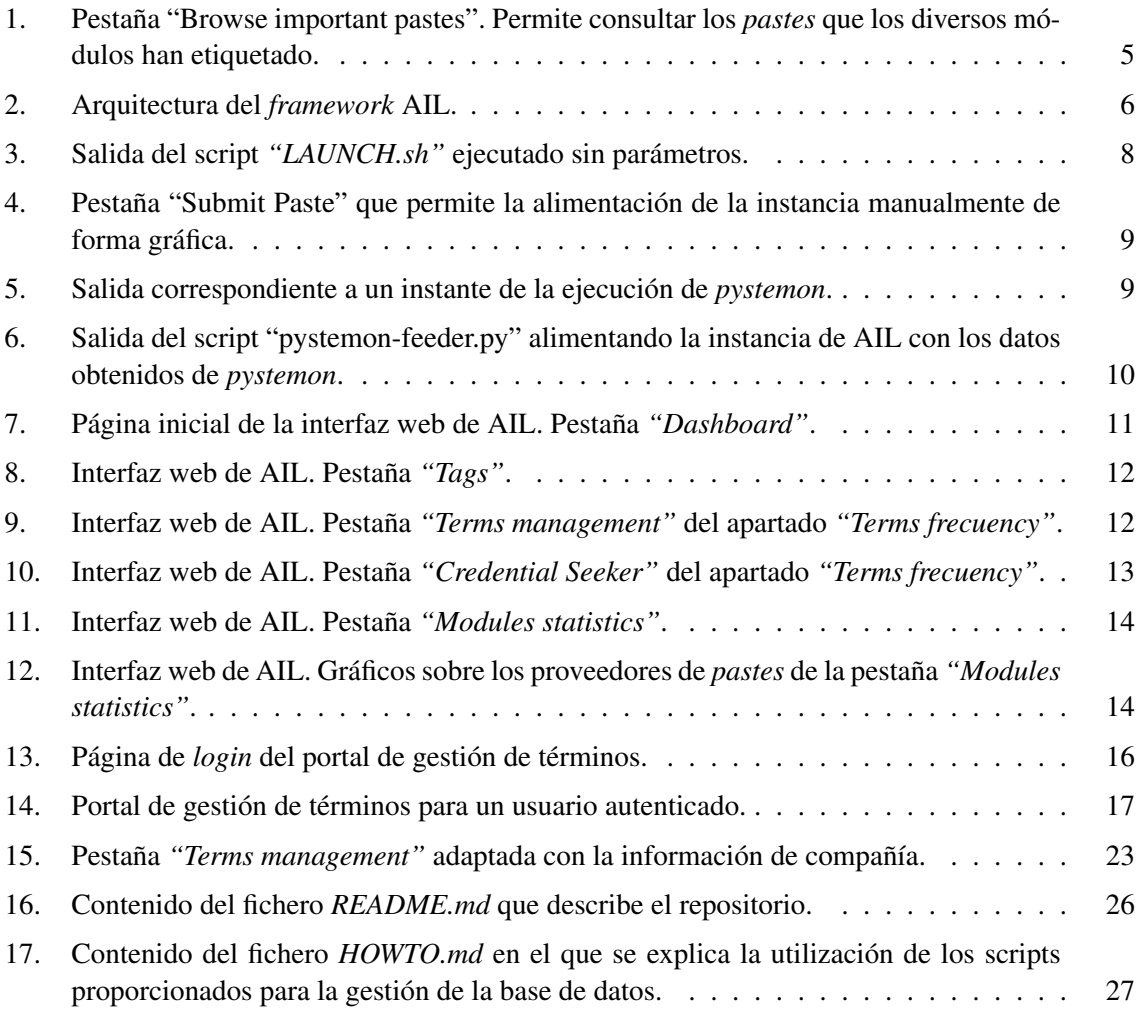

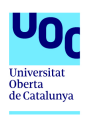

# <span id="page-6-0"></span>1. Introducción

#### <span id="page-6-1"></span>1.1. Contexto

La transformación provocada con la irrupción primero de los ordenadores y luego de Internet y las redes de comunicaciones sobre el mundo actual, especialmente en el ámbito empresarial, ha provocado grandes beneficios en la automatización de tareas y el tratamiento de datos logrando una transformación parcial en muchos sectores e incluso total en otros. El impacto ha sido tal que ya se habla de la "Era de la información" o "Era digital". Actualmente la mayor parte de las comunicaciones se realizan utilizando medios informáticos, toda la información se almacena de manera digital y el acceso a la misma es cada vez más rápido, sencillo y directo. Este cambio de paradigma provoca un desafío a nivel de seguridad ya que más que nunca es importante mantener la integridad, la confidencialidad y la disponibilidad de la información que se trata en volúmenes y con un procesamiento ingentes.

Ante este desafío, uno de los problemas a los que se enfrenta cualquier entidad que almacene datos digitalmente es la pérdida de confidencialidad de los mismos, entendida esta como la capacidad de acceso a la información por parte de personas que no cuentan con la debida autorización y que por un motivo u otro no deberían conocerla. El enfoque tradicional ante esta problemática ha sido el de proteger la información de los accesos externos no autorizados, para lo cual se implantan múltiples medidas como la securización física y lógica de los entornos, la clasificación por niveles de criticidad con control de acceso, etc. Este enfoque, aunque necesario no es suficiente dado que no se contemplan las fugas de datos, intencionadas o no, generadas por las personas —o sistemas— con acceso legítimo. Las herramientas de prevención de pérdida de datos (DLP por sus siglas en inglés) se presentan como la solución para cubrir esta brecha y añadir una medida de seguridad adicional que permita aumentar el nivel de seguridad de la información almacenada.

#### <span id="page-6-2"></span>1.2. Estado del arte

Una fecha clave en el ámbito de la seguridad informática es la aparición del gusano Morris el 2 de noviembre de [1](#page-6-3)988<sup>1</sup>, no solo por el impacto no intencionado que este causó, sino porque motivó la creación del primer equipo de respuesta ante emergencias informáticas (CERT por sus siglas en inglés o CSIRT por su equivalente europeo) en Pittsburg por parte de la agencia estadounidense DARPA, el CERT/CC. En la actualidad existen múltiples CSIRTs constituidos por organizaciones supranacionales, estados, compañías del sector, estamentos militares o universidades y centros de investigación. Solo en España, la Agencia de la Unión Europea para la seguridad de la información y las comunicaciones reconoce [2](#page-6-4)3 CSIRTs<sup>2</sup>.

Los centros de respuesta ante emergencias informáticas o CERTs o su equivalente europeo CSIRT (Equipo de respuesta ante incidentes de seguridad informática) tienen como principal objetivo el dar una respuesta organizada y estructurada a los diversos incidentes de seguridad informática que puedan ir surgiendo, aunque también realizan tareas de divulgación y prevención. La utilización de herramientas DLP se enmarca dentro de las labores proactivas orientadas a la búsqueda de posibles brechas o fugas de información que realizan estos organismos para poder actuar con la mayor celeridad posible ante ellas.

Como herramienta DLP, el *framework* AIL es un sistema modular para analizar potenciales fugas de información de fuentes de datos no estructuradas. Surge en 2014 como un proyecto interno del Centro de Respuesta ante Incidentes Informáticos de Luxemburgo (CIRCL) para evaluar si era factible automatizar el análisis de información estructurada y no estructurada para detectar fugas de

<span id="page-6-3"></span><sup>1</sup> Información sobre el gusano Morris disponible en Wikipedia [\[20\]](#page-36-0).

<span id="page-6-4"></span><sup>&</sup>lt;sup>2</sup> Fuente: Página web de la ENISA [\[2\]](#page-35-1).

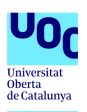

información. La versión inicial fue publicada en mayo de 2018, siendo la versión 1.4 de octubre de 2018 la última versión disponible en el momento de elaboración de este documento. El *framework* está desarrollado en Python, publicado con licencia Open Source y continúa siendo mantenido por el CIRCL.

#### <span id="page-7-0"></span>1.3. Objetivos y metodología

El objetivo que se persigue con la realización del presente trabajo es doble; por un lado realizar una aproximación al *framework* AIL para conocer su funcionamiento y capacidades, y por otro lado cubrir una necesidad existente en el Equipo de Respuesta ante Incidentes de la Anella Científica (CSUC-CSIRT) en el uso de su propia instancia de AIL.

El primer objetivo se centra en que el alumno profundice en el funcionamiento del *framework* AIL mediante el despliegue de una instancia propia haciendo uso del código fuente y el método de instalación automatizado que desde el CIRCL han publicado en la página web de [github.com](https://github.com/CIRCL/AIL-framework) [\[3\]](#page-35-2).

El segundo objetivo que busca el trabajo es dar solución a una necesidad existente en el CSUC-CSIRT en relación con la instancia AIL que utilizan. Al tratarse de un consorcio que está integrado por múltiples entidades, cada una de estas tiene unos datos propios que desea proteger y que le gustaría incluir en la detección del *software* DLP. El método actual se basa en la notificación por parte de los responsables de cada entidad de las expresiones o cadenas que se pretenden detectar al responsable del DLP dentro del Equipo de Respuesta ante Incidentes, quien introduce los datos manualmente en la herramienta. Se pretende con este trabajo proporcionar un nuevo método de introducción de los conceptos o datos a detectar en la herramienta que permita agilizar y automatizar esta tarea.

El nuevo módulo debe estar integrado en el *framework* de AIL y debe realizarse algún tipo de autenticación previa a la introducción de los datos con el fin de securizarlo y evitar accesos indebidos y ataques potenciales. El nuevo método de introducción de datos debe también permitir la gestión de los mismos de manera que se puedan consultar y modificar los datos que actualmente están siendo monitorizados.

#### <span id="page-7-1"></span>1.4. Tareas a realizar y planificación temporal

El desarrollo del proyecto actual implica la ejecución de una serie de tareas o fases con la idea de lograr cumplir los objetivos propuestos en los plazos adecuados. Para abordar con garantías el proyecto y obtener los resultados esperados se establecen tres fases en base a las cuales se determinará la planificación temporal del proyecto. Mientras que la primera fase está orientada al análisis y profundización en la herramienta por parte del alumno, la segunda y tercera fases se relacionan con el otro objetivo de buscar una solución a la problemática de introducción de datos a monitorizar en la herramienta.

La primera fase consiste en el despliegue y personalización de una instancia del *framework* AIL en base a los criterios que previamente se definirán en función del contexto que el alumno decida establecer. Esta fase permitirá cumplir el primero de los dos objetivos propuestos y detallados en el apartado [1.3,](#page-7-0) y su duración se estima en cuatro semanas.

La segunda fase consiste en un análisis detallado de los métodos por los que se pueden introducir en la herramienta los términos a monitorizar y el diseño a alto nivel del nuevo módulo describiendo la forma de introducción de los datos y especialmente la integración con el *framework*. Se establece una planificación de dos semanas para la realización de esta fase debido a que está muy influenciada por las fases anterior —en la parte del análisis— y posterior —en la parte del diseño—, pese a lo cual la importancia de esta fase es capital en el desarrollo del proyecto ya que orientará la solución al problema que motiva este TFM y detallado en el segundo objetivo descrito en el apartado [1.3.](#page-7-0)

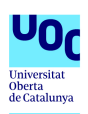

La tercera fase consiste en el desarrollo propiamente dicho del nuevo módulo diseñado en la fase anterior y la realización de las pruebas pertinentes para valorar la eficacia de la solución propuesta y el cumplimiento de los requisitos impuestos en el apartado [1.3.](#page-7-0) Dado que la solución proporciona un nuevo método de introducción de datos a la herramienta se analizarán también las vulnerabilidades que la nueva solución pudiese introducir al *framework* como consecuencia de la ampliación de la superficie de ataque del mismo. Se estima que el desarrollo, realización de pruebas y análisis de vulnerabilidades requerirán entre cuatro y seis semanas de dedicación con el fin de obtener los resultados esperados.

#### <span id="page-8-0"></span>1.5. Sumario de productos obtenidos

El desarrollo realizado para cumplir el segundo de los objetivos propuestos de cubrir la necesidad de gestión de un entorno *multi-tenant* en la instancia de AIL del CSUC-CSIRT genera una serie de archivos. A continuación se listan únicamente los archivos necesarios para realizar la instalación y configuración del *add-on*. Tal y como se describe en el apartado [5,](#page-29-0) durante el propio proceso de instalación se generan múltiples archivos necesarios para el funcionamiento de la solución propuesta pero no se incluyen al ser producto de los aquí listados.

- **[README.md](https://github.com/mmc-mistic19/managementPortal/blob/master/README.md)**. Fichero con la descripción del contenido del repositorio en <github.com>.
- *[identityManagement.py](https://github.com/mmc-mistic19/managementPortal/blob/master/identityManagement.py)*. Clases de Python para la gestión de la base de datos de usuarios.
- *[initializeDatabase.py](https://github.com/mmc-mistic19/managementPortal/blob/master/initializeDatabase.py)*. Script de inicialización de la base de datos de usuarios utilizado durante el proceso de instalación.
- *[managementPortal.PNG](https://github.com/mmc-mistic19/managementPortal/blob/master/managementPortal.PNG)*. Imagen del portal de gestión referenciada en el fichero *[README.md](https://github.com/mmc-mistic19/managementPortal/blob/master/README.md)*.
- *[managementPortal.py](https://github.com/mmc-mistic19/managementPortal/blob/master/managementPortal.py).* Script del portal de gestión.
- *[previousConfigurations.sh](https://github.com/mmc-mistic19/managementPortal/blob/master/previousConfigurations.sh)*. Script de instalación.
- *[requirements.txt](https://github.com/mmc-mistic19/managementPortal/blob/master/requirements.txt)*. Fichero que contiene las extensiones de Python a instalar.
- *[login.html](https://github.com/mmc-mistic19/managementPortal/blob/master/templates/login.html)*. Fichero HTML de la página de autenticación de usuarios previa al acceso al portal de gestión.
- *[mgmtPortal.html](https://github.com/mmc-mistic19/managementPortal/blob/master/templates/mgmtPortal.html)*. Fichero HTML de la página del portal de gestión.
- Contenido de la carpeta *[static](https://github.com/mmc-mistic19/managementPortal/tree/master/static)*. Incluye todos los ficheros que dan formato a las páginas de inicio y del portal de gestión.
- *[createUsers.py](https://github.com/mmc-mistic19/managementPortal/blob/master/dbManagement/createUsers.py)*. Script de creación de usuarios.
- *[createCompanies.py](https://github.com/mmc-mistic19/managementPortal/blob/master/dbManagement/createCompanies.py)*. Script de creación de compañías.
- *[createRelationships.py](https://github.com/mmc-mistic19/managementPortal/blob/master/dbManagement/createRelationships.py)*. Script de creación de relaciones entre usuarios y compañías.
- *[HOWTO.md](https://github.com/mmc-mistic19/managementPortal/blob/master/dbManagement/HOWTO.md)*. Fichero de explicación del uso de los scripts de gestión de la base de datos de usuarios.

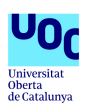

#### <span id="page-9-0"></span>1.6. Breve descripción de los otros capítulos de la memoria

En el apartado [2](#page-10-0) se realiza una descripción del *framework* AIL, sus características técnicas, el proceso de instalación y las opciones existentes para la alimentación de la instancia, con especial detalle a la posibilidad de uso de la herramienta *pystemon* para alimentar AIL; mientras que el apartado [3](#page-16-0) hace un recorrido por todos los menús de AIL describiendo su funcionamiento y detalles.

Por su parte, los apartados [4](#page-20-0) y [5](#page-29-0) detallan la solución propuesta para resolver la necesidad planteada por el CSUC-CSIRT. El primero describe la necesidad, los requisitos y los detalles técnicos de la solución mientras que en el segundo se detalla el proceso de generación del *add-on* adaptable a cualquier instancia de AIL.

Al final de la memoria se incluye el anexo [A](#page-37-0) en el que se muestran todos los archivos generados.

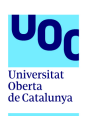

# <span id="page-10-0"></span>2. *Framework* AIL. Introducción, características y proceso de instalación

La apuesta que realizó el Centro de Respuesta ante Incidentes Informáticos de Luxemburgo por el desarrollo del *framework* AIL surge en 2014 como un proyecto interno a partir de una necesidad que detectan en su trabajo diario. Ya en ese año como CSIRT tenían que tratar frecuentemente con fugas de información, tanto para la alerta a las compañías u organizaciones que las sufren como para el análisis para los medios de comunicación con fines de prevención y educación o el análisis y detección de *malware*, vulnerabilidades *software* o exfiltración de datos<sup>[3](#page-10-3)</sup>.

El proyecto publicado en 2018 es un *framework* para el tratamiento de información de fuentes de datos no estructuradas con el objetivo de detectar posibles fugas. Aunque permite la importación de información por otros medios, está principalmente orientado al tratamiento de *pastes* de sitios como [pastebin.com.](https://pastebin.com) Este tipo de sitios web denominados *pastebin*[4](#page-10-4) están desarrollados para el almacenamiento de texto y se utilizan típicamente para compartir trozos de código fuente o salidas de programas en texto plano entre desarrolladores. Sin embargo en los últimos años la funcionalidad de este tipo de sitios ha provocado que muchos cibercriminales los utilicen para almacenar *exploits*, volcados de base de datos comprometidas u otros listados de información de sitios vulnerables. La cantidad y tamaño de los *pastes* hace necesario un tratamiento automatizado de los mismos a fin de poder abarcar la totalidad de los *pastes* y buscar en ellos patrones complejos.

#### <span id="page-10-1"></span>2.1. Funcionalidades del *framework* AIL

Los múltiples módulos que componen el *framework* AIL permiten tratar los datos en búsqueda de fugas de credenciales, datos de tarjetas de crédito, CVEs, direcciones de correo o teléfonos entre otros. La figura [1](#page-10-2) muestra una de las pantallas de AIL (en concreto la pestaña "Browse important pastes") en la que se pueden observar los múltiples resultados que se obtienen a partir del procesamiento de los distintos módulos. Además, la modularidad y sencillez del diseño hace que según sus desarrolladores<sup>[5](#page-10-5)</sup> se pueda añadir un nuevo módulo de análisis en unas 50 líneas de código.

<span id="page-10-2"></span>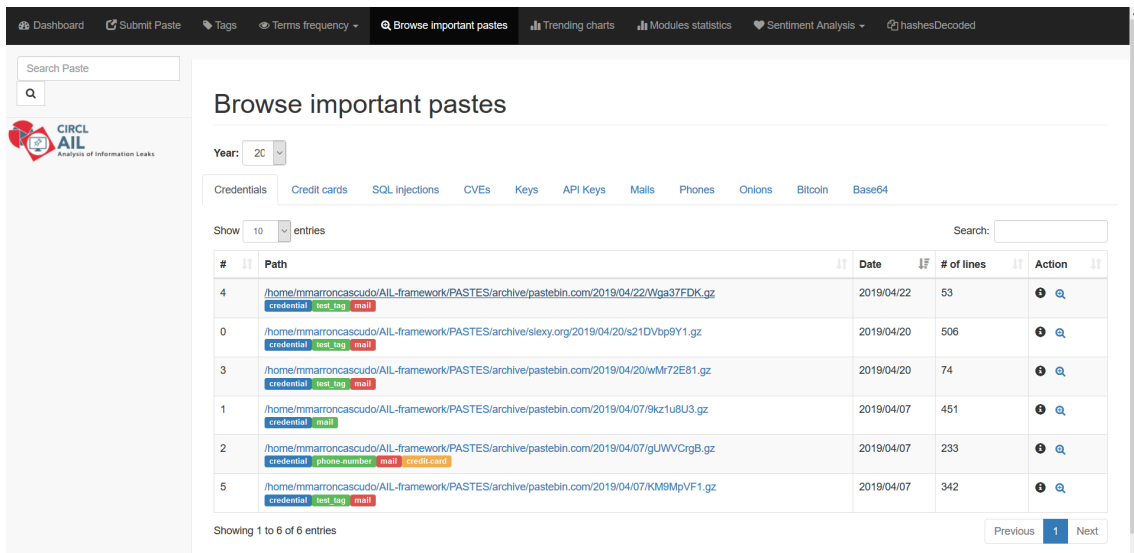

Figura 1: Pestaña "Browse important pastes". Permite consultar los *pastes* que los diversos módulos han etiquetado.

<span id="page-10-3"></span><sup>3</sup>Definición del concepto exfiltración de datos en Wikipedia: [\[19\]](#page-36-1)

<span id="page-10-4"></span><sup>4</sup>Definición de los sitios web de tipo *pastebin*: [\[21\]](#page-36-2)

<span id="page-10-5"></span> $5$ Así se indica en las [presentaciones disponibles en en Github de AIL \[3\].](https://github.com/CIRCL/AIL-framework/tree/master/doc/presentation)

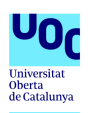

Entre las fortalezas de AIL destaca también que soporta el uso de múltiples procesadores con la capacidad de arrancar un módulo de análisis múltiples veces para mejorar el rendimiento en momentos de alta demanda; y la recepción de datos de múltiples fuentes de forma concurrente tanto desde la interfaz web (en la pestaña de "Submit paste") como desde consola con el script "import\_dir.py" o alimentando la cola ZMQ desde una instancia de Pystemon como se detalla en el apartado [2.4.1.](#page-12-1)

Como también se puede apreciar en la imagen [1](#page-10-2) permite el etiquetado y la customización del mismo, es posible añadir términos, conjuntos e incluso expresiones *regex*[6](#page-11-3) como objetivos de las búsquedas y permite una integración con las plataformas de compartición de amenazas y respuesta ante incidentes  $MISP^7$  $MISP^7$  y TheHive<sup>[8](#page-11-5)</sup>.

#### <span id="page-11-0"></span>2.2. Características técnicas del *framework* AIL

El *framework* de AIL está programado íntegramente en la versión 3 de Python, apoyándose concretamente en el *microframework* web **Flask**<sup>[9](#page-11-6)</sup> para el despliegue de la interfaz web. En el *back end* utiliza Ardb, una base de datos "nosql" totalmente compatible con el protocolo y los comandos de Redis y no limitada al tamaño de la memoria RAM como sí lo está Redis<sup>[10](#page-11-7)</sup>. Por último, además de la implementación de Redis del paradigma de publicación y suscripción de mensajes que se utiliza para la comunicación de los datos entre los módulos, se utiliza también una cola **ZeroMQ**<sup>[11](#page-11-8)</sup> para la alimentación de la interfaz. La vista global de esta arquitectura se presenta en la imagen [2.](#page-11-2)

<span id="page-11-2"></span>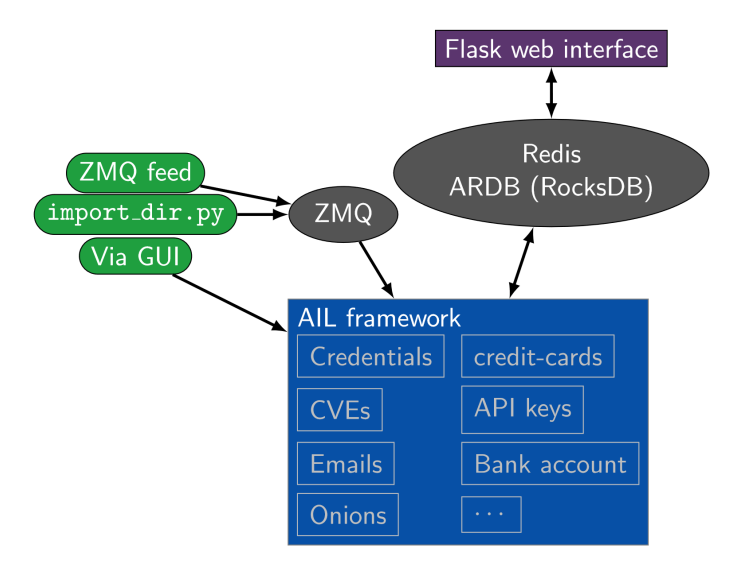

Figura 2: Arquitectura del *framework* AIL. Fuente: Presentación ["ail-training-december-2018.pdf"](https://github.com/CIRCL/AIL-framework/blob/master/doc/presentation/ail-training-december-2018.pdf) publicada en el [Github de AIL](https://github.com/CIRCL/AIL-framework/) [\[3\]](#page-35-2), diapositiva 29.

#### <span id="page-11-1"></span>2.3. Proceso de instalación

El proceso de instalación del *framework* AIL, que viene completamente detallado en el fichero [README.md](https://github.com/CIRCL/AIL-framework/blob/master/README.md) disponible en el repositorio Github de AIL [\[3\]](#page-35-2), consiste en la descarga desde el repositorio del contenido necesario y la ejecución de tres scripts que realizan todas las instalaciones y configuraciones necesarias.

<span id="page-11-3"></span><sup>6</sup>Definición de expresiones *regex*: [\[17\]](#page-35-3).

<span id="page-11-4"></span><sup>7</sup> Página en Github de MISP: [\[5\]](#page-35-4)

<span id="page-11-5"></span><sup>8</sup> Página web de TheHive: [\[12\]](#page-35-5)

<span id="page-11-6"></span><sup>&</sup>lt;sup>9</sup>Definición de Flask: [\[15\]](#page-35-6)

<span id="page-11-7"></span> $10$ Enlace a la página de github de Ardb: [\[4\]](#page-35-7)

<span id="page-11-8"></span><sup>&</sup>lt;sup>11</sup>Definición de ZeroMQ: [\[18\]](#page-36-3)

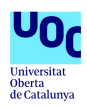

```
cd AIL-framework
./installing_deps.sh
cd ~/AIL-framework/
. ./AILENV/bin/activate
cd bin/
./LAUNCH.sh
```
En primer lugar se ejecuta el script *["installing\\_deps.sh"](https://github.com/CIRCL/AIL-framework/blob/master/installing_deps.sh)*, en el cual se instalan todas las dependencias de python y otros paquetes y se descargan e instalan si no lo están ya [Redis,](https://github.com/antirez/redis.git) [Faup,](https://github.com/stricaud/faup.git) [tlsh](https://github.com/trendmicro/tlsh.git) y [ardb.](https://github.com/yinqiwen/ardb.git) A continuación configura la variable de entorno propia y ejecuta el script *["update\\_thirdparty.sh"](https://github.com/CIRCL/AIL-framework/commits/master/var/www/update_thirdparty.sh)* que se encuentra en la ruta *var/www/*. Por último instala otras dependencias como el [BGP Ranking](https://github.com/D4-project/BGP-Ranking) y ejecuta varias instalaciones mediante Python.

Una vez completado el primer script se activa en entorno virtual con la llamada al fichero *"activate"* ubicado en *AILENV/bin/*, y con el entorno montado y las variables configuradas se hace la llamada al último script denominado *"LAUNCH.sh"* que permite controlar todos los procesos necesarios para arrancar la instancia de AIL. Este puede ejecutarse con el parámetro *"-l"*(o *"--launchAuto"*) de forma que arranca automáticamente todos los módulos necesarios, o puede ejecutarse sin parámetros mostrando por pantalla el resultado que se aprecia en la imagen [3.](#page-13-0) En ese caso se deben seleccionar las opciones que se quiere lanzar y pulsar ENTER para comenzar la ejecución, de forma que para concluir el proceso de instalación se deberían marcar las 6 primeras opciones.

#### <span id="page-12-0"></span>2.4. Alimentación de la instancia

El objetivo del *framework* AIL es el tratamiento de datos con el objetivo de detectar fugas de información con el uso de distintos módulos como se presentan en el apartado [2.2;](#page-11-0) y para ello es necesario alimentar la instancia con los datos que se quieren analizar. El *framework* presenta diversas maneras de alimentar la instancia, aunque su desarrollo está orientado principalmente a la alimentación automática con *pystemon*.

- Mediante un script ubicado en la ruta *bin/import\_dir.py* en el directorio de instalación de AIL.
- Gráficamente utilizando la pestaña "Submit Paste" de la web de la instancia, como se puede observar en la imagen [4.](#page-14-0)
- El CIRCL, como desarrollador del *framework* ofrece a sus colaboradores un feed propio que envían a la IP del solicitante tal y como indican en el documento *["HOWTO.md"](https://github.com/CIRCL/AIL-framework/blob/master/HOWTO.md)* del Github.
- Automáticamente a partir de una instancia de *pystemon* utilizando el script *bin/feeder/pystemonfeeder.py*. Este proceso se detalla en el subapartado [2.4.1.](#page-12-1)

#### <span id="page-12-1"></span>2.4.1. Pystemon

AIL es una herramienta destinada al análisis de información y por tanto no está diseñada para la recolección. Sin embargo, el potencial de AIL reside en poder analizar la mayor cantidad de fuentes de forma automatizada para lograr así un tratamiento y detección de un volumen mayor de datos. La solución consiste en utilizar otra herramienta como *pystemon* para realizar la recolección de *pastes* y mediante el script de *"feeding"* ubicado en *bin/feeder/pystemon-feeder.py* alimentar automáticamente la instancia de AIL.

*[Pystemon](https://github.com/CIRCL/pystemon)* es una herramienta desarrollada por el CIRCL para la monitorización de sitios de tipo *pastebin* escrita en Python y publicada al igual que AIL en el [Github del CIRCL](https://github.com/CIRCL/) [\[6\]](#page-35-8). Está desarrollada

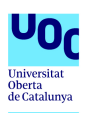

<span id="page-13-0"></span>

| mmarroncascudo@mmcail01: ~/AlL-framework/bin                                                                                           |                                     |                |         |  | $\overline{\phantom{0}}$ | $\Box$ | $\times$ |
|----------------------------------------------------------------------------------------------------|-------------------------------------|----------------|---------|--|--------------------------|--------|----------|
| mmarroncascudo@mmcail01:~/AIL-framework/bin\$ ./LAUNCH.sh<br>AIL-framework virtualenv seems to exist, good                             |                                     |                |         |  |                          |        | $\wedge$ |
|                                                                                                    |                                     |                |         |  |                          |        |          |
| .0.                                                                                                    | 00000                               | 00000          |         |  |                          |        |          |
| .888.                                                                                                    | $^{\circ}888$ '                     | 888'           |         |  |                          |        |          |
| .8"888.<br>$.8'$ $.888.$                                                                                                    | 888<br>888                          | 888<br>888     |         |  |                          |        |          |
| .880008888.                                                                                                    | 888                                 | 888            |         |  |                          |        |          |
| .8'<br>888.                                                                                                    | 888                                 | 888            | $\circ$ |  |                          |        |          |
| 088880<br>0880                                                                                                    | o 08880                             | 0.088800000008 |         |  |                          |        |          |
|                                                                                                    | Analysis Information Leak framework |                |         |  |                          |        |          |
| This script launch:                                                                                                    |                                     |                |         |  |                          |        |          |
| - All the ZMQ queuing modules.<br>- All the ZMQ processing modules.<br>- All Redis in memory servers.<br>- All ARDB on disk servers.   |                                     |                |         |  |                          |        |          |
| (Inside screen Daemons)                                                                                                    |                                     |                |         |  |                          |        |          |
| Usage:<br>-----<br>LAUNCH.sh<br>$[-1 \mid --lawchAuto]$<br>$[-k]$ $[-k]$ $[-k]$<br>$[-c]$ --configUpdate]<br>[-t   --thirdpartyUpdate] |                                     |                |         |  |                          |        |          |
| $[-h \mid --help]$<br>What do you want to Launch?:<br>1) Redis                                                                         |                                     |                |         |  |                          |        |          |
| 2) Ardb                                                                                                    |                                     |                |         |  |                          |        |          |
| 3) Logs                                                                                                    |                                     |                |         |  |                          |        |          |
| 4) Queues                                                                                                    |                                     |                |         |  |                          |        |          |
| 5) Scripts                                                                                                    |                                     |                |         |  |                          |        |          |
| 6) Flask                                                                                                    |                                     |                |         |  |                          |        |          |
| 7) Killall                                                                                                    |                                     |                |         |  |                          |        |          |
| 8 ) Shutdown                                                                                                    |                                     |                |         |  |                          |        |          |
| 9 ) Update-config                                                                                                    |                                     |                |         |  |                          |        |          |
| 10 ) Update-thirdparty<br>Check an option (again to uncheck, ENTER when done):                                                         |                                     |                |         |  |                          |        |          |
|                                                                                                    |                                     |                |         |  |                          |        |          |
|                                                                                                    |                                     |                |         |  |                          |        |          |
|                                                                                                    |                                     |                |         |  |                          |        |          |
|                                                                                                    |                                     |                |         |  |                          |        |          |
|                                                                                                    |                                     |                |         |  |                          |        |          |
|                                                                                                    |                                     |                |         |  |                          |        |          |

Figura 3: Salida del script *"LAUNCH.sh"* ejecutado sin parámetros.

en Python y no requiere ninguna instalación adicional sino que una vez descargada es suficiente con adaptar la configuración del fichero *pystemon.yaml* y ejecutar el script *pystemon.py*.

Para lograr integrar los datos recogidos por *pystemon* en AIL es necesario modificar la configuración estableciendo los siguientes parámetros del citado fichero YAML:

```
archive:
 save-all: yes # Keep a copy of all pasties
redis:
 queue: yes # Toggle PUSH to redis queue
 queue-all: yes # Keep a copy of all pasties
 server: "localhost"
 port: 6379
 database: 10
```
Y una vez arrancado *pystemon* se debe ejecutar el script *pystemon-feeder.py* habiendo revisado

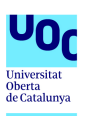

<span id="page-14-0"></span>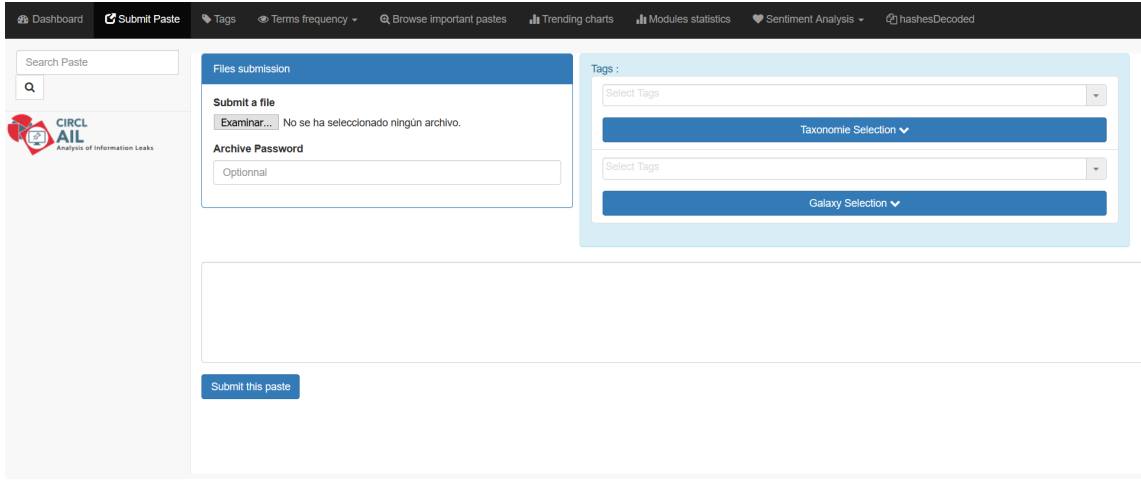

Figura 4: Pestaña "Submit Paste" que permite la alimentación de la instancia manualmente de forma gráfica.

<span id="page-14-1"></span>previamente el valor de *"pystemonpath"* definido en el fichero de configuración de AIL ubicado en *bin/packages/config.cfg*. Las figuras [5](#page-14-1) y [6](#page-15-0) muestran la salida de pystemon y del script que alimenta AIL cuando ambas se encuentran en funcionamiento.

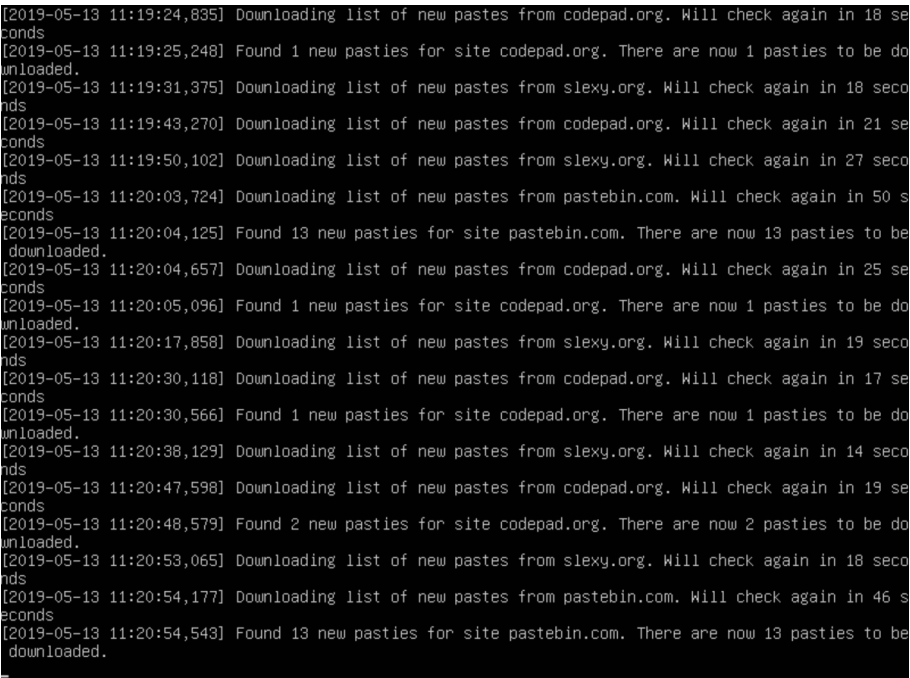

Figura 5: Salida correspondiente a un instante de la ejecución de *pystemon*.

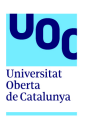

<span id="page-15-0"></span>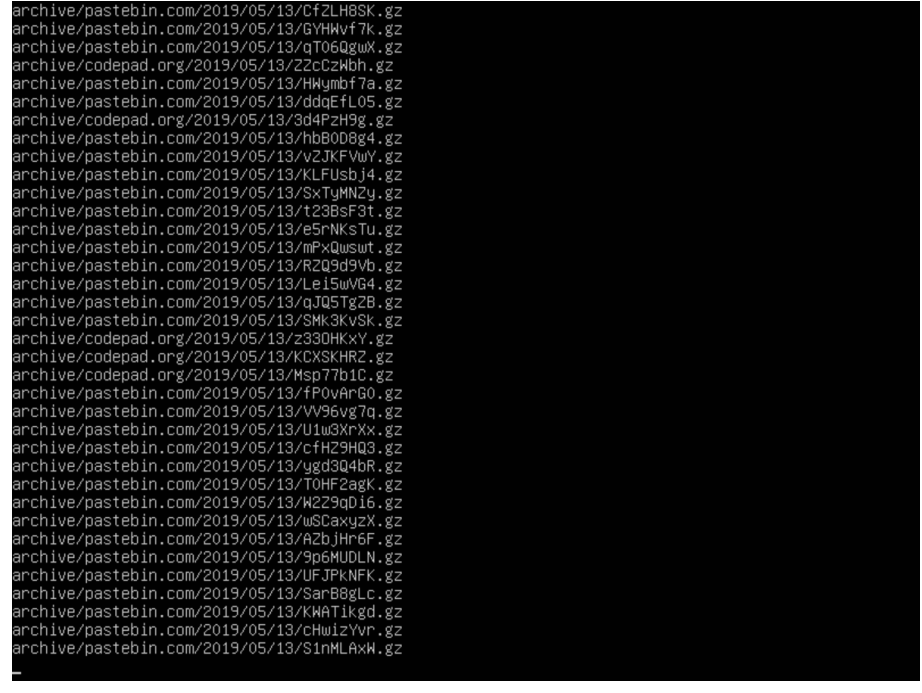

Figura 6: Salida del script "pystemon-feeder.py" alimentando la instancia de AIL con los datos obtenidos de *pystemon*.

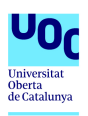

## <span id="page-16-0"></span>3. *Framework* AIL. Menús y funcionalidades

### <span id="page-16-1"></span>3.1. *Dashboard*

<span id="page-16-4"></span>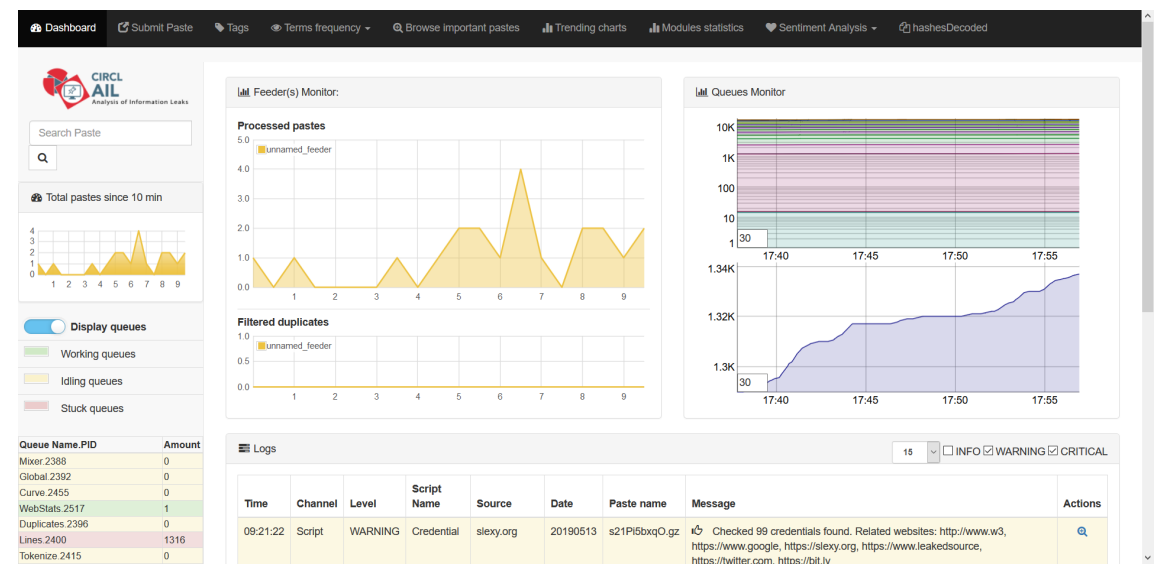

Figura 7: Página inicial de la interfaz web de AIL. Pestaña *"Dashboard"*.

La página principal que se muestra al abrir la interfaz web de AIL corresponde a un *dashboard* en el que se resume en varias gráficas el estado de funcionamiento de la instancia. Como se puede apreciar en la imagen [7](#page-16-4) la parte central de la imagen muestra una gráfica con los *pastes* procesados en los últimos 10 minutos y en caso de haberlos, los filtrados por estar duplicados. La parte derecha muestra el estado de las diferentes colas que realizan las tareas de análisis de los datos procesados, mientras que la parte inferior presenta una muestra de los últimos logs de la aplicación permitiendo el filtrado de los más relevantes a criterio del usuario. Por último la columna de la izquierda muestra, además del logo de AIL que es personalizable por la compañía u organización que despliega la instancia, una pequeña gráfica resumen equivalente a la central con los *pastes* procesados en los últimos 10 minutos, y el estado de las diferentes colas de procesamiento.

### <span id="page-16-2"></span>3.2. *Submit Paste*

El apartado [2.4](#page-12-0) detalla los diversos métodos existentes para alimentar la instancia de AIL, entre los cuales se encuentra la pestaña *"Submit Paste"* de la interfaz web. La imagen [4](#page-14-0) muestra el contenido de la misma, desde la cual se puede subir un fichero y seleccionar también manualmente las etiquetas que se le asociarán.

#### <span id="page-16-3"></span>3.3. *Tags*

La pestaña de *"Tags"*, que se muestra en la imagen [8,](#page-17-1) permite realizar búsquedas por etiquetas. Además desde esta pantalla se pueden editar la lista de "taxonomías" y de "galaxias" que vienen prestablecidas en la instancia. Se trata de módulos que vienen precargados y al activarlos cargan una serie de etiquetas de un determinado ámbito. Por último se pueden escoger las distintas etiquetas que se transferirán a los servicios "MISP" y "The Hive" en caso de estar configurados.

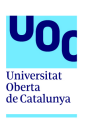

<span id="page-17-1"></span>

|                                                     |                         | @ Dashboard [S Submit Paste   Tags oe Terms frequency > Q Browse important pastes   Trending charts   Modules statistics   Sentiment Analysis > [P] hashesDecoded |            |                                 |                                  |  |  |  |  |  |  |  |  |  |  |
|-----------------------------------------------------|-------------------------|----------------------------------------------------------------------------------------------------|------------|---------------------------------|----------------------------------|--|--|--|--|--|--|--|--|--|--|
| Search Paste<br>$\mathbf{Q}$                        | Tags                    |                                                                                                    |            |                                 |                                  |  |  |  |  |  |  |  |  |  |  |
| <b>CIRCL</b><br>JL<br>Analysis of Information Leaks |                         | $\overline{\phantom{a}}$<br>infoleak:automatic-detection="cve"                                                                                                    |            |                                 |                                  |  |  |  |  |  |  |  |  |  |  |
|                                                     |                         | <b>X</b> Clear Tags                                                                                                    |            |                                 |                                  |  |  |  |  |  |  |  |  |  |  |
|                                                     | Show                    | $\vee$ entries<br>Search:<br>10 <sub>10</sub>                                                                                                    |            |                                 |                                  |  |  |  |  |  |  |  |  |  |  |
|                                                     | ×                       | Path                                                                                                    | Date       | $\mathbb{H}$ <i>If</i> of lines | Action                           |  |  |  |  |  |  |  |  |  |  |
|                                                     | $\overline{1}$          | /home/mmarroncascudo/AIL-framework/PASTES/archive/pastebin.com/2019/05/01/J0jrq6qD.gz<br>cve bitcoin-address                                                      | 2019/05/01 | 56                              | 0 <sub>Q</sub>                   |  |  |  |  |  |  |  |  |  |  |
|                                                     | $\bullet$               | /home/mmarroncascudo/AIL-framework/PASTES/archive/pastebin.com/2019/04/23/2CPabfAr.gz<br>cve phone-number                                                         | 2019/04/23 | 3930                            | $\theta$ $\theta$                |  |  |  |  |  |  |  |  |  |  |
|                                                     | $\overline{\mathbf{3}}$ | /home/mmarroncascudo/AIL-framework/PASTES/archive/pastebin.com/2019/04/23/gX8rjffM.gz<br>ove phone-number                                                         | 2019/04/23 | 526                             | 0a                               |  |  |  |  |  |  |  |  |  |  |
|                                                     | $\overline{2}$          | /home/mmarroncascudo/AIL-framework/PASTES/archive/pastebin.com/2019/04/07/xpmbzQak.gz<br>eve                                                                      | 2019/04/07 | 26                              | $\theta$ $\theta$                |  |  |  |  |  |  |  |  |  |  |
|                                                     |                         | Showing 1 to 4 of 4 entries                                                                                                    |            |                                 | Previous<br>$\mathbf{1}$<br>Next |  |  |  |  |  |  |  |  |  |  |
|                                                     |                         |                                                                                                    |            |                                 |                                  |  |  |  |  |  |  |  |  |  |  |
|                                                     |                         | s                                                                                                    |            |                                 |                                  |  |  |  |  |  |  |  |  |  |  |
|                                                     |                         | <b>Edit Taxonomies List</b><br><b>Edit Galaxies List</b>                                                                                                    |            |                                 |                                  |  |  |  |  |  |  |  |  |  |  |
|                                                     |                         |                                                                                                    |            |                                 |                                  |  |  |  |  |  |  |  |  |  |  |
|                                                     |                         | œ                                                                                                    |            |                                 |                                  |  |  |  |  |  |  |  |  |  |  |
|                                                     |                         | MISP and Hive, auto push                                                                                                    |            |                                 |                                  |  |  |  |  |  |  |  |  |  |  |

Figura 8: Interfaz web de AIL. Pestaña *"Tags"*.

#### <span id="page-17-0"></span>3.4. *Terms frecuency*

Dentro de la sección de *"Terms frecuency"* se encuadran varias subsecciones. En primer lugar la pestaña *"Terms management"* que se muestra en la imagen [9](#page-17-2) y permite gestionar los términos a monitorizar estableciendo etiquetas y correos electrónicos de notificación personalizados asociados a términos individuales, conjuntos de términos y expresiones *regex*; y en ella se puede también gestionar la lista negra de términos.

<span id="page-17-2"></span>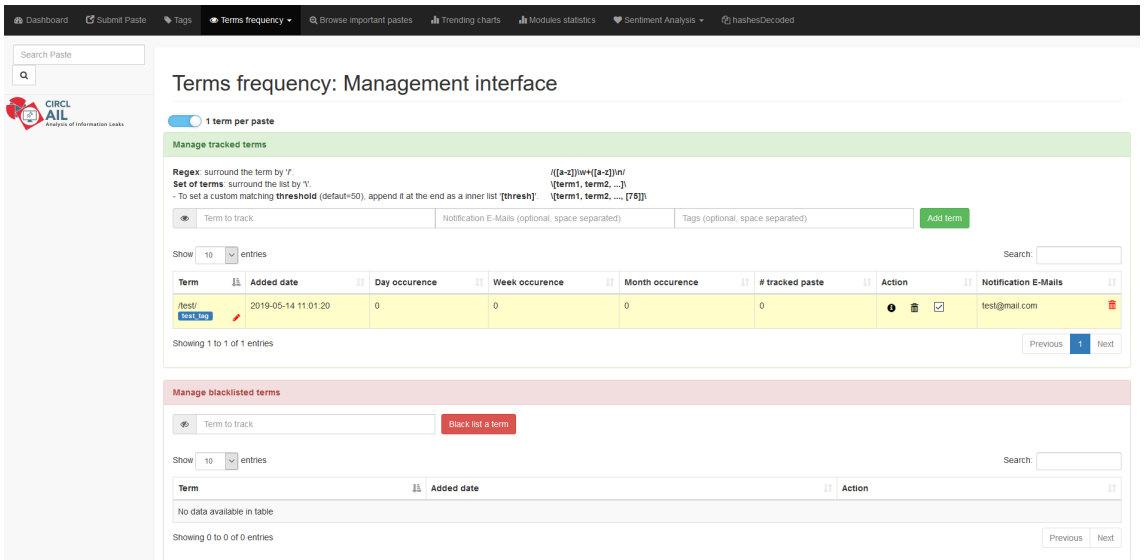

Figura 9: Interfaz web de AIL. Pestaña *"Terms management"* del apartado *"Terms frecuency"*.

La pestaña *"Credential seeker"* permite buscar credenciales que hayan sido publicadas en alguno de los *pastes* analizados. La imagen [10](#page-18-4) muestra el resultado para la búsqueda de una típica contraseña[12](#page-17-3) y como se puede apreciar se obtienen resultados tanto exactos como similares. Esto no quiere decir que se trate de una contraseña sino que únicamente está mencionado en un *paste*, pero analizando los *pastes* implicados se puede comprobar que varios efectivamente contienen listados de

<span id="page-17-3"></span><sup>&</sup>lt;sup>12</sup>Contraseñas más utilizadas en 2018: [https://cincodias.elpais.com/cincodias/2018/12/13/lifestyle/1544718914\\_855465.html](https://cincodias.elpais.com/cincodias/2018/12/13/lifestyle/1544718914_855465.html)

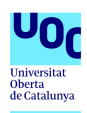

correos y contraseñas como la buscada.

<span id="page-18-4"></span>

| <b>B</b> Dashboard  | Submit Paste                  | $\blacktriangleright$ Tags | $\bullet$ Terms frequency $\star$                         | <b>Q</b> Browse important pastes   | I Trending charts | Il Modules statistics       | $\blacktriangleright$ Sentiment Analysis $\blacktriangleright$ | @hashesDecoded |               |   |  |  |  |
|---------------------|-------------------------------|----------------------------|-----------------------------------------------------------|------------------------------------|-------------------|-----------------------------|----------------------------------------------------------------|----------------|---------------|---|--|--|--|
| Search Paste<br>Q   |                               |                            | <b>Credential seeker</b>                                  |                                    |                   |                             |                                                                |                |               |   |  |  |  |
| <b>CIRCL</b><br>AIL | Analysis of Information Leaks |                            | <b>Credential seeker</b>                                  |                                    |                   |                             |                                                                |                |               |   |  |  |  |
|                     |                               | ۰                          | Extensive search (takes time)<br>123456<br>123456<br>Seek |                                    |                   |                             |                                                                |                |               |   |  |  |  |
|                     |                               | Show                       | $\checkmark$<br>entries<br>10                             |                                    |                   | Search:                     |                                                                |                |               |   |  |  |  |
|                     |                               | <b>Username</b>            |                                                           | $\Rightarrow$<br><b>Similarity</b> |                   | $\div$ # concerned paste(s) |                                                                | $\Rightarrow$  | <b>Action</b> | ÷ |  |  |  |
|                     |                               | 123456                     |                                                           | 100.0%                             |                   | $\overline{\mathbf{2}}$     |                                                                |                | $\bullet$     |   |  |  |  |
|                     |                               | 123456ra                   |                                                           | 85.7%                              |                   | $\mathbf{1}$                |                                                                |                | $\bullet$     |   |  |  |  |
|                     | 123456jktu                    |                            | 75.0%                                                     |                                    | $\overline{1}$    |                             |                                                                | $\bullet$      |               |   |  |  |  |
|                     |                               | venom123456                | 70.6%                                                     |                                    | $\mathbf{1}$      |                             |                                                                | $\bullet$      |               |   |  |  |  |
|                     | jtjxy123456                   |                            | 70.6%                                                     |                                    | $\mathbf{1}$      |                             |                                                                | $\bullet$      |               |   |  |  |  |
|                     |                               | panch123456                | 70.6%                                                     |                                    | $\overline{1}$    |                             |                                                                | $\bullet$      |               |   |  |  |  |
|                     |                               |                            | muskie123456                                              | 66.7%                              |                   | $\overline{1}$              |                                                                |                | $\bullet$     |   |  |  |  |
|                     |                               |                            | devon123456lk                                             | 63.2%                              |                   | $\blacktriangleleft$        |                                                                |                | $\bullet$     |   |  |  |  |
|                     |                               |                            | 123456lbofbfob                                            | 60.0%                              |                   | $\blacktriangleleft$        |                                                                |                | $\bullet$     |   |  |  |  |

Figura 10: Interfaz web de AIL. Pestaña *"Credential Seeker"* del apartado *"Terms frecuency"*.

Por último las pestañas *"Terms plot top"* y *"Terms plot tool"* generan distintas gráficas sobre los términos más detectados en distintos periodos temporales y ofrecen al usuario la posibilidad de generar gráficas customizadas.

#### <span id="page-18-0"></span>3.5. *Browse important pastes*

La pestaña *"Browse important pastes"* que ya se presenta en la imagen [1](#page-10-2) permite al igual que la pestaña *"Tags"* analizar *pastes* asociados a una determinada etiqueta, pero en este caso únicamente con determinados filtros más relevantes como credenciales, tarjetas de crédito o teléfonos.

#### <span id="page-18-1"></span>3.6. *Trending charts*

La pestaña *"Trending charts"* muestra diferentes gráficos en los que se pueden analizar distintas tendencias sobre dominios, protocools o palabras en los últimos días.

#### <span id="page-18-2"></span>3.7. *Modules statistics*

*"Modules statistics"* presenta gráficos con los dominios más presentes en fugas de credenciales y correos además de unos gráficos sobre los proveedores de *pastes* más relevantes; tal y como se puede observar en las imágenes [11](#page-19-1) y [12.](#page-19-2)

#### <span id="page-18-3"></span>3.8. *Sentimental analysis*

La pestaña *"Sentimental analysis"* muestra y permite generar gráficas sobre el estado de los distintos proveedores de *pastes* que tiene la instancia.

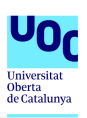

#### TFM: DLP-AIL (NEW LOCAL FEEDS ADDON) Máster Interuniversitario en Seguridad de las TIC

<span id="page-19-1"></span>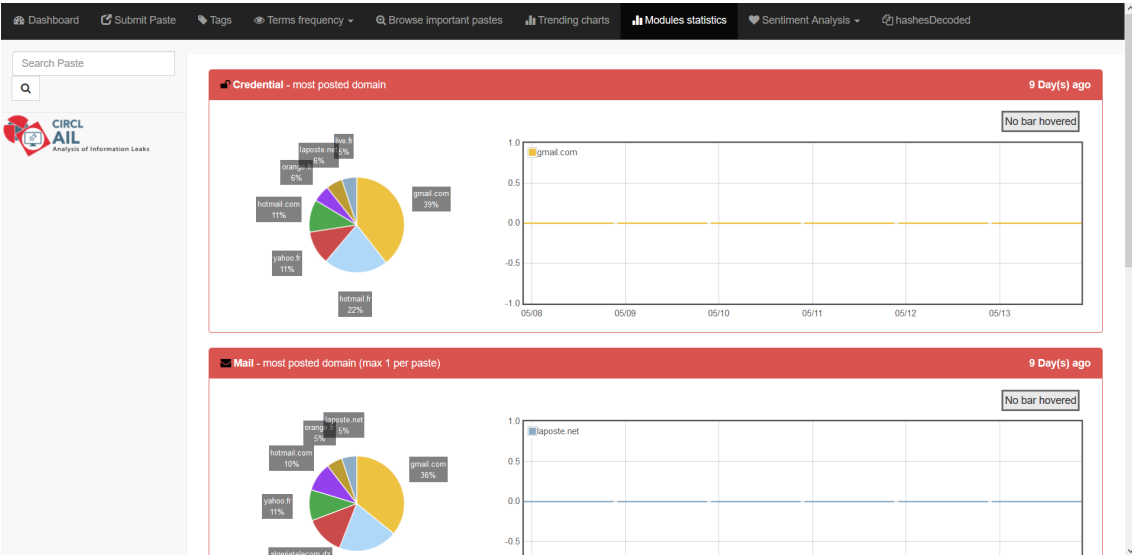

Figura 11: Interfaz web de AIL. Pestaña *"Modules statistics"*.

<span id="page-19-2"></span>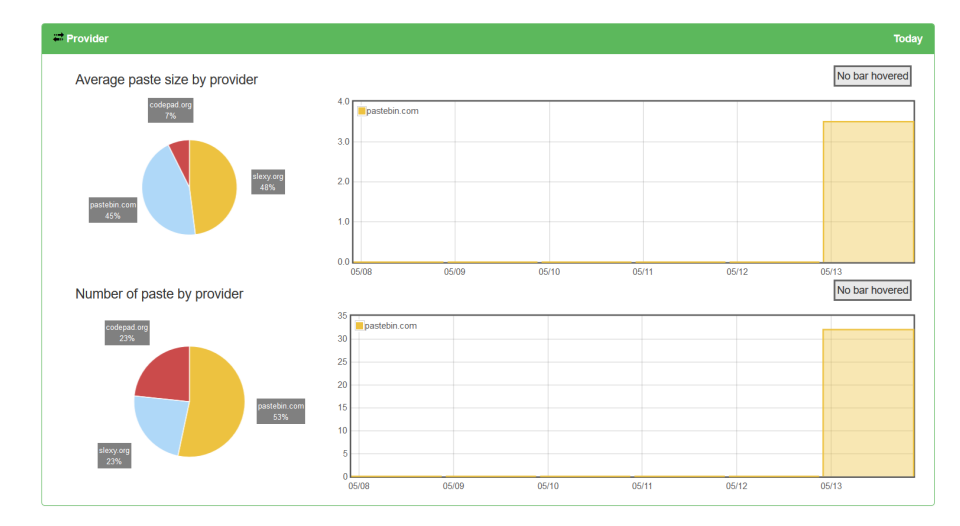

Figura 12: Interfaz web de AIL. Gráficos sobre los proveedores de *pastes* de la pestaña *"Modules statistics"*.

### <span id="page-19-0"></span>3.9. *Hashes decoded*

La última pestaña de *"Hashes decoded"* muestra gráficos relativos a *hashes* de ficheros en caso de que se hayan detectado, y detalles como el tipo de *hash*, el tipo de fichero y las ocasiones en que ha sido detectado.

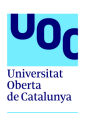

# <span id="page-20-0"></span>4. Adaptación de AIL a un entorno multitenant

#### <span id="page-20-1"></span>4.1. Necesidad originaria y limitación del *framework* AIL

El *framework* AIL está publicado en github como *software* libre con licencia "GNU Affero General Public License", de manera que cualquier organización puede descargarse e implementar en sus sistemas una instancia de AIL. Sin embargo al ser un producto desarrollado por el CIRCL en base a una necesidad propia es posible que ciertas organizaciones encuentren algunas limitaciones a la hora de adaptarlo a su entorno y jerarquías. Este es el caso del CSUC-CSIRT, el Equipo de Respuesta a Incidentes de la Anella Científica.

El CSUC-CSIRT dispone de una instancia de AIL propia que utilizan para monitorizar y tratar de detectar cualquier fuga de información relativa al consorcio y también a las universidades y entidades que lo componen; y por este motivo la cantidad de términos que requieren monitorizar es muy amplia y diversa. La manera que proporciona AIL para la gestión de los términos a monitorizar es la pestaña *"Terms management"* de la interfaz web que se presenta en el apartado [3.4.](#page-17-0) Sin embargo desde esa página se pueden consultar todos los términos que se están monitorizando, con lo cual no es posible abrir esta página al acceso por parte de las diferentes entidades ya que supondría que estas tendrían acceso a información del resto a la que no deberían tener acceso.

Por ello se hace necesario adaptar de alguna manera el *framework* a un entorno *multitenant* como este en que las diferentes organizaciones o compañías puedan gestionar únicamente sus términos de forma independiente y sin requerir un administrador global de la instancia que organice y lleve a cabo las modificaciones.

#### <span id="page-20-2"></span>4.2. Requisitos funcionales de la mejora

La mejora a desarrollar debe cumplir una serie de requisitos para ser apta y adaptable a cualquier entorno *multitenant*.

- Se requiere una página que permita a cada organización gestionar los términos que desean monitorizar, de forma que puedan añadir, consultar y borrar los términos, las etiquetas personalizadas que desean introducir y también los correos electrónicos de notificación asociados a cada término.
- La página debe ser independiente de la interfaz web de AIL para que se pueda garantizar el acceso a la misma sin tener que permitir el acceso a toda la instancia en las reglas de seguridad perimetral de la organización.
- Dado que la página mostrará una información u otra en función del usuario, se requiere una autenticación previa que controle el acceso y los datos que se deben mostrar.
- La autenticación debe realizarse de un modo seguro y sin utilizar contraseñas en texto plano.
- Al tratarse de una página de gestión de términos, ciertos aspectos que también cubre la pestaña *"Terms management"* como la posibilidad de consultar los *pastes* asociados no serán incluidos.
- Del mismo modo, la selección del número de términos por *paste* a tener en cuenta o la gestión de la *blacklist*, por ser elementos que afectan a toda la instancia deben ser excluidos de la página de gestión.
- La *blacklist* sí debe ser mostrada dado que contiene información relevante para la gestión de términos, pero únicamente a modo de consulta y sin posibilidad de modificación.

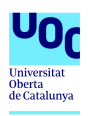

Los términos monitorizados por varias compañías solo se borrarán cuando los usuarios de todas las compañías los borren.

#### <span id="page-21-0"></span>4.3. Resumen funcional de la solución propuesta

La solución desarrollada para cumplir con los objetivos detallados en el apartado [4.2](#page-20-2) se basa en una nueva interfaz web completamente independiente de la interfaz web de AIL a la cual se accede en otro puerto diferente. Por defecto se carga la pantalla de *login* en la que se solicita un usuario y contraseña como se puede apreciar en la imagen [13.](#page-21-3)

<span id="page-21-3"></span>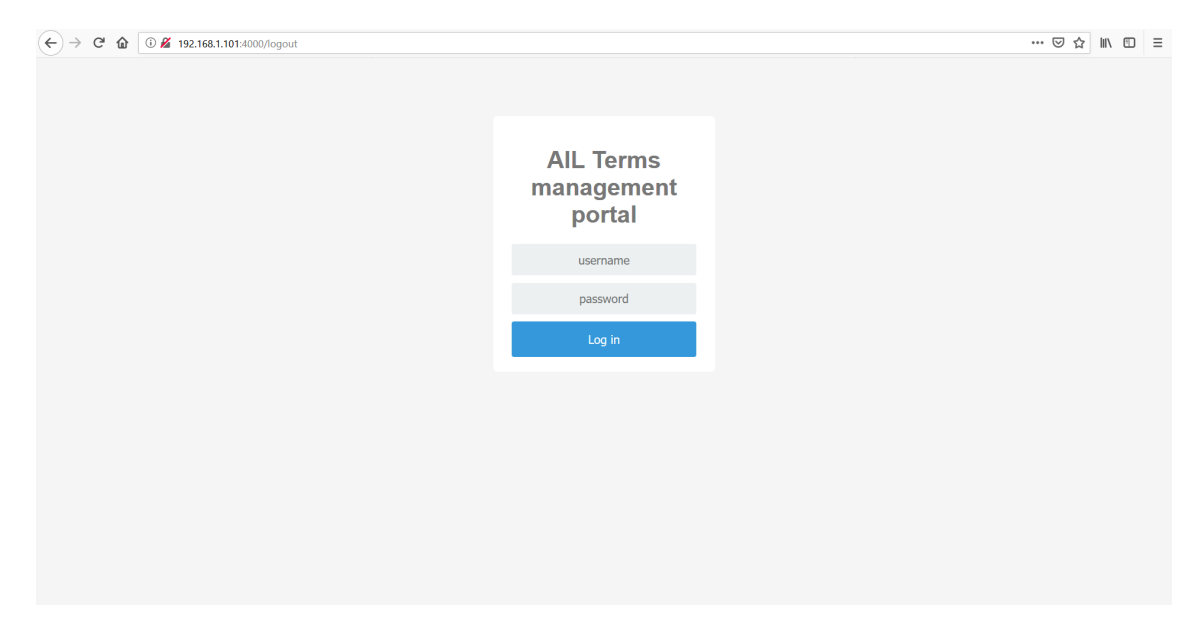

Figura 13: Página de *login* del portal de gestión de términos.

Una vez el usuario se autentica se muestra una pantalla como la que se puede observar en [14.](#page-22-0) En la parte superior de la misma se puede consultar el usuario logueado, las compañías a las que pertenece y el botón de cierre de sesión o *logout*. A continuación se muestra la sección de gestión de términos a monitorizar, en la que el usuario únicamente puede ver los términos relacionados con compañías a las que pertenece; y por último se muestra la lista de términos en la *blacklist*.

A diferencia de la pestaña *"Terms management"* de AIL, en el portal de gestión no aparece en la columna de *"Actions"* el icono con la *"i"* relativo a *"Show concerned paste(s)"*, dado que como se explica en el apartado [4.2](#page-20-2) se ha ideado como un portal exclusivamente para la gestión de los términos. Además, en la sección correspondiente a la *blacklist* tampoco aparecen ni la posibilidad de introducir nuevos términos ni la posibilidad de borrar los existentes.

#### <span id="page-21-1"></span>4.4. Detalles técnicos de la solución propuesta

En los siguientes apartados se presentan con un lenguaje técnico y la debida profundidad los diferentes detalles que componen la solución propuesta.

#### <span id="page-21-2"></span>4.4.1. Configuración de la instancia separada

Uno de los requisitos existentes que incide directamente en la base sobre la que realizar todo el desarrollo posterior exige la separación completa de la interfaz web de AIL de manera que sea

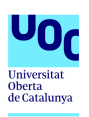

<span id="page-22-0"></span>

|                                                      | manu UOC UAB Logout                                                                                                    |                          |               |              |                                                                                      |                        |  |                       |                          |  |                             |         |                            |      |  |
|------------------------------------------------------|----------------------------------------------------------------------------------------------------|--------------------------|---------------|--------------|--------------------------------------------------------------------------------------|------------------------|--|-----------------------|--------------------------|--|-----------------------------|---------|----------------------------|------|--|
| <b>CIRCL</b><br>AIL<br>Analysis of Information Leaks | Terms frequency: Management interface                                                                                                    |                          |               |              |                                                                                      |                        |  |                       |                          |  |                             |         |                            |      |  |
|                                                      | Manage tracked terms                                                                                                    |                          |               |              |                                                                                      |                        |  |                       |                          |  |                             |         |                            |      |  |
|                                                      | Regex: surround the term by '/'.<br>/([a-z])\w+([a-z])\n/<br>Set of terms: surround the list by 'V.<br>\[term1, term2, ]\<br>- To set a custom matching threshold (defaut=50), append it at the end as a inner list '[thresh]'.<br>V[term1, term2, , [75]]\<br>Company field is mandatory and only user's companies are allowed |                          |               |              |                                                                                      |                        |  |                       |                          |  |                             |         |                            |      |  |
|                                                      | Term to track.<br>$\circledast$<br>Company                                                                                                    |                          |               |              | Notification E-Mails (optional, space separated)<br>Tags (optional, space separated) |                        |  |                       | Add term                 |  |                             |         |                            |      |  |
|                                                      | Show<br>10<br>$\sim$ entries                                                                                                    |                          |               |              |                                                                                      |                        |  |                       |                          |  | Search:                     |         |                            |      |  |
|                                                      | Term                                                                                                    | IL Added date            | Day occurence | 11           | Week occurence<br>Ħ                                                                  | <b>Month occurence</b> |  | 11<br># tracked paste | <b>Action</b>            |  | <b>Notification E-Mails</b> |         | Company                    |      |  |
|                                                      | /pepe/                                                                                                    | 2019-05-14 14:31:14      | $\mathbf 0$   | $\mathbf{0}$ |                                                                                      | $\theta$               |  | $\overline{0}$        | 音図                       |  |                             |         | <b>UAB</b>                 |      |  |
|                                                      | pepe                                                                                                    | 2019-05-14 14:42:16      | $\bullet$     | $\bullet$    |                                                                                      | 6                      |  | 5                     | ਜ਼ਿ⊡                     |  |                             |         | <b>UAB</b><br><b>UOC</b>   |      |  |
|                                                      | Showing 1 to 3 of 3 entries                                                                                                    |                          |               |              |                                                                                      |                        |  |                       |                          |  |                             |         | Previous<br>$\overline{1}$ | Next |  |
|                                                      |                                                                                                    | <b>Blacklisted terms</b> |               |              |                                                                                      |                        |  |                       |                          |  |                             |         |                            |      |  |
|                                                      | Show<br>10<br>$\sim$ entries                                                                                                    |                          |               |              |                                                                                      |                        |  |                       |                          |  |                             | Search: |                            |      |  |
|                                                      | Term                                                                                                    |                          |               |              | <b>It Added date</b>                                                                 |                        |  |                       |                          |  |                             |         |                            | T.   |  |
|                                                      | manu                                                                                                    |                          |               |              | 2019-05-08 19:33:49                                                                  |                        |  |                       |                          |  |                             |         |                            |      |  |
|                                                      | Showing 1 to 1 of 1 entries                                                                                                    |                          |               |              |                                                                                      |                        |  |                       | Previous<br>$-1$<br>Next |  |                             |         |                            |      |  |

Figura 14: Portal de gestión de términos para un usuario autenticado.

posible proporcionar accesos diferenciados a cada sitio web. Por defecto el servidor web *Flask* de AIL se despliega en el puerto 7000 de la máquina que lo alberga, de modo que se debe utilizar otro puerto diferente para desplegar el segundo servidor web, en lugar de añadir funcionalidades a ese servidor.

Además, como se explica en el proceso de instalación detallado en el apartado [2.3](#page-11-1) AIL dispone de un entorno virtual que se tiene que activar para poder arrancar la instancia. Dado que el despliegue del portal de gestión requiere ciertas instalaciones, para tratar de conseguir que la funcionalidad añadida en esta solución sea más independiente se opta por crear un entorno virtual diferenciado denominado "managementPortal", en el cual se instalan las dependencias de Flask necesarias.

Para la creación y activación del entorno virtual simplemente se crea una carpeta a tal efecto y se ejecuta el siguiente comando:

Tras lo cual ejecutando el siguiente comando desde la ruta de la carpeta creada se activa el entorno virtual, y con el entorno virtual activado se instalan *Flask* y *Flask-SqlAlchemy*, una extensión necesaria para el tratamiento de bases de datos desde Python.:

Por último la aplicación python desarrollada debe estar publicada en un puerto diferente al 7000 que utiliza el *Flask server* de AIL. En el fichero *var/www/Flask\_server.py* de AIL está establecida en la parte final del mismo la siguiente configuración:

```
if __name__ == "__main__":
   app.run(host='0.0.0.0', port=7000, threaded=True)
```
De manera que en la aplicación que se desarrolla para el portal de gestión se aplica una configuración equivalente, cambiando el puerto 7000 por el 4000.

```
if __name__ == "__main__":
   app.run(debug=True,host='0.0.0.0', port=4000)
```
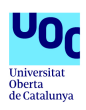

#### <span id="page-23-0"></span>4.4.2. Conexión a la base de datos de términos

La instancia web del portal de gestión es completamente independiente de la instancia de AIL tal y como se explica en el apartado [4.4.1,](#page-21-2) pero el portal requiere conectarse a la base de datos ARDB para consultar y gestionar los términos monitorizados.

Para lograr este acceso se define la variable de entorno "AIL\_BIN" dentro del script de activación del entorno virtual *managementPortal/bin/activate* apuntando a la ruta de la carpeta "bin" de la instancia de AIL. Utilizando esta variable de entorno, en el fichero de configuración del portal de gestión se realiza la siguiente configuración para la lectura de la configuración de AIL y la conexión a la base de datos:

```
# CONFIG #
configfile = os.path.join(os.environ['AIL_BIN'], 'packages/config.cfg')
if not os.path.exists(configfile):
  raise Exception('Unable to find the configuration file. \
               Did you set environment variables? \
               Or activate the virtualenv.')
cfg = configparser.ConfigParser()
cfg.read(configfile)
# REDIS #
r_serv_term = redis.StrictRedis(
     host=cfg.get("ARDB_TermFreq", "host"),
      port=cfg.getint("ARDB_TermFreq", "port"),
      db=cfg.getint("ARDB_TermFreq", "db"),
      decode_responses=True)
r_serv_db = redis.StrictRedis(
  host=cfg.get("ARDB_DB", "host"),
  port=cfg.getint("ARDB_DB", "port"),
  db=cfg.getint("ARDB_DB", "db"),
  decode_responses=True)
```
Esta solución no solo permite la conexión desde el portal de gestión a la base de datos que contiene los términos a monitorizar, sino que además utiliza el propio fichero de configuración de la instancia AIL, de modo que no es necesario mantener un fichero paralelo con información duplicada.

#### <span id="page-23-1"></span>4.4.3. Configuración de la base de datos de usuarios

Para configurar la autenticación previa al acceso al portal de gestión es necesario implementar un registro de usuarios, contraseñas y compañías asociadas a cada usuario, para lo cual se crea la base de datos *identityManagement.db* ubicada en la carpeta del portal de gestión. El esquema de la base de datos es el siguiente:

```
CREATE TABLE users (
      id INTEGER NOT NULL,
      username VARCHAR,
     password VARCHAR,
      salt VARCHAR,
     PRIMARY KEY (id)
);
CREATE TABLE companies (
     id INTEGER NOT NULL,
      "companyName" VARCHAR,
      termsLimit INTEGER,
     PRIMARY KEY (id)
);
CREATE TABLE IF NOT EXISTS "usersCompany" (
      id INTEGER NOT NULL,
      "userID" INTEGER,
```
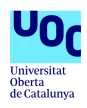

```
"companyID" INTEGER,
      PRIMARY KEY (id),
      FOREIGN KEY("userID") REFERENCES users (id),
     FOREIGN KEY("companyID") REFERENCES companies (id)
);
CREATE TRIGGER userAdminCompanies
     AFTER INSERT ON companies
      BEGIN INSERT INTO usersCompany(userID,companyID)
            VALUES ((SELECT id FROM users WHERE username = 'admin'),new.id);
      END;
```
En la tabla "users" se almacenan los usuarios, el *hash* de la contraseña y el *salt* necesario para calcular dicho *hash* tal y como se detalla en el apartado [4.4.4.](#page-24-0) La tabla "companies" almacena las distintas compañías existentes y el límite de términos que cada compañía puede monitorizar. Se ha establecido este límite por motivos de control del rendimiento de la instancia ya que demasiados términos siendo monitorizados pueden afectar a la instancia de AIL. Por último la tabla "usersCompany" relaciona las dos tablas anteriores para asignar usuarios a compañías.

Además, con el objetivo de facilitar la gestión se ha incluido en el esquema de la base de datos el trigger "userAdminCompanies", el cual implica que cada vez que se añade una compañía, esta se relaciona con el usuario administrador. Con ello se logra que el administrador —que como se detalla en el apartado [5.1](#page-29-1) se genera durante el proceso de instalación— pueda gestionar los términos de todas las compañías y tenga un control completo de forma automatizada.

Para lograr el acceso a la base de datos desde la aplicación del portal de gestión es necesario definir clases que registren las tablas y columnas de la base de datos, lo cual se realiza en el archivo *identityManagement.py* que se presenta en el anexo [A.2.](#page-46-0)

#### <span id="page-24-0"></span>4.4.4. Configuración de la autenticación

El proceso de autenticación se configura en el fichero del portal de gestión que se presenta en el anexo [A.1.](#page-37-1) El portal consta de varias rutas posibles, la ruta por defecto, la ruta de *login*, la de *logout* y la del portal propiamente dicho. El acceso a cualquiera de estas rutas sin una autenticación previa será siempre redirigido a la página de login, en la cual únicamente se solicita usuario y contraseña tal y como se puede observar en la figura [13.](#page-21-3)

```
def do_admin_login():
  global userName
  Session = sessionmaker(bind=engine)
   s = Session()
  POST_USERNAME = str(request.form['username'])
  POST_PASSWORD = str(request.form['password'])
  query = s.query(User).filter(User.username.in_([POST_USERNAME]))
  result = query.first()
  if result:
     #Get user's salt to validate password
     saltQuery = s.query(User).filter(User.username.in_([POST_USERNAME])).first()
     salt = saltQuery.salt
     hashed_password = hashlib.sha512((POST_PASSWORD + salt).encode('utf-8')).hexdigest()
      if (result.password == hashed_password):
        session['logged_in'] = True
        userName = result.username
         #Get user's companies
        for userCompany in s.query(UsersCompany).filter_by(userID=result.id):
           company = s.query(Company).filter_by(id=userCompany.companyID).first()
           userCompanies.append(company.companyName)
           companyLimit.append(company.termsLimit)
      else: #Wrong password
```
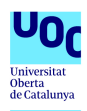

```
flash('Wrong user or password')#Same message to prevent attacks
else:
  flash('Wrong user or password')#Same message to prevent attacks
return home()
```
La función *do\_admin\_login()* define toda la lógica que acompaña al portal de *login*. El proceso comienza recibiendo los parámetros correspondientes al usuario y la contraseña enviados en la petición de tipo POST. Con el usuario recibido se realiza la primera consulta a la base de datos para confirmar la existencia de dicho usuario, mostrando un mensaje de error en caso contrario.

En caso de que el usuario exista, se obtiene de la base de datos el *salt* y se obtiene el *hash sha512* del conjunto formado por su contraseña y el *salt*, el cual se compara con la contraseña almacenada en la base de datos. Si la autenticación es satisfactoria se obtienen las compañías a las que pertenece el usuario y el límite de términos a monitorizar por cada una.

En caso de que la autenticación falle bien porque el usuario no exista en base de datos o bien porque la contraseña no sea correcta se muestra siempre el mismo mensaje. Esta medida se toma como protección ya que si los mensajes son diferentes se estaría proporcionando una información sobre los usuarios existentes a un atacante.

#### <span id="page-25-0"></span>4.4.5. Filtrado de compañías del usuario

En el portal de gestión de términos, un usuario autenticado únicamente debe poder ver los términos monitorizados por su compañía. En el código del portal de gestión este control se realiza por triplicado para los términos de tipo "regex", los sets y los términos; y hace uso del listado de compañías del usuario "userCompanies" generado en el proceso de autenticación como se detalla en el apartado [4.4.4.](#page-24-0)

```
#Show only terms of the user's companies
userInCompany = False
for company in userCompanies:
  termCompanies = r_serv_term.smembers(TrackedTermsCompanyPrefix_Name + tracked_term)
  if termCompanies:
     for termCompany in termCompanies:
        if (company == termCompany):
           userInCompany = true
if (not userInCompany):
   continue
```
El proceso obtiene las compañías a las que está asociado el término y las compara con las compañías a las que pertenece el usuario. El código anterior se sitúa dentro de cada uno de los bucles "for" que recorren los tipos de términos almacenados, de manera que si al finalizar el código la variable "userInCompany" continúa siendo falsa se ejecuta la orden "continue" que salta al siguiente término del bucle "for" y por tanto no se ejecutan las ordenes posteriores que corresponden a la obtención de todos los datos del término monitorizado.

#### <span id="page-25-1"></span>4.4.6. Control del límite de términos monitorizados por cada compañía

Para controlar el rendimiento de la instancia y evitar una sobrecarga se establecen límites al número de términos que cada compañía puede monitorizar, que se almacenan en la base de datos como se presenta en el apartado [4.4.3.](#page-23-1) En el portal se deben contabilizar los términos que están siendo monitorizados por cada compañía para evitar que el usuario añada más términos si ya se ha alcanzado el límite. Se aprovecha para esto el propio proceso de carga de la página ya que en él se obtiene el listado de todos los términos y también las compañías asociadas.

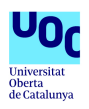

```
#Counting terms tracked by each company
for term in companyTermMapping:
   for idx,userCompany in enumerate(userCompanies):
     for companyOfTerm in companyTermMapping[term]:
         if ( companyOfTerm == userCompany):
           if not userCompany in companiesTrackedTerms:
              companiesTrackedTerms[userCompany] = 1
            else:
              companiesTrackedTerms[userCompany] += 1
#Initialize companiesTrackedTerms for companies without terms
for userCompany in userCompanies:
  if not userCompany in companiesTrackedTerms:
     companiesTrackedTerms[userCompany] = 0
```
El código anterior, que se encuentra al final de la lógica de carga de la página del portal, hace uso de la variable "userCompanies" generada en el apartado [4.4.3](#page-23-1) y genera una lista denominada "companiesTrackedTerms" en la que almacena por cada compañía el número de términos que está monitorizando. La parte final del código sirve para añadir a la lista, con valor 0 las compañías a las que pertenezca el usuario y que no estén monitorizando ningún término.

#### <span id="page-26-0"></span>4.4.7. Proceso para añadir términos y controles aplicados

El proceso para añadir términos es similar al que utiliza la página *"Terms management"* de AIL aunque se añaden ciertos controles para asegurar que el término se puede añadir. Este proceso se define en la función *mgmtPortal\_action()* correspondiente a la ruta "/mgmtPortal\_action/" que se presenta en el fichero del portal de gestión del anexo [A.1;](#page-37-1) y las comprobaciones añadidas son las siguientes:

```
#company field is mandatory
if not company:
  return "None"
#User has to belong to the company to be able to add a term
userInCompany = False
for companyOfUser in userCompanies:
  if (company == companyOfUser):
     userInCompany = true
if (not userInCompany):
   return "None"
#Check for tracked terms company limit
for idx,userCompany in enumerate(userCompanies):
   if (company == userCompany):
     if (companiesTrackedTerms[company] >= companyLimit[idx]):
         flash('Tracked terms limit.')
         return "None"
```
Al igual que el término, el campo "Company" es obligatorio, de modo que la primera comprobación sirve para confirmar que se ha rellenado dicho campo en el formulario; mientras que la segunda confirma que el usuario pertenece a la compañía que ha indicado en el campo Company, de manera que no pueda añadir términos a otras compañías.

La última de las comprobaciones está relacionada con el límite establecido para cada compañía y que se almacena en la variable "companyLimit" en el apartado [4.4.4.](#page-24-0) El proceso el límite de cada compañía con el valor correspondiente de la lista "companiesTrackedTerms" generada en el apartado [4.4.6](#page-25-1) durante la carga de la página; imposibilitando así que se suba un término si se ha alcanzado el límite para la compañía.

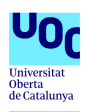

#### <span id="page-27-0"></span>4.4.8. Proceso de borrado de términos

Al igual que con el proceso para añadir términos, el proceso de borrado de términos se ha modificado ligeramente ya que un usuario únicamente puede borrar términos de su compañía, pero si un término está siendo monitorizado por varias compañías este no se debe borrar hasta que todas las compañías lo hagan.

```
#delete the company
for company in userCompanies:
  r_serv_term.srem(TrackedTermsCompanyPrefix_Name + term, company)
#delete term from DB only if no company is tracking it
if not r_serv_term.smembers(TrackedTermsCompanyPrefix_Name + term):
  if term.startswith('/') and term.endswith('/'):
     r_serv_term.srem(TrackedRegexSet_Name, term)
     r_serv_term.hdel(TrackedRegexDate_Name, term)
   elif term.startswith('\\') and term.endswith('\\'):
     r_serv_term.srem(TrackedSetSet_Name, term)
     r_serv_term.hdel(TrackedSetDate_Name, term)
   else:
     r_serv_term.srem(TrackedTermsSet_Name, term.lower())
     r_serv_term.hdel(TrackedTermsDate_Name, term.lower())
   # delete the associated notification emails too
  r_serv_term.delete(TrackedTermsNotificationEmailsPrefix_Name + term)
   # delete the associated tags set
  r_serv_term.delete(TrackedTermsNotificationTagsPrefix_Name + term)
```
La modificación con respecto al comportamiento desde la página de *"Terms management"* consiste en que en primer lugar se borran las entradas de base de datos de las compañías del usuario para dicho término, y tras esto, el borrado completo del término, correos y etiquetas de la base de datos solo se realiza si no existe ninguna compañía asociada al término.

#### <span id="page-27-1"></span>4.5. Modificaciones sobre la instancia de AIL

La solución propuesta y detallada a lo largo de los apartados [4.3](#page-21-0) y [4.4](#page-21-1) es completamente independiente de la instancia de AIL y no interfiere con esta en su funcionamiento. Sin embargo puede resultar interesante modificar la página de *"Terms management"* para incluir la información relativa a las compañías para que el administrador de la instancia AIL pueda gestionar de manera más sencilla y centralizada todos los datos, ya que en caso contrario el control de la información de las compañías que gestionan cada término deberá realizarlo desde el portal de gestión utilizando un usuario "administrador" incluido en todas las compañías".

El fichero Python del módulo con todas las modificaciones se presenta en el anexo [A.5,](#page-58-0) y se listan a continuación las modificaciones realizadas sobre el fichero original.

- En la línea 57 se define el prefijo utilizado en la base de datos de términos para identificar los registros de compañías asociadas a un término.
- En las líneas 168 se define la variable sobre la que se obtiene en la línea 177 los valores de compañía asociados a los términos de tipo *regex*, y lo mismo se realiza en las líneas 205 y 232 para los *sets* y los términos.
- En la línea 266 se devuelve la variable anterior al proceso de renderizado de la página.
- En la línea 336 se obtiene el valor del campo "Company" del formulario al igual que lo detallado en el apartado [4.4.7,](#page-26-0) mientras que la línea 344 comprueba que este no esté vacío.

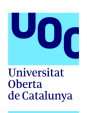

- Las líneas 376, 400 y 416 añaden a la base de datos el valor del campo "Company".
- En la línea 444 se borra de la base de datos la compañía. A diferencia de lo explicado en el apartado [4.4.8,](#page-27-0) cuando el administrador borra un término se borra de todas las compañías.

También es necesario modificar el fichero HTML que carga la página, y cuyo contenido modificado se presenta en el anexo [A.6.](#page-69-0) Las modificaciones realizadas sobre el archivo original de la instancia de AIL son las siguientes:

- En la línea 110 se añade el campo para introducir "Company" al formulario.
- La línea 125 añade la columna "Company" a la tabla.
- Las líneas 204 a 209, y del mismo modo las líneas 287 a 292 y 370 a 375 sirven para mostrar las compañías de cada término.
- En la línea 572 se incluye la compañía como información a entregar cuando se realizan acciones sobre la página.

El resultado de estas modificaciones es el que se muestra en la imagen [15.](#page-28-0)

<span id="page-28-0"></span>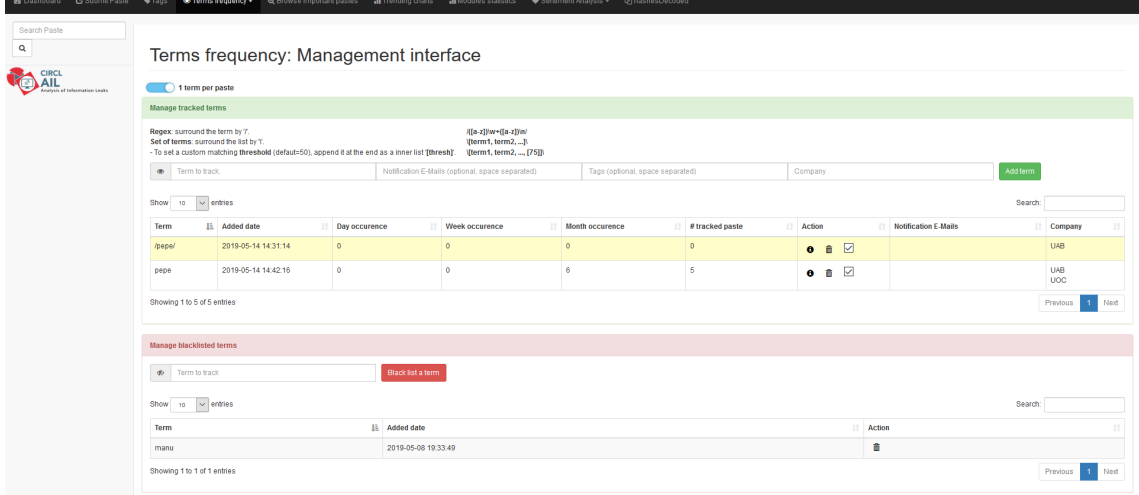

Figura 15: Pestaña *"Terms management"* adaptada con la información de compañía.

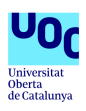

## <span id="page-29-0"></span>5. Generación de la extensión instalable

El objetivo final del trabajo es desarrollar una solución que pueda ser utilizada como *add-on* para complementar a una instancia AIL. Para ello se debe publicar una versión completamente anonimizada con un proceso de instalación tan automático como sea posible y adaptable a cualquier entorno.

De los ficheros generados para completar la solución tal y como se detalla en el apartado [4,](#page-20-0) los ficheros HTML, los relativos a formato de páginas y la propia aplicación y el script de gestión de la base de datos se pueden publicar directamente, mientras que otros como la base de datos o el entorno virtual, al incluir información relativa a la instancia en que se ejecutan, deben ser generados durante el proceso de instalación del *add-on*.

#### <span id="page-29-1"></span>5.1. Proceso de instalación del *add-on*

El entorno virtual generado tal y como se detalla en el apartado [4.4.1](#page-21-2) depende de la ruta en la que se genere, de modo que no se puede publicar directamente toda la estructura de ficheros que lo componen, sino que se debe generar un entorno virtual durante la instalación. Al igual que en apartado [4.4.1,](#page-21-2) se debe ejecutar la siguiente orden para generarlo:

En el apartado [4.4.2](#page-23-0) se describen las configuraciones necesarias para que el portal de gestión sea capaz de acceder a los datos de la base de datos de términos, entre los cuales se incluye la definición de una variable de entorno en el script de activación del entorno virtual haciendo referencia a la ruta de la carpeta *bin* de la instancia de AIL. Al tratarse de una ruta dependiente del entorno en que se ejecuta se solicita al usuario introducir la ruta de instalación de AIL y se compone con ella la ruta completa y la definición de la variable de entorno, que se añade al script de activación con los siguientes comandos:

#### read -p "Introduce AIL installation path: " AILPath echo "export AIL\_BIN="\$AILPath"/bin/" >> managementPortal/bin/activate

La ejecución del portal de gestión hace uso de algunas extensiones de python específicas como son *flask, sqlalchemy y redis*, de modo que durante el proceso de instalación es necesario instalar estas extensiones en el contexto del entorno virtual creado:

#### source managementPortal/bin/activate pip3 install -U flask sqlalchemy redis

Y por último para completar las tareas necesarias para la correcta configuración del entorno para ejecutar el portal de gestión es necesario generar la base de datos de usuarios detallada en el apartado [4.4.3,](#page-23-1) lo cual se puede hacer ejecutando el script *identityManagement.py* que se presenta en el anexo [A.2.](#page-46-0)

Adicionalmente es necesario definir el trigger "userAdminCompanies" de forma manual ya que no está incluido en la definición de clases del script en Python, y también inicializar la base de datos con el usuario administrador para que dicho trigger funcione correctamente. Ejecutando el script *initializeDatabase.py* que se presenta en el anexo [A.8](#page-80-0) se automatizan dichas tareas y también se crea una compañía de ejemplo para que el portal sea operativo para el usuario "admin". La contraseña predeterminada es "password" y se genera un *salt* aleatorio con el cual se calcula el *hash* de la misma para almacenarla en la base de datos.

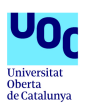

#### <span id="page-30-0"></span>5.2. Automatización de las tareas de instalación del *add-on*

A fin de automatizar las tareas detalladas en el apartado [5.1](#page-29-1) para lograr una mayor sencillez y comodidad en la instalación se genera el fichero *previousConfigurations.sh* cuyo contenido se presenta en el anexo [A.7.](#page-79-0)

Adicionalmente a los pasos indicados en el apartado [5.1](#page-29-1) se incluye en él la línea 23 con la cual se modifican los permisos de la base de datos para establecer únicamente permiso de lectura para el usuario propietario. De este modo la base de datos sigue siendo operativa para el uso que hace de ella el portal de gestión y se securiza evitando que pueda ser modificada. Además, por higiene del código se han extraído a un fichero externo denominado *requirements.txt* las extensiones de Python a instalar en la línea 14.

#### <span id="page-30-1"></span>5.3. Publicación del *add-on* en *<github.com>*

El *add-on* desarrollado se publica en el repositorio <github.com> para su descarga al igual que está publicado el proyecto del *framework* AIL. La url de acceso al código es la siguiente:

https://github.com/mmc-mistic19/managementPortal

En el repositorio se pueden encontrar los ficheros necesarios para configurar y ejecutar la aplicación y se ha añadido un fichero *[README.md](https://github.com/mmc-mistic19/managementPortal/blob/master/README.md)* que se puede ver en la imagen [16](#page-31-0) y resume el contenido del repositorio y el proceso de instalación y uso.

#### <span id="page-30-2"></span>5.4. Scripts de gestión de la base de datos de usuarios

En el apartado [4.4.3](#page-23-1) se describe la solución utilizada para almacenar las credenciales de los usuarios y la relación de usuarios y compañías, que consiste en el uso de una base de datos denominada *identityManagement.db*. La gestión de la misma se podría realizar utilizando *sqlite* u otros gestores de bases de base de datos, pero con el objetivo de facilitar la gestión se han incluido varios scripts en la carpeta *[dbManagement](https://github.com/mmc-mistic19/managementPortal/tree/master/dbManagement)* del repositorio.

Para la creación de usuarios se proporciona el script *[createUsers.py](https://github.com/mmc-mistic19/managementPortal/blob/master/dbManagement/createUsers.py)* que se puede consultar en el anexo [A.9.](#page-81-0) En primer lugar el script cambia los permisos del fichero de la base de datos para permitir la escritura, lo cual se deshace posteriormente en la última línea del script para dejar la base de datos con permisos de lectura únicamente como se explica en el apartado [5.2.](#page-30-0) En el resto del código del script se solicita al usuario que introduzca el nombre y contraseña del usuario, se calcula el *hash* de la misma con un *salt* generado aleatoriamente y se ejecuta el "INSERT" en la base de datos.

De forma equivalente, el script *[createCompanies.py](https://github.com/mmc-mistic19/managementPortal/blob/master/dbManagement/createCompanies.py)* que se puede consultar en el anexo [A.10](#page-82-0) permite la creación de compañías introduciendo el nombre de la misma y el límite de términos que esta podrá gestionar; y para crear relaciones entre usuarios y compañías se proporciona el script *[createRelationships.py](https://github.com/mmc-mistic19/managementPortal/blob/master/dbManagement/createRelationships.py)* replicado en el anexo [A.11.](#page-83-1)

A modo de tutorial para explicar el uso de los tres scripts se ha publicado en la misma carpeta el archivo *[HOWTO.md](https://github.com/mmc-mistic19/managementPortal/blob/master/dbManagement/HOWTO.md)* cuyo contenido muestra la imagen [17.](#page-32-0)

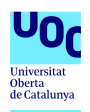

# <span id="page-31-0"></span>**Management Portal for AIL multitenant instance**

This addon provides a web portal to manage terms in an AIL instance used by multiple companies.

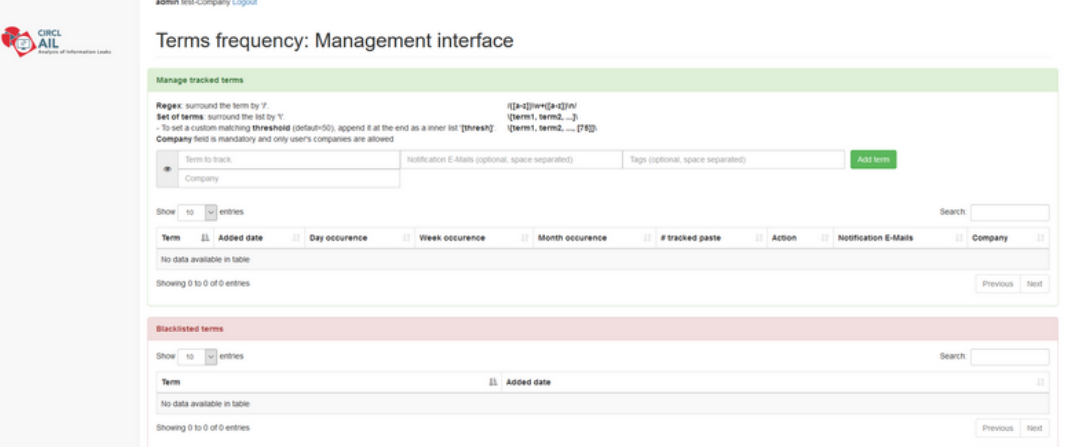

About AIL framework: https://github.com/CIRCL/AIL-framework

#### **Installation**

Type these command lines for a fully automated installation (asks for the AIL framework instance's installation path):

```
git clone https://github.com/mmc-mistic19/managementPortal.git
cd managementPortal
chmod +x previousConfigurations.sh
./previousConfigurations.sh
```
#### **Usage**

Activate the virtual enviroment and run the flask server. By default server runs in port 4000.

```
source managementPortal/bin/activate
python3 managementPortal.py
```
Default user and password: admin/password

#### **Manage users and companies**

Automated scripts to configure users, companies and relationships are provided in the dbManagement folder. More details available in HOWTO.md.

#### License

#### MIT

Figura 16: Contenido del fichero *[README.md](https://github.com/mmc-mistic19/managementPortal/blob/master/README.md)* que describe el repositorio.

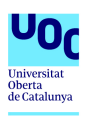

# <span id="page-32-0"></span>Users, companies and relationships management

#### <sup>®</sup> How to create users

Execute the script createUser.py and answer the questions:

python3 createUsers.py Introduce user name: < USERNAME> Introduce password: <PASSWORD>

#### How to create companies

Execute the script createCompanies.py and answer the questions:

python3 createCompanies.py Introduce company name: <COMPANY> Introduce company limit: <LIMIT>

#### How to create relationships

Execute the script createRelationships.py and answer the questions:

python3 createRelationships.py Introduce user name: < USERNAME> Introduce company name: <COMPANY>

Figura 17: Contenido del fichero *[HOWTO.md](https://github.com/mmc-mistic19/managementPortal/blob/master/dbManagement/HOWTO.md)* en el que se explica la utilización de los scripts proporcionados para la gestión de la base de datos.

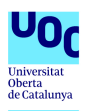

### <span id="page-33-0"></span>6. Conclusiones

Las fugas de datos son una de las nuevas amenazas a las que se enfrentan las empresas y organizaciones una vez la informatización y digitalización ha cambiado el paradigma de almacenamiento de la información. Ante ello existen diferentes estrategias y productos para reducir el riesgo y mitigar las consecuencias derivadas de una fuga, desde las técnicas y teorías de protección de datos y control de accesos, hasta los productos DLP como AIL.

A lo largo de la realización del presente trabajo se ha podido comprobar como el *framework* AIL pese a ser un producto enfocado a un tipo de fuga concreto permite obtener un control y conseguir una detección de primera mano de esas fugas cada vez más comunes en sitios de tipo *pastebin*. Como se demuestra a lo largo del apartado [3,](#page-16-0) las funcionalidades de AIL permiten la detección automática de distintos tipos de información, la creación de términos y expresiones de búsqueda e incluso la integración con herramientas de gestión de incidentes informáticos para cumplir con las buenas prácticas en el ámbito de la gestión de TI y potenciar y mejorar el servicio y la seguridad de los datos.

Por otro lado, la solución propuesta en el apartado [4](#page-20-0) ante la problemática de gestión de la instancia AIL en un entorno con diferentes organizaciones utilizando el mismo *tenant* cumple con todos los requisitos funcionales establecidos siendo además completamente independiente de la instancia de AIL tanto en su instalación como en su funcionamiento. La extensión desarrollada permite a usuarios de las diferentes compañías gestionar los términos y expresiones que les afectan sin necesidad de acceder a los del resto, algo a evitar dada la sensibilidad de los términos que cada organización rastrea ya que pueden incluir información de carácter protegido.

Sobre la base de este trabajo se podrían iniciar diversas vías de estudio con el fin de mejorar algunos aspectos de la solución implementada. Una línea de trabajo puede ser mejorar la gestión de los usuarios, términos y relaciones implementando una integración con LDAP u otros sistemas de federación de identidades. Otra posibilidad consiste en impulsar la integración de la solución propuesta en la instancia de AIL mejorando la solución propuesta en el apartado [4.5](#page-27-1) de sustitución de ciertos archivos para adaptar la página de gestión de términos de AIL.

Por las características de AIL, su servicio web no debe estar publicado y únicamente los administradores de la instancia deben poder acceder al mismo, pero en el caso del portal de gestión su audiencia potencial es mayor y por ello debe ser publicado al menos a los distintos administradores de las compañías, y dado que accede a los datos de AIL, la implementación de la extensión del portal de gestión aumenta la superficie de exposición de la información que se maneja en la instancia. Una tercera vía podría por tanto orientarse a la realización de un *pentesting* sobre una instancia del portal de gestión para elaborar un proyecto de *hardening* y mejorar las medidas de seguridad implementadas.

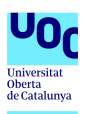

# <span id="page-34-0"></span>7. Glosario

- *Add-on*: Extensión o expansión. Adición independiente al programa principal que proporciona nuevas funcionalidades.
- CERT/CSIRT: Equipo de respuesta ante incidentes informáticos o equipo de respuesta ante incidencias de seguridad informática. Grupo de expertos en la gestión de incidentes relacionados con la seguridad de la información en el ámbito de la informática y las comunicaciones.
- *Data exfiltration*: Extracción de datos no autorizados por parte de un tercero o un *malware*.
- DLP: *Data leak prevention* o prevención de fuga de datos. Práctica para evitar la fuga o el acceso no autorizado a datos sensibles.
- Entorno virtual: En Python, entorno aislado generado para el desarrollo y ejecución de un proyecto concreto sin interferir con otros.
- Flask: *Framework* escrito en Python que permite el despliegue de aplicaciones web.
- **framework**: Marco de trabajo, es el esquema o estructura que se establece y que se aprovecha para desarrollar y organizar un software determinado. Es el entorno pensado para hacer más sencilla la programación de cualquier aplicación o herramienta actual.
- *Hash*: Una función *hash* o función resumen recibe como entrada un conjunto de elementos de longitud variable y lo convierte en un rango de salida finito. Se utiliza para generar una representación compacta de la cadena de entrada.
- **Python:** Lenguaje de programación interpretado y de alto nivel.
- *Pastebin sites*: Servicio web que permite a los usuarios almacenar texto plano, comúnmente utilizado para almacenar partes de código.
- Regex: Secuencia de caracteres que definen un patrón de búsqueda.
- **Salt**: Conjunto aleatorio de datos que se combina con la contraseña en texto plano a la hora de generar su *hash* para ofrecer mayor seguridad al almacenamiento de contraseñas.
- *Sqlite*: [En el contexto utilizado] Interfaz por línea de comandos para bases de datos SQLite.
- **Trigger**: [En bases de datos] Sentencia o conjunto de sentencias que en base a un desencadenante definido se ejecutan de forma autónoma.
- Variable de entorno: Variables definidas a nivel del sistema operativo y utilizables por diferentes programas o sentencias.
- **ZeroMQ**: Librería de mensajería asíncrona.

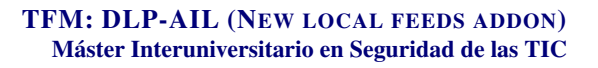

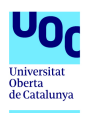

# <span id="page-35-0"></span>8. Bibliografía

- 1. Caffey, Brian; Tutorial sobre el uso de entornos virtuales en Python. (Mayo 2019). [https://briancaffey.github.io/2017/12/09/setting-up-flask-cli-w](https://briancaffey.github.io/2017/12/09/setting-up-flask-cli-with-docker.html)ith-docker. [html](https://briancaffey.github.io/2017/12/09/setting-up-flask-cli-with-docker.html)
- <span id="page-35-1"></span>2. ENISA; CSIRTs by Country - Interactive Map. (Marzo 2019). [https://www.enisa.europa.eu/topics/csirts-in-europe/csirt-inven](https://www.enisa.europa.eu/topics/csirts-in-europe/csirt-inventory/certs-by-country-interactive-map)tory/ [certs-by-country-interactive-map](https://www.enisa.europa.eu/topics/csirts-in-europe/csirt-inventory/certs-by-country-interactive-map)
- <span id="page-35-2"></span>3. Github; Repositorio de AIL en github.com. (Marzo 2019). <https://github.com/CIRCL/AIL-framework>
- <span id="page-35-7"></span>4. Github; Repositorio de ARDB en github.com. (Marzo 2019). <https://github.com/yinqiwen/ardb>
- <span id="page-35-4"></span>5. Github; Repositorio de MISP en github.com. (Marzo 2019). <https://github.com/MISP/MISP>
- <span id="page-35-8"></span>6. Github; Repositorio de pystemon en github.com. (Marzo 2019). <https://github.com/CIRCL/pystemon>
- 7. Howtoforge; Tutorial sobre uso de git en Ubuntu. (Mayo 2019). <https://www.howtoforge.com/tutorial/install-git-and-github-on-ubuntu/>
- 8. Neoattack; Definición de framework. (Mayo 2019). <https://neoattack.com/neowiki/framework/>
- 9. Pythonspot; Tutorial sobre autenticación en *Flask*. (Mayo 2019). <https://pythonspot.com/login-authentication-with-flask/>
- 10. Realpython; Definición de entornos virtuales. (Mayo 2019). <https://realpython.com/python-virtual-environments-a-primer/>
- 11. Stackoverflow; Explicación de los tipos de dato en *Redis*. (Abril 2019). [https://stackoverflow.com/questions/37953019/wrongtype-operation](https://stackoverflow.com/questions/37953019/wrongtype-operation-against-a-key-holding-the-wrong-kind-of-value-php/37953349)-against-a [37953349](https://stackoverflow.com/questions/37953019/wrongtype-operation-against-a-key-holding-the-wrong-kind-of-value-php/37953349)
- <span id="page-35-5"></span>12. The Hive Project; Página web del proyecto The Hive. (Marzo 2019). <https://thehive-project.org/>
- 13. Wikipedia; Definición de extensión. (Mayo 2019). [https://es.wikipedia.org/wiki/Expansi%C3%B3n\\_\(videojuegos\)](https://es.wikipedia.org/wiki/Expansi%C3%B3n_(videojuegos))
- 14. Wikipedia; Definición de función *hash*. (Mayo 2019). [https://es.wikipedia.org/wiki/Funci%C3%B3n\\_hash](https://es.wikipedia.org/wiki/Funci%C3%B3n_hash)
- <span id="page-35-6"></span>15. Wikipedia; Definición de *flask*. (Marzo 2019). <https://es.wikipedia.org/wiki/Flask>
- 16. Wikipedia; Definición de *framework*. (Mayo 2019). [https://en.wikipedia.org/wiki/Software\\_framework](https://en.wikipedia.org/wiki/Software_framework)
- <span id="page-35-3"></span>17. Wikipedia; Definición de *regex*. (Marzo 2019). [https://es.wikipedia.org/wiki/Expresi%C3%B3n\\_regular](https://es.wikipedia.org/wiki/Expresi%C3%B3n_regular)
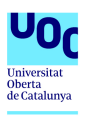

- 18. Wikipedia; Definición de *ZeroMQ*. (Marzo 2019). <https://en.wikipedia.org/wiki/ZeroMQ>
- 19. Wikipedia; "Exfiltración" de datos o *data exfiltration*. (Marzo 2019). [https://en.wikipedia.org/wiki/Data\\_exfiltration](https://en.wikipedia.org/wiki/Data_exfiltration)
- 20. Wikipedia; Gusano Morris. (Marzo 2019). [https://en.wikipedia.org/wiki/Morris\\_worm](https://en.wikipedia.org/wiki/Morris_worm)
- 21. Wikipedia; Sitios web de tipo *pastebin*. (Marzo 2019). <https://en.wikipedia.org/wiki/Pastebin>

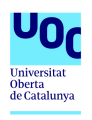

# Anexos

# A. Archivos generados

### A.1. managementPortal.py

```
1 from flask import Flask
2 from flask import Flask, flash, redirect, render_template, request, session, abort, url_for,
        ,→ jsonify
3 import os
4 from sqlalchemy.orm import sessionmaker
5 from identityManagement import *
6 engine = create_engine('sqlite:///identityManagement.db', echo=True)
7 import redis
8 import configparser
9 import datetime
10 import calendar
11 import re
12 import hashlib, uuid
13
14 app = Flask(__name__)
15
16 # CONFIG #
17 configfile = os.path.join(os.environ['AIL_BIN'], 'packages/config.cfg')
18 if not os.path.exists(configfile):
19 raise Exception('Unable to find the configuration file. \ 20 Did you set environment variables? \
20 Did you set environment variables? \ 21 Did you set environment variables? \
                   Or activate the virtualenv.')
2223 cfg = configparser.ConfigParser()
24 cfg.read(configfile)
2526 # REDIS #
27 r_serv_term = redis.StrictRedis(
28 host=cfg.get("ARDB_TermFreq", "host")<br>29 port=cfg.getint("ARDB_TermFreq", "port
29 port=cfg.getint("ARDB_TermFreq", "port"),
30 db=cfg.getint("ARDB_TermFreq", "db"),
31 decode_responses=True)
32
33 r_serv_db = redis.StrictRedis(
34 host=cfg.get("ARDB_DB", "host"),
35 port=cfg.getint("ARDB_DB", "port"),
      36 db=cfg.getint("ARDB_DB", "db"),
37 decode_responses=True)
38
39
40 bootstrap_label = ['primary', 'success', 'danger', 'warning', 'info']
41
42 # VARIABLES #
   43 #tracked
44 TrackedTermsSet_Name = "TrackedSetTermSet"
45 TrackedTermsDate_Name = "TrackedTermDate"
46 #black
47 BlackListTermsDate_Name = "BlackListTermDate"
48 BlackListTermsSet_Name = "BlackListSetTermSet"
49 #regex
50 TrackedRegexSet_Name = "TrackedRegexSet"
51 TrackedRegexDate_Name = "TrackedRegexDate"
52 #set
53 TrackedSetSet_Name = "TrackedSetSet"
54 TrackedSetDate_Name = "TrackedSetDate"
55
56 # notifications enabled/disabled
57 # same value as in 'bin/NotificationHelper.py'
58 TrackedTermsNotificationEnabled_Name = "TrackedNotifications"
59
60 # associated notification email addresses for a specific term'
```
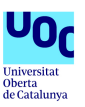

```
61 # same value as in 'bin/NotificationHelper.py'
62 # Keys will be e.g. TrackedNotificationEmails_<TERMNAME>
63 TrackedTermsNotificationEmailsPrefix_Name = "TrackedNotificationEmails_"
64 TrackedTermsNotificationTagsPrefix_Name = "TrackedNotificationTags_"
65 TrackedTermsCompanyPrefix_Name = "company_"
66
67 userCompanies = []
68 companyLimit = []
69 companiesTrackedTerms = {}
70
71 # FUNCTIONS #
72 def Term_getValueOverRange(word, startDate, num_day, per_paste=""):
     73 passed_days = 0
74 oneDay = 60*60*24
75 to_return = []
      76 curr_to_return = 0
77 for timestamp in range(startDate, startDate - max(num_day)*oneDay, -oneDay):
78 value = r_serv_term.hget(per_paste+str(timestamp), word)
         79 curr_to_return += int(value) if value is not None else 0
80 for i in num_day:
            81 if passed_days == i-1:
82 to_return.append(curr_to_return)
83 passed_days += 1
       84 return to_return
85
86 def save_tag_to_auto_push(list_tag):
     87 for tag in set(list_tag):
88 #limit tag length
89 if len(tag) > 49:
            90 tag = tag[0:48]
91 r_serv_db.sadd('list_export_tags', tag)
92
93
94 # ROUTES #
95 @app.route('/')
96 def home():
97 if not session.get('logged_in'):
         98 return render_template('login.html')
99 else:
         100 return redirect(url_for('mgmtPortal_page'))
101
102 @app.route('/login', methods=['POST'])
103 def do_admin_login():
104 global userName
105 Session = sessionmaker(bind=engine)
      106 s = Session()
\frac{107}{108}108 POST_USERNAME = str(request.form['username'])
109 POST_PASSWORD = str(request.form['password'])
\begin{array}{c} 110 \\ 111 \end{array}111 query = s.query(User).filter(User.username.in_([POST_USERNAME]))
112 result = query.first()
      if result:
114 #Get user's salt to validate password
115 saltQuery = s.query(User).filter(User.username.in_([POST_USERNAME])).first()
116 salt = saltQuery.salt
117 hashed_password = hashlib.sha512((POST_PASSWORD + salt).encode('utf-8')).hexdigest()
118<br>119
         if (result.password == hashed_password):
120 session['logged_in'] = True
             121 userName = result.username
122
123 #Get user's companies
124 for userCompany in s.query(UsersCompany).filter_by(userID=result.id):
125 company = s.query(Company).filter_by(id=userCompany.companyID).first()
126 userCompanies.append(company.companyName)
               127 companyLimit.append(company.termsLimit)
128 else: #Wrong password
             flash('Wrong user or password')#Same message to prevent attacks
130 else:
131 flash('Wrong user or password')#Same message to prevent attacks
132 return home()
```
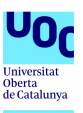

```
133
134 @app.route("/logout")
135 def logout():
136 session['logged_in'] = False
       137 userCompanies.clear()
138 companyLimit.clear()
139 companiesTrackedTerms.clear()
       140 return home()
141
142 @app.route("/mgmtPortal/", methods=['GET'])
143 def mgmtPortal_page():
144 if not session.get('logged_in'):
         145 return render_template('login.html')
146 per_paste_text = "per_paste_"
147 per_paste = 1
148
149 today = datetime.datetime.now()
150 today = today.replace(hour=0, minute=0, second=0, microsecond=0)
       151 today_timestamp = calendar.timegm(today.timetuple())
152<br>153
       153 # Map tracking if notifications are enabled for a specific term
154 notificationEnabledDict = {}
155<br>156
       156 # Maps a specific term to the associated email addresses
157 notificationEMailTermMapping = {}
       158 notificationTagsTermMapping = {}
159
160 # Maps a specific term to the associated company
161 companyTermMapping = {}
162
163 #Regex
       164 trackReg_list = []
165 trackReg_list_values = []
       166 trackReg_list_num_of_paste = []
167 for tracked_regex in r_serv_term.smembers(TrackedRegexSet_Name):
168 #Show only terms of the user's companies
169 userInCompany = False
          for company in userCompanies:
171 termCompanies = r_serv_term.smembers(TrackedTermsCompanyPrefix_Name + tracked_regex
                 ,→ )
172 if termCompanies:
173 for termCompany in termCompanies:
                   if (company == termCompany):
175 userInCompany = true
176 if (not userInCompany):
             177 continue
178<br>179
          179 notificationEMailTermMapping[tracked_regex] = r_serv_term.smembers(
              ,→ TrackedTermsNotificationEmailsPrefix_Name + tracked_regex)
180 notificationTagsTermMapping[tracked_regex] = r_serv_term.smembers(
              ,→ TrackedTermsNotificationTagsPrefix_Name + tracked_regex)
181 companyTermMapping[tracked_regex] = r_serv_term.smembers(
               ,→ TrackedTermsCompanyPrefix_Name + tracked_regex)
182
183 if tracked_regex not in notificationEnabledDict:
184 notificationEnabledDict[tracked_regex] = False
185
186 trackReg_list.append(tracked_regex)<br>187 value range = Term getValueOverRang
          187 value_range = Term_getValueOverRange(tracked_regex, today_timestamp, [1, 7, 31],
              ,→ per_paste=per_paste_text)
188
189 term_date = r_serv_term.hget(TrackedRegexDate_Name, tracked_regex)
190
191 set_paste_name = "regex_" + tracked_regex
192 trackReg_list_num_of_paste.append(r_serv_term.scard(set_paste_name))
193 term_date = datetime.datetime.utcfromtimestamp(int(term_date)) if term_date is not
               ,→ None else "No date recorded"
194 value_range.append(term_date)<br>195 trackBeg_list_values_append(t)
          195 trackReg_list_values.append(value_range)
196
197 if tracked_regex in r_serv_term.smembers(TrackedTermsNotificationEnabled_Name):
             198 notificationEnabledDict[tracked_regex] = True
```
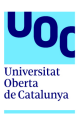

```
200 #Set
201 trackSet_list = []<br>202 trackSet_list_valu
202 trackSet_list_values = []
203 trackSet_list_num_of_paste = []
        204 for tracked_set in r_serv_term.smembers(TrackedSetSet_Name):
205 #Show only terms of the user's companies
           206 userInCompany = False
207 for company in userCompanies:
208 termCompanies = r_serv_term.smembers(TrackedTermsCompanyPrefix_Name + tracked_set)
              if termCompanies:
210 for termCompany in termCompanies:<br>211 if (company == termCompany):
                    if (company == termCompany):
212 userInCompany = true
213 if (not userInCompany):<br>214 continue
              continue
\frac{215}{216}216 tracked_set = tracked_set
217
218 notificationEMailTermMapping[tracked_set] = r_serv_term.smembers(
                ,→ TrackedTermsNotificationEmailsPrefix_Name + tracked_set)
219 notificationTagsTermMapping[tracked_set] = r_serv_term.smembers(
                ,→ TrackedTermsNotificationTagsPrefix_Name + tracked_set)
220 companyTermMapping[tracked_set] = r_serv_term.smembers(TrackedTermsCompanyPrefix_Name
               ,→ + tracked_set)
\frac{221}{222}if tracked_set not in notificationEnabledDict:
223 notificationEnabledDict[tracked_set] = False
224<br>225
           225 trackSet_list.append(tracked_set)
226 value_range = Term_getValueOverRange(tracked_set, today_timestamp, [1, 7, 31],
               ,→ per_paste=per_paste_text)
\frac{227}{228}228 term_date = r_serv_term.hget(TrackedSetDate_Name, tracked_set)
229
230 set_paste_name = "set_" + tracked_set
231 trackSet_list_num_of_paste.append(r_serv_term.scard(set_paste_name))<br>232 term date = datetime.datetime.utcfromtimestamp(int(term date)) if te
           232 term_date = datetime.datetime.utcfromtimestamp(int(term_date)) if term_date is not
                ,→ None else "No date recorded"
233 value_range.append(term_date)
           234 trackSet_list_values.append(value_range)
235<br>236
           236 if tracked_set in r_serv_term.smembers(TrackedTermsNotificationEnabled_Name):
237 notificationEnabledDict[tracked_set] = True
238
        239 #Tracked terms
240 track_list = []
       241 track_list_values = []
242 track_list_num_of_paste = []
243 for tracked_term in r_serv_term.smembers(TrackedTermsSet_Name):<br>244 fShow only terms of the user's companies
           244 #Show only terms of the user's companies
245 userInCompany = False
246 for company in userCompanies:
             247 termCompanies = r_serv_term.smembers(TrackedTermsCompanyPrefix_Name + tracked_term)
248 if termCompanies:
249 for termCompany in termCompanies:
250 if (company == termCompany):
251 userInCompany = true
252 if (not userInCompany):
              253 continue
254
255 notificationEMailTermMapping[tracked_term] = r_serv_term.smembers(
               ,→ TrackedTermsNotificationEmailsPrefix_Name + tracked_term)
256 notificationTagsTermMapping[tracked_term] = r_serv_term.smembers(
               ,→ TrackedTermsNotificationTagsPrefix_Name + tracked_term)
257 companyTermMapping[tracked_term] = r_serv_term.smembers(TrackedTermsCompanyPrefix_Name
                ,→ + tracked_term)
\frac{258}{259}259 if tracked_term not in notificationEnabledDict:
260 notificationEnabledDict[tracked_term] = False
\frac{261}{262}262 track_list.append(tracked_term)
```
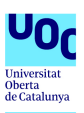

```
263 value_range = Term_getValueOverRange(tracked_term, today_timestamp, [1, 7, 31],
               ,→ per_paste=per_paste_text)
264<br>265
           265 term_date = r_serv_term.hget(TrackedTermsDate_Name, tracked_term)
266<br>267
           267 set_paste_name = "tracked_" + tracked_term
268
          269 track_list_num_of_paste.append( r_serv_term.scard(set_paste_name) )
\frac{270}{271}271 term_date = datetime.datetime.utcfromtimestamp(int(term_date)) if term_date is not
               ,→ None else "No date recorded"
272 value_range.append(term_date)
          273 track_list_values.append(value_range)
274
275 if tracked_term in r_serv_term.smembers(TrackedTermsNotificationEnabled_Name):
              276 notificationEnabledDict[tracked_term] = True
\frac{277}{278}278 #blacklist terms
       279 black_list = []
280 for blacked_term in r_serv_term.smembers(BlackListTermsSet_Name):<br>281 form date = r serv term.hoet(BlackListTermsDate Name, blacked
          281 term_date = r_serv_term.hget(BlackListTermsDate_Name, blacked_term)
282 term_date = datetime.datetime.utcfromtimestamp(int(term_date)) if term_date is not
                ,→ None else "No date recorded"
283 black_list.append([blacked_term, term_date])
284<br>285
285 #Counting terms tracked by each company
        286 for term in companyTermMapping:
287 for idx,userCompany in enumerate(userCompanies):
288 for companyOfTerm in companyTermMapping[term]:<br>289 for companyOfTerm == userCompany):
                 289 if ( companyOfTerm == userCompany):
290 if not userCompany in companiesTrackedTerms:
                       291 companiesTrackedTerms[userCompany] = 1
292 else:
                       293 companiesTrackedTerms[userCompany] += 1
294
295 #Initialize companiesTrackedTerms for companies without terms
296 for userCompany in userCompanies:
           297 if not userCompany in companiesTrackedTerms:
298 companiesTrackedTerms[userCompany] = 0
299
300 return render_template("mgmtPortal.html",
301 black_list=black_list, track_list=track_list, trackReg_list=trackReg_list,
                   ,→ trackSet_list=trackSet_list,
302 track_list_values=track_list_values, track_list_num_of_paste=
                   ,→ track_list_num_of_paste,
303 trackReg_list_values=trackReg_list_values, trackReg_list_num_of_paste=
                   ,→ trackReg_list_num_of_paste,
304 trackSet_list_values=trackSet_list_values, trackSet_list_num_of_paste=
                  ,→ trackSet_list_num_of_paste,
305 per_paste=per_paste, notificationEnabledDict=notificationEnabledDict,
                   ,→ bootstrap_label=bootstrap_label,
306 notificationEMailTermMapping=notificationEMailTermMapping,
                  ,→ notificationTagsTermMapping=notificationTagsTermMapping, companyTermMapping=
                  ,→ companyTermMapping, userName=userName, userCompanies=userCompanies)
307
308 @app.route("/mgmtPortal_query_paste/")
309 def mgmtPortal_query_paste():
310 term = request.args.get('term')
       311 paste_info = []
312<br>313
        313 # check if regex or not
314 if term.startswith('/') and term.endswith('/'):
315 set_paste_name = "regex_" + term
316 track_list_path = r_serv_term.smembers(set_paste_name)
317 elif term.startswith('\\') and term.endswith('\\'):
318 set_paste_name = "set_" + term
319 track_list_path = r_serv_term.smembers(set_paste_name)
320 else:
           321 set_paste_name = "tracked_" + term
322 track_list_path = r_serv_term.smembers(set_paste_name)
323<br>324
        324 for path in track_list_path:
```
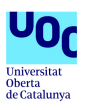

```
325 paste = Paste.Paste(path)
326 p_date = str(paste._get_p_date())
327 p_date = p_date[0:4]+'/'+p_date[4:6]+'/'+p_date[6:8]
328 p_source = paste.p_source
329 p_encoding = paste._get_p_encoding()
          330 p_size = paste.p_size
331 p_mime = paste.p_mime
          332 p_lineinfo = paste.get_lines_info()
333 p_content = paste.get_p_content()
334 if p_content != 0:
             335 p_content = p_content[0:400]
336 paste_info.append({"path": path, "date": p_date, "source": p_source, "encoding":
                              ,→ p_encoding, "size": p_size, "mime": p_mime, "lineinfo": p_lineinfo, "content":
              \hookrightarrow p_content})
337<br>338
       338 return jsonify(paste_info)
339
340
341 @app.route("/mgmtPortal_query/")
342 def mgmtPortal_query():
       343 TrackedTermsDate_Name = "TrackedTermDate"
344 term = request.args.get('term')
345 section = request.args.get('section')
346
347 today = datetime.datetime.now()<br>348 today = today.replace(hour=0. m
348 today = today.replace(hour=0, minute=0, second=0, microsecond=0)
       349 today_timestamp = calendar.timegm(today.timetuple())
350 value_range = Term_getValueOverRange(term, today_timestamp, [1, 7, 31])
351<br>352
       352 if section == "followTerm":
353 term_date = r_serv_term.hget(TrackedTermsDate_Name, term)
354
355 term_date = datetime.datetime.utcfromtimestamp(int(term_date)) if term_date is not None
             ,→ else "No date recorded"
356 value_range.append(str(term_date))
357 return jsonify(value_range)
358
359
360 @app.route("/mgmtPortal_action/", methods=['GET'])
    361 def mgmtPortal_action():
362 today = datetime.datetime.now()
363 today = today.replace(microsecond=0)
       364 today_timestamp = calendar.timegm(today.timetuple())
365
366<br>367
       367 section = request.args.get('section')
368 action = request.args.get('action')
       369 term = request.args.get('term')
370 notificationEmailsParam = request.args.get('emailAddresses')
371 input_tags = request.args.get('tags')
       372 company = request.args.get('company')
373<br>374
374 if action is None or term is None or notificationEmailsParam is None:
         375 return "None"
376 else:
377 if section == "followTerm":
378 if action == "add":
379<br>380
                 380 #company field is mandatory
381 if not company:
                   382 return "None"
383
384 #User has to belong to the company to be able to add a term
                385 userInCompany = False
386 for companyOfUser in userCompanies:
387 if (company == companyOfUser):<br>388 userInCompany = true
                      388 userInCompany = true
389 if (not userInCompany):
                    390 return "None"
391
392 #Check for tracked terms company limit
                 for idx, userCompany in enumerate(userCompanies):
```
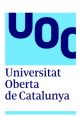

```
394 if (company == userCompany):
395 if (companiesTrackedTerms[company] >= companyLimit[idx]):
396 flash('Tracked terms limit.')
                      397 return "None"
398<br>399
              399 # Make a list of all passed email addresses
400 notificationEmails = notificationEmailsParam.split()
401
402 validNotificationEmails = []
403 # check for valid email addresses
              404 for email in notificationEmails:
405 # Really basic validation:
406 # has exactly one @ sign, and at least one . in the part after the @
                407 if re.match(r"[^@]+@[^@]+\.[^@]+", email):
408 validNotificationEmails.append(email)
409
410 # create tags list
              411 list_tags = input_tags.split()
412
413 # check if regex/set or simple term
              414 #regex
415 if term.startswith('/') and term.endswith('/'):
416 r_serv_term.sadd(TrackedRegexSet_Name, term)
                417 r_serv_term.hset(TrackedRegexDate_Name, term, today_timestamp)
418 # add all valid emails to the set
419 for email in validNotificationEmails:
                   420 r_serv_term.sadd(TrackedTermsNotificationEmailsPrefix_Name + term, email)
421 # enable notifications by default
422 r_serv_term.sadd(TrackedTermsNotificationEnabled_Name, term)
                423 # add tags list
424 for tag in list_tags:
                  425 r_serv_term.sadd(TrackedTermsNotificationTagsPrefix_Name + term, tag)
426 save_tag_to_auto_push(list_tags)
427 # add company
                428 r_serv_term.sadd(TrackedTermsCompanyPrefix_Name + term, company)
429
430<br>431
              431 #set
432 elif term.startswith('\\') and term.endswith('\\'):<br>433 tab term = term[1:-1]
                433 tab_term = term[1:-1]
434 perc_finder = re.compile("\[[0-9]{1,3}\]").search(tab_term)
435 if perc_finder is not None:
                   436 match_percent = perc_finder.group(0)[1:-1]
437 set_to_add = term
438 else:
                   439 match_percent = DEFAULT_MATCH_PERCENT
440 set_to_add = "\\" + tab_term[:-1] + ", [{}]]\\".format(match_percent)
                441 r_serv_term.sadd(TrackedSetSet_Name, set_to_add)
442 r_serv_term.hset(TrackedSetDate_Name, set_to_add, today_timestamp)
443 # add all valid emails to the set
                444 for email in validNotificationEmails:
445 r_serv_term.sadd(TrackedTermsNotificationEmailsPrefix_Name + set_to_add,
                        \rightarrow email)
446 # enable notifications by default
447 r_serv_term.sadd(TrackedTermsNotificationEnabled_Name, set_to_add)
448 # add tags list
449 for tag in list_tags:
450 r_serv_term.sadd(TrackedTermsNotificationTagsPrefix_Name + set_to_add, tag
                       ,→ )
451 save_tag_to_auto_push(list_tags)
                 452 # add company
453 r_serv_term.sadd(TrackedTermsCompanyPrefix_Name + term, company)
454
455 #simple term
456 else:
457 r_serv_term.sadd(TrackedTermsSet_Name, term.lower())
                458 r_serv_term.hset(TrackedTermsDate_Name, term.lower(), today_timestamp)
459 # add all valid emails to the set
                460 for email in validNotificationEmails:
461 r_serv_term.sadd(TrackedTermsNotificationEmailsPrefix_Name + term.lower(),
                       ,→ email)
462 # enable notifications by default
```
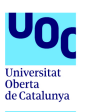

```
463 r_serv_term.sadd(TrackedTermsNotificationEnabled_Name, term.lower())
464 # add tags list
465 for tag in list_tags:
                      466 r_serv_term.sadd(TrackedTermsNotificationTagsPrefix_Name + term.lower(),
                           ,→ tag)
467 save_tag_to_auto_push(list_tags)
468 # add company
                   469 r_serv_term.sadd(TrackedTermsCompanyPrefix_Name + term, company)
470
471 elif action == "toggleEMailNotification":
                472 # get the current state
473 if term in r_serv_term.smembers(TrackedTermsNotificationEnabled_Name):
474 # remove it
                   475 r_serv_term.srem(TrackedTermsNotificationEnabled_Name, term.lower())
476 else:
                    477 # add it
478 r_serv_term.sadd(TrackedTermsNotificationEnabled_Name, term.lower())
479
             480 #del action
481 else:
                482 #delete the company
483 for company in userCompanies:
484 r_serv_term.srem(TrackedTermsCompanyPrefix_Name + term, company)
485
486 #delete term from DB only if no company is tracking it
487 if not r_serv_term.smembers(TrackedTermsCompanyPrefix_Name + term):<br>488 if term.startswith('/') and term.endswith('/'):
                   if term.startswith('/') and term.endswith('/'):
489 r_serv_term.srem(TrackedRegexSet_Name, term)
490 r_serv_term.hdel(TrackedRegexDate_Name, term)<br>491 elif term startswith('\\') and term endswith('\\
                   elif term.startswith('\\') and term.endswith('\\'):
492 r_serv_term.srem(TrackedSetSet_Name, term)<br>493 r serv term.hdel(TrackedSetDate Name, term
                      493 r_serv_term.hdel(TrackedSetDate_Name, term)
494 else:
495 r_serv_term.srem(TrackedTermsSet_Name, term.lower())
                      496 r_serv_term.hdel(TrackedTermsDate_Name, term.lower())
497<br>498
498 # delete the associated notification emails too
                   499 r_serv_term.delete(TrackedTermsNotificationEmailsPrefix_Name + term)
500 # delete the associated tags set
                   501 r_serv_term.delete(TrackedTermsNotificationTagsPrefix_Name + term)
502
503 else:
             504 return "None"
505
506 to_return = {}
          507 to_return["section"] = section
508 to_return["action"] = action
          509 to_return["term"] = term
510 return jsonify(to_return)
511
512 @app.route("/mgmtPortal/delete_terms_tags", methods=['POST'])
513 def delete_terms_tags():<br>514 term = request.form.q
514 term = request.form.get('term')<br>515 tags_to_delete = request.form.g
       515 tags_to_delete = request.form.getlist('tags_to_delete')
516 print(term,tags_to_delete)
517
518 if term is not None and tags_to_delete is not None:
519 for tag in tags_to_delete:
             520 r_serv_term.srem(TrackedTermsNotificationTagsPrefix_Name + term, tag)
521 return redirect(url_for('mgmtPortal_page'))<br>522 else:
       else:
523 return 'None args', 400
524
525 @app.route("/mgmtPortal/delete_terms_email", methods=['GET'])
526 def delete_terms_email():
527 term = request.args.get('term')<br>528 email = request.args.get('email
       528 email = request.args.get('email')
529<br>530
       if term is not None and email is not None:
531 r_serv_term.srem(TrackedTermsNotificationEmailsPrefix_Name + term, email)
532 return redirect(url_for('mgmtPortal_page'))<br>533 else:
       533 else:
```
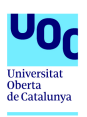

 **return 'None args', 400** 

- **if \_\_name\_\_ == "\_\_main\_\_":**
- **app.secret\_key = os.urandom(12)**
- **app.run(debug=True,host='0.0.0.0', port=4000)**

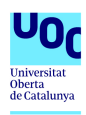

### A.2. identityManagement.py

```
from sqlalchemy import *
from sqlalchemy import create_engine, ForeignKey
from sqlalchemy import Column, Date, Integer, String
from sqlalchemy.ext.declarative import declarative_base
from sqlalchemy.orm import relationship, backref
engine = create_engine('sqlite:///identityManagement.db', echo=True)
Base = declarative_base()
########################################################################
class User(Base):
  """"""
   __tablename__ = "users"
  id = Column(Integer, primary_key=True)
  username = Column(String)
  password = Column(String)
   salt = Column(String)
#----------------------------------------------------------------------
def __init__(self, username, password):
   """"""
   self.username = username
   self.password = password
########################################################################
class Company(Base):
   """"""
   __tablename__ = "companies"
  id = Column(Integer, primary_key=True)
   companyName = Column(String)
   termsLimit = Column(Integer)
########################################################################
class UsersCompany(Base):
   """"""
   __tablename__ = "usersCompany"
  id = Column(Integer, primary_key=True)
  userID = Column(Integer, ForeignKey('users.id'))
  companyID = Column(Integer, ForeignKey('companies.id'))
# create tables
```
**Base.metadata.create\_all(engine)**

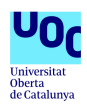

# A.3. login.html

```
<link rel="stylesheet" href="/static/style.css" type="text/css">
<div class="container" style="min-height:100 % width:80 %">
      { % with messages = get_flashed_messages() %}
       { % if messages %}
         { % for message in messages %}
             <div class="alert alert-warning alert-dismissible" role="alert">
             <button type="button" class="close" data-dismiss="alert" aria-label="Close"><
                 ,→ span aria-hidden="true">x</span></button>
                  {{message}}
             </div>
            { % endfor %}
       { % endif %}
      { % endwith %}
      { % block body %}{ % endblock %}
</div>
<form action="/login" method="POST">
<div class="login">
<div class="login-screen">
<div class="app-title">
<h1>AIL Terms management portal</h1>
</div>
<div class="login-form">
<div class="control-group">
                        <input type="text" class="login-field" value="" placeholder="
                             ,→ username" name="username">
<label class="login-field-icon fui-user" for="login-name"></label></div>
<div class="control-group">
                        <input type="password" class="login-field" value="" placeholder="
                            ,→ password" name="password">
<label class="login-field-icon fui-lock" for="login-pass"></label></div>
<input type="submit" value="Log in" class="btn btn-primary btn-large btn-block">
</div>
</div>
</div>
</form>
```
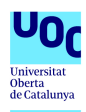

## A.4. mgmtPortal.html

**<!DOCTYPE html>**

```
<html>
<head>
<meta charset="utf-8">
<meta name="viewport" content="width=device-width, initial-scale=1.0">
<title>AIL Management portal</title>
<link rel="icon" href="{{ url_for('static', filename='image/ail-icon.png') }}">
<!-- Core CSS -->
<link href="{{ url_for('static', filename='css/bootstrap.min.css') }}" rel="stylesheet">
<link href="{{ url_for('static', filename='font-awesome/css/font-awesome.css') }}" rel="
     ,→ stylesheet">
<link href="{{ url_for('static', filename='css/sb-admin-2.css') }}" rel="stylesheet">
<link href="{{ url_for('static', filename='css/dataTables.bootstrap.css') }}" rel="
     ,→ stylesheet" type="text/css" />
<link href="{{ url_for('static', filename='css/switch_checkbox.css') }}" rel="stylesheet"
    ,→ type="text/css" />
<script language="javascript" src="{{ url_for('static', filename='js/jquery.js')}}"></
     ,→ script>
<script src="{{ url_for('static', filename='js/bootstrap.min.js') }}"></script>
<script src="{{ url_for('static', filename='js/jquery.dataTables.min.js') }}"></script>
<script src="{{ url_for('static', filename='js/dataTables.bootstrap.js') }}"></script>
<script src="{{ url_for('static', filename='js/jquery.flot.js') }}"></script>
<script src="{{ url_for('static', filename='js/jquery.flot.time.js') }}"></script>
<script src="{{ url_for('static', filename='js/jquery.flot.stack.js') }}"></script>
<style>
  .sparkLineStats ul {
   padding-left:0;
   list-style:none
  }
  .btn-link {
   color: #000000
  }
  .popover-content {
   white-space:pre-wrap;
   word-wrap:break-word;
  }
  .mouse_pointer{
  cursor: pointer;
  }
  .lb-md {
  font-size: 16px;
  }
</style>
</head>
<body>
 <div class="container" style="min-height:100 % width:80 %">
   { % with messages = get_flashed_messages() %}
   { % if messages %}
    { % for message in messages %}
      <div class="alert alert-warning alert-dismissible" role="alert">
      <button type="button" class="close" data-dismiss="alert" aria-label="Close"><span
           ,→ aria-hidden="true">x</span></button>
         {{message}}
      </div>
     { % endfor %}
   { % endif %}
   { % endwith %}
  { % block body %}{ % endblock %}
 </div>
 <!-- Modal -->
 <div id="mymodal" class="modal fade" role="dialog">
  <div class="modal-dialog modal-lg">
```
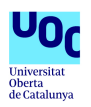

```
<!-- Modal content-->
   <div id="mymodalcontent" class="modal-content">
   <div id="mymodalbody" class="modal-body" max-width="8500px">
    <p>Loading paste information...</p>
    <img id="loading-gif-modal" src="{{url_for('static', filename='image/loading.gif') }}"
        ,→ height="26" width="26" style="margin: 4px;">
   </div>
   <div class="modal-footer">
    <a id="button_show_plot" target="_blank" href=""><button type="button" class="btn btn-
         ,→ info">Plot term</button></a>
    <button type="button" class="btn btn-default" data-dismiss="modal">Close</button>
   </div>
  </div>
  </div>
 </div>
   <div class="navbar-default sidebar" role="navigation">
   <a href="{{ url_for('mgmtPortal_page') }}"><img src="{{ url_for('static', filename='image
      ,→ /AIL.png') }}" /></a>
   </div>
<div id="page-wrapper">
<div class="row">
  <div class="col-lg-12">
 <div class="topnav">
     <b>{{ userName }}</b>
   { % for company in userCompanies %}
     <tr><td>{{ company }}</td></tr>
     { % endfor %}
     <a href="/logout">Logout</a>
    </div>
   <h1 class="page-header" data-page="page-termsfrequency" >Terms frequency: Management
        ,→ interface</h1>
  </div>
  <!-- /.col-lg-12 -->
</div>
 <!-- /.row -->
 <div class="row">
 <!-- Panel OPTIONS -->
 <div class="row">
   <div class="col-lg-12">
    <div class="row">
     { % set uniq_id = namespace(modal_id=0) %}
      <div class="col-lg-12">
       <div id="panel-today" class="panel panel-success">
         <div class="panel-heading">
          <strong>Manage tracked terms</strong>
         </div>
         <div class="panel-body">
          <div style="margin-bottom: 10px;">
            <table>
             <tr>><td><br/>/>Regex</b>: surround the term by '<br/> />>/</b>'. </td><td><br/><br/>td> style="
                  → margin-left: 20px; ">/([a-z])\w+([a-z])\n/</b></td></tr>
              <tr>>td><br/>sb>Set of terms</b>: surround the list by '<br/>b>\</b>'. </td><td><br/>>b>
                  \rightarrow style="margin-left: 20px; ">\[term1, term2, ...]\</b></td></tr>
              <tr><td> - To set a custom matching <b>threshold</b> (defaut=50), append it at
                  \rightarrow the end as a inner list '<br />b>[thresh]</b>'. </td><td><br />b> style="margin-
                  \rightarrow left: 20px; ">\[term1, term2, ..., [75]]\</b></td></tr>
    <tr><td><b>Company</b> field is mandatory and only user's companies are allowed</td></
        ,→ tr>
            </table>
           </div>
           <div class="form-group input-group" style="margin-bottom: 30px;">
            <span class="input-group-addon"><span class="fa fa-eye"></span></span>
            <input id="followTermInput" class="form-control" placeholder="Term to track."
                ,→ type="text" style="max-width: 400px;">
            <input id="followTermEMailNotificationReceiversInput" class="form-control"
                ,→ placeholder="Notification E-Mails (optional, space separated)" type="text
                ,→ " style="max-width: 400px;">
```
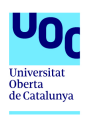

```
<input id="followTermTag" class="form-control" placeholder="Tags (optional,
     ,→ space separated)" type="text" style="max-width: 400px;">
 <input id="followTermCompanyInput" class="form-control" placeholder="Company"
     ,→ type="text" style="max-width: 400px;">
 <button id="followTermBtn" class="btn btn-success btn-interaction" style="margin
     ,→ -left: 10px;" data-section="followTerm" data-action="add"> Add term</
     ,→ button>
</div>
<table class="table table-striped table-bordered table-hover" id="myTable">
 <thead>
    <tr>
    <th style="max-width: 800px;">Term</th>
    <th>Added date</th>
    <th>Day occurence</th>
    <th>Week occurence</th>
    <th>Month occurence</th>
    <th># tracked paste</th>
    <th>Action</th>
    <th>Notification E-Mails</th>
    <th>Company</th>
   </tr>
 </thead>
 <tbody>
 <!-- SET -->
 { % for set in trackSet_list %}
  <tr style="background-color: #cdffca;">
   <td>
     <span class="term_name">{{ set }}</span>
     <div>
      { % for tag in notificationTagsTermMapping[set] %}
      <span class="label label-{{ bootstrap_label[loop.index0 % 5] }} pull-left
         ,→ ">{{ tag }}</span>
      { % endfor %}
      { % if notificationTagsTermMapping[set] %}
      <div class="btn-link btn-interaction pull-right mouse_pointer" data-toggle
           ,→ ="modal" data-target="#edit_custom_tag_modal_{{ uniq_id.modal_id
           ,→ }}" data-placement="right" title="Edit Tags List"><i class="fa fa-
           ,→ pencil" style="color:Red;"></i></div>
      <div id="edit_custom_tag_modal_{{ uniq_id.modal_id }}" class="modal fade"
           ,→ role="dialog">
       <div class="modal-dialog">
        <!-- Modal content-->
        <div id="mymodalcontent" class="modal-content">
         <div class="modal-header" style="border-bottom: 4px solid #48c9b0;
             ,→ background-color: #48c9b0; color: #ffffff;">
         <h2 class="text-center">Remove Custom Tag</h2>
        </div>
         <div class="modal-body">
         <form action="{{ url_for('delete_terms_tags') }}" id="checkboxForm"
              ,→ method='post'>
          { % for tag in notificationTagsTermMapping[set] %}
           <div class="form-check">
             <input type="hidden" class="form-control" name="term" value="{{ set
                 ,→ }}">
            <input type="checkbox" class="form-check-input" name="tags_to_delete"
                ,→ value="{{ tag }}">
            <label class="form-check-label">
            <span class="label label-{{ bootstrap_label[loop.index0 % 5] }} lb-
                 ,→ md">{{ tag }}</span>
            </label>
           <br>
           </div>
          { % endfor %}
         </form>
         </div>
         <div class="modal-footer">
```
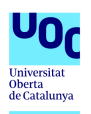

```
<button class="btn btn-danger" type="submit" form="checkboxForm" value
                   \leftrightarrow ="Submit">
                 <span class="glyphicon glyphicon-trash"></span>
                 <span class="label-icon">Remove Tags</span>
               </button>
               <button type="button" class="btn btn-default" data-dismiss="modal" >
                   ,→ Close</button>
              </div>
             </div>
             </div>
            </div>
            { % set uniq_id.modal_id = uniq_id.modal_id + 1 %}
           { % endif %}
          </div>
         </td>
         <td>{{ trackSet_list_values[loop.index0][3] }}</td>
         <td>{{ trackSet_list_values[loop.index0][0] }}</td>
         <td>{{ trackSet_list_values[loop.index0][1] }}</td>
         <td>{{ trackSet_list_values[loop.index0][2] }}</td>
         <td>{{ trackSet_list_num_of_paste[loop.index0] }}</td>
         <td><p style="margin: 0px; white-space: nowrap;">
          <button class="btn-link btn-interaction" data-toggle="tooltip" data-
               ,→ placement="left" title="Remove this term" data-content="{{ set }}"
               ,→ data-section="followTerm" data-action="delete"><span class="glyphicon
               ,→ glyphicon-trash"></span></button>
          &nbsp; &nbsp;<input id="checkBoxEMailAlerts" type="checkbox" title="Toggle E
                ,→ -Mail notifications" class="btn-link btn-interaction" data-content
               ,→ ="{{ set }}" data-section="followTerm" data-action="
               ,→ toggleEMailNotification" { % if notificationEnabledDict[set] %}
              ,→ checked { % endif %}>
         </p></td>
         <td>
          { % for email in notificationEMailTermMapping[set] %}
          <a href="{{ url_for('delete_terms_email') }}?email={{email}}&term={{set}}">
           <div class="btn-link btn-interaction pull-right mouse_pointer" data-toggle
                ,→ ="tooltip" data-placement="left" data-original-title="Remove this
               ,→ email">
             <span class="glyphicon glyphicon-trash" style="color:Red;" ></span>
           </div>
          </a>
          {{ email }}
          <br>
          { % endfor %}
         </td>
         <td>
         { % for companyTermMapping_Company in companyTermMapping[set] %}
         {{ companyTermMapping_Company }}
         <br>
         { % endfor %}
</td>
       </tr>
       { % endfor %}
       <!-- REGEX -->
       { % for regex in trackReg_list %}
        <tr style="background-color: #fffdca;">
         <td>
          <span class="term_name">{{ regex }}</span>
          <div>
{ % for tag in notificationTagsTermMapping[regex] %}
           <span class="label label-{{ bootstrap_label[loop.index0 % 5] }} pull-left
               ,→ ">{{ tag }}</span>
           { % endfor %}
           { % if notificationTagsTermMapping[regex] %}
            <div class="btn-link btn-interaction pull-right mouse_pointer" data-toggle
                 ,→ ="modal" data-target="#edit_custom_tag_modal_{{ uniq_id.modal_id
                ,→ }}" data-placement="right" title="Edit Tags List"><i class="fa fa-
                ,→ pencil" style="color:Red;"></i></div>
            <div id="edit_custom_tag_modal_{{ uniq_id.modal_id }}" class="modal fade"
                ,→ role="dialog">
             <div class="modal-dialog">
```
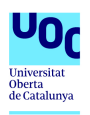

```
<!-- Modal content-->
    <div id="mymodalcontent" class="modal-content">
     <div class="modal-header" style="border-bottom: 4px solid #48c9b0;
         ,→ background-color: #48c9b0; color: #ffffff;">
      <h2 class="text-center">Remove Custom Tag</h2>
     </div>
     <div class="modal-body">
     <form action="{{ url_for('delete_terms_tags') }}" id="checkboxForm"
          ,→ method='post'>
      { % for tag in notificationTagsTermMapping[regex] %}
       <div class="form-check">
         <input type="hidden" class="form-control" name="term" value="{{
             ,→ regex }}">
        <input type="checkbox" class="form-check-input" name="tags_to_delete"
             ,→ value="{{ tag }}">
        <label class="form-check-label">
         <span class="label label-{{ bootstrap_label[loop.index0 % 5] }} lb-
              ,→ md">{{ tag }}</span>
        </label>
        <br>
       </div>
       { % endfor %}
      </form>
     </div>
     <div class="modal-footer">
     <button class="btn btn-danger" type="submit" form="checkboxForm" value
          \leftrightarrow = "Submit">
       <span class="glyphicon glyphicon-trash"></span>
       <span class="label-icon">Remove Tags</span>
      </button>
      <button type="button" class="btn btn-default" data-dismiss="modal" >
          ,→ Close</button>
    </div>
    </div>
   </div>
  </div>
  { % set uniq_id.modal_id = uniq_id.modal_id + 1 %}
  { % endif %}
 </div>
</td>
<td>{{ trackReg_list_values[loop.index0][3] }}</td>
<td>{{ trackReg_list_values[loop.index0][0] }}</td>
<td>{{ trackReg_list_values[loop.index0][1] }}</td>
<td>{{ trackReg_list_values[loop.index0][2] }}</td>
<td>{{ trackReg_list_num_of_paste[loop.index0] }}</td>
<td><p style="margin: 0px; white-space: nowrap;">
 <button class="btn-link btn-interaction" data-toggle="tooltip" data-
      ,→ placement="left" title="Remove this term" data-content="{{ regex }}"
     ,→ data-section="followTerm" data-action="delete"><span class="glyphicon
     ,→ glyphicon-trash"></span></button>
 &nbsp; &nbsp;<input id="checkBoxEMailAlerts" type="checkbox" title="Toggle E
     ,→ -Mail notifications" class="btn-link btn-interaction" data-content
     ,→ ="{{ regex }}" data-section="followTerm" data-action="
     ,→ toggleEMailNotification" { % if notificationEnabledDict[regex] %}
     ,→ checked { % endif %}>
</p></td>
<td>
{ % for email in notificationEMailTermMapping[regex] %}
 <a href="{{ url_for('delete_terms_email') }}?email={{email}}&term={{regex
     ,→ }}">
  <div class="btn-link btn-interaction pull-right mouse_pointer" data-toggle
      ,→ ="tooltip" data-placement="left" data-original-title="Remove this
      ,→ email">
  <span class="glyphicon glyphicon-trash" style="color:Red;"></span>
  </div>
 </a>
 {{ email }}
```
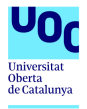

```
<br>
         { % endfor %}
         </td>
<td>
{ % for companyTermMapping_Company in companyTermMapping[regex] %}
         {{ companyTermMapping_Company }}
<br>
{ % endfor %}
</td>
       </tr>
       { % endfor %}
       <!-- Normal term -->
       { % for term in track_list %}
       <tr>
         <td>
          <span class="term_name">{{ term }}</span>
          <div>
          { % for tag in notificationTagsTermMapping[term] %}
           <span class="label label-{{ bootstrap_label[loop.index0 % 5] }} pull-left
               ,→ ">{{ tag }}</span>
           { % endfor %}
           { % if notificationTagsTermMapping[term] %}
            <div class="btn-link btn-interaction pull-right mouse_pointer" data-toggle
                ,→ ="modal" data-target="#edit_custom_tag_modal_{{ uniq_id.modal_id
                ,→ }}" data-placement="right" title="Edit Tags List"><i class="fa fa-
                ,→ pencil" style="color:Red;"></i></div>
            <div id="edit_custom_tag_modal_{{ uniq_id.modal_id }}" class="modal fade"
                 ,→ role="dialog">
             <div class="modal-dialog">
             <!-- Modal content-->
             <div id="mymodalcontent" class="modal-content">
              <div class="modal-header" style="border-bottom: 4px solid #48c9b0;
                   ,→ background-color: #48c9b0; color: #ffffff;">
               <h2 class="text-center">Remove Custom Tag</h2>
              </div>
              <div class="modal-body">
               <form action="{{ url_for('delete_terms_tags') }}" id="checkboxForm"
                    ,→ method='post'>
                { % for tag in notificationTagsTermMapping[term] %}
                 <div class="form-check">
                  <input type="hidden" class="form-control" name="term" value="{{ term
                      ,→ }}">
                 <input type="checkbox" class="form-check-input" name="tags_to_delete"
                      ,→ value="{{ tag }}">
                 <label class="form-check-label">
                  <span class="label label-{{ bootstrap_label[loop.index0 % 5] }} lb-
                      ,→ md">{{ tag }}</span>
                 </label>
                 <br>
                </div>
                { % endfor %}
               </form>
              </div>
              <div class="modal-footer">
               <button class="btn btn-danger" type="submit" form="checkboxForm" value
                    ,→ ="Submit">
                <span class="glyphicon glyphicon-trash"></span>
                <span class="label-icon">Remove Tags</span>
               </button>
               <button type="button" class="btn btn-default" data-dismiss="modal" >
                    ,→ Close</button>
              </div>
             </div>
             </div>
            </div>
            { % set uniq_id.modal_id = uniq_id.modal_id + 1 %}
```
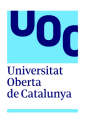

```
{ % endif %}
              </div>
             </td>
             <td>{{ track_list_values[loop.index0][3] }}</td>
             <td>{{ track_list_values[loop.index0][0] }}</td>
             <td>{{ track_list_values[loop.index0][1] }}</td>
             <td>{{ track_list_values[loop.index0][2] }}</td>
             <td>{{ track_list_num_of_paste[loop.index0] }}</td>
             <td><p style="margin: 0px; white-space: nowrap;">
              <button class="btn-link btn-interaction" data-toggle="tooltip" data-
                   ,→ placement="left" title="Remove this term" data-content="{{ term }}"
                   ,→ data-section="followTerm" data-action="delete"><span class="glyphicon
                  ,→ glyphicon-trash"></span></button>
              &nbsp; &nbsp;<input id="checkBoxEMailAlerts" type="checkbox" title="Toggle E
                    ,→ -Mail notifications" class="btn-link btn-interaction" data-content
                   ,→ ="{{ term }}" data-section="followTerm" data-action="
                  ,→ toggleEMailNotification" { % if notificationEnabledDict[term] %}
                  ,→ checked { % endif %}>
             </p></td>
             <td>
              { % for email in notificationEMailTermMapping[term] %}
              <a href="{{ url_for('delete_terms_email') }}?email={{email}}&term={{term}}">
               <div class="btn-link btn-interaction pull-right mouse_pointer" data-toggle
                   ,→ ="tooltip" data-placement="left" data-original-title="Remove this
                   \leftrightarrow email">
                 <span class="glyphicon glyphicon-trash" style="color:Red;"></span>
               </div>
              </a>
              {{ email }}
              <br>
              { % endfor %}
             </td>
             <td>
             { % for companyTermMapping_Company in companyTermMapping[term] %}
             {{ companyTermMapping_Company }}
             <br>
            { % endfor %}
            </td>
           </tr>
          { % endfor %}
          </tbody>
         </table>
       <!-- /.panel-body -->
      </div>
    </div>
    <!-- /.panel -->
   </div>
   <!-- /.panel -->
 </div>
</div>
<!-- Panel OPTIONS -->
 <div class="col-lg-12">
  <div class="row">
    <div class="col-lg-12">
      <div id="panel-today" class="panel panel-danger">
       <div class="panel-heading">
         <strong>Blacklisted terms</strong>
       </div>
       <div class="panel-body">
         <table class="table table-striped table-bordered table-hover" id="myTable2">
          <thead>
             <tr>
              <th style="max-width: 800px;">Term</th>
             <th>Added date</th>
             </tr>
          </thead>
          <tbody>
           { % for term, date in black_list %}
           <tr>
```
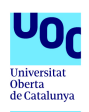

```
<td>{{ term }}</td>
              <td>{{ date }}</td>
            </tr>
            { % endfor %}
            </tbody>
          </table>
         <!-- /.panel-body -->
       </div>
      </div>
      <!-- /.panel -->
    </div>
    <!-- /.panel -->
   </div>
 </div>
 <!-- /.row -->
 </div>
<!-- /#page-wrapper -->
</div>
<!-- import graph function -->
<script>
 function reload_per_paste() {
  window.location.href = {{ url_for('mgmtPortal_page') }};
 }
 var table_track;
 var table_black;
function bindEventsForCurrentPage() {
 // On click, get html content from url and update the corresponding modal
 $("[data-toggle='modal']").unbind().on("click.openmodal", function (event) {
  //console.log(data);
   event.preventDefault();
   var the_modal=$(this);
  var url = "{{ url_for('mgmtPortal_query_paste') }}?term=" + encodeURIComponent($(this).
       ,→ attr('data-term'));
   $.getJSON(url, function (data) {
    if (data.length != 0) {
     var html_to_add = "";
     html_to_add += "<table id=\"modal-table\" class=\"table table-striped\">";
     html_to_add += "<thead>";
     html_to_add += "<tr>";
     html_to_add += "<th>Source</th>";
     html_to_add += "<th>Date</th>";
     html_to_add += "<th>Encoding</th>";
     html_to_add += "<th>Size (Kb)</th>";
      html_to_add += "<th># lines</th>";
     html_to_add += "<th>Max length</th>";
     html_to_add += "<th>Preview</th>";
     html_to_add += "</tr>";
     html_to_add += "</thead>";
     html_to_add += "<tbody>";
     for (i=0; i<data.length; i++) {
       curr_data = data[i];
       html_to_add += "<tr>";
       html_to_add += "<td>"+curr_data.source+"</td>";
       html_to_add += "<td>"+curr_data.date+"</td>";
       html_to_add += "<td>"+curr_data.encoding+"</td>";
       html_to_add += "<td>"+curr_data.size+"</td>";
       html_to_add += "<td>"+curr_data.lineinfo[0]+"</td>";
       html_to_add += "<td>"+curr_data.lineinfo[1]+"</td>";
      html_to_add += "</tr>";
      }
     html_to_add += "</tbody>";
     html_to_add += "</table>";
      $("#mymodalbody").html(html_to_add);
      $("[data-toggle=popover]").popover();
      $('#modal-table').DataTable();
    } else {
      $("#mymodalbody").html("No paste containing this term has been received yet.");
    }
   });
```
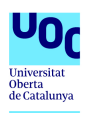

```
});
}
  $(document).ready(function(){
   bindEventsForCurrentPage();
   activePage = $('h1.page-header').attr('data-page');
    $("#"+activePage).addClass("active");
   if({{ per_paste }} == 1) {
     $("#per_paste").attr('checked', true)
    }
   $('[data-toggle="tooltip"]').tooltip();
 table_track = $('#myTable').DataTable();
 table_black = $('#myTable2').DataTable();
   table_track.on( 'draw.dt', function () {
     perform_binding();
    });
   table_black.on( 'draw.dt', function () {
     perform_binding();
    });
    $("#followTermInput").keyup(function(event){
     if(event.keyCode == 13){
       $("#followTermBtn").click();
       $("#followTermInput").val("");
     }
    });
    $("#blacklistTermInput").keyup(function(event){
     if(event.keyCode == 13){
       $("#blacklistTermBtn").click();
       $("#blacklistTermInput").val("");
     }
   });
   perform_binding();
  $("#mymodal").on('hidden.bs.modal', function () {
   $("#mymodalbody").html("<p>Loading paste information...</p>");
   var loading_gif = "<img id='loading-gif-modal' class='img-center' src=\"{{url_for('static
       ,→ ', filename='image/loading.gif') }}\" height='26' width='26' style='margin: 4px
        ,→ ;'>";
   $("#mymodalbody").append(loading_gif); // Show the loading GIF
  });
  });
 </script>
 <script>
 function perform_binding() {
  $(".btn-interaction").unbind("click.interaction");
  $(".btn-interaction").bind("click.interaction", perform_operation);
 }
function perform_operation(){
  var curr_section = $(this).attr('data-section');
  var curr_action = $(this).attr('data-action');
  var row_tr = $(this).closest("tr");
  if (curr_action == "add") {
   var curr_term = $('#'+curr_section+'Input').val();
   var email_addresses = $('#followTermEMailNotificationReceiversInput').val();
   var tags = $('#followTermTag').val();
 var company = $('#followTermCompanyInput').val();
  } else {
   var curr_term = $(this).attr('data-content');
   var email_addresses = "";
  }
  var data_to_send = { section: curr_section, action: curr_action, term: curr_term,
       ,→ emailAddresses: email_addresses, tags: tags, company: company};
  if (curr_term != "") {
    console.log(data_to_send);
    $.get("{{ url_for('mgmtPortal_action') }}", data_to_send, function(data, status){
     if(status == "success") {
       var json = data;
       if(json.section == "followTerm") {
        if(json.action == "add") {
          // query data
          $.get("{{ url_for('mgmtPortal_query') }}", { term: json.term, section: json.section
              ,→ }, function(data2, status){
           reload_per_paste();
```
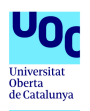

```
});
       } else if (json.action == "delete") {
       row_tr.remove()
       }
      } else if(json.section == "blacklistTerm"){
       if(json.action == "add") {
        $.get("{{ url_for('mgmtPortal_query') }}", { term: json.term, section: json.section
             ,→ }, function(data2, status){
          console.log(data2);
          var action_button = "<button class=\"btn-link btn-interaction\" data-toggle=\"
              ,→ tooltip\" data-placement=\"right\" title=\"Remove this term\" data-content
              ,→ =\"" + json.term + "\" data-section=\"blacklistTerm\" data-action=\"delete
              ,→ \"><span class=\"glyphicon glyphicon-trash\"></span></button>"
          table_black.row.add( [ json.term, data2[3], action_button ] ).draw( false );
          perform_binding();
        });
       } else if (json.action == "delete") {
        // Find indexes of row which have the term in the first column
        var index = table_black.rows().eq( 0 ).filter( function (rowIdx) {
         return table_black.cell( rowIdx, 0 ).data() === json.term;
        } );
        table_black.rows(index).remove().draw( false );
       }
     }
    }
  });
}
}
</script>
```
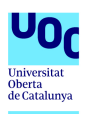

### A.5. Flask\_terms.py adaptado

```
1 #!/usr/bin/env python3
2 # -*-coding:UTF-8 -*
3
\overline{4}5 Flask functions and routes for the trending modules page
6
7 note: The matching of credential against supplied credential is done using Levenshtein
           ,→ distance
8 '''
9 import redis
10 import datetime
11 import calendar
12 import flask
13 from flask import Flask, render_template, jsonify, request, Blueprint, url_for, redirect
14 import re
15 import Paste
16 from pprint import pprint
17 import Levenshtein
18
19 # ============ VARIABLES ============
20 import Flask_config
21
22 app = Flask_config.app
23 cfg = Flask_config.cfg
24 baseUrl = Flask_config.baseUrl
25 r_serv_term = Flask_config.r_serv_term
26 r_serv_cred = Flask_config.r_serv_cred
27 r_serv_db = Flask_config.r_serv_db
28 bootstrap_label = Flask_config.bootstrap_label
29
30 terms = Blueprint('terms', __name__, template_folder='templates')
31
32 '''TERM'''
33 DEFAULT_MATCH_PERCENT = 50
34
35 #tracked
36 TrackedTermsSet_Name = "TrackedSetTermSet"
37 TrackedTermsDate_Name = "TrackedTermDate"
   38 #black
39 BlackListTermsDate_Name = "BlackListTermDate"
40 BlackListTermsSet_Name = "BlackListSetTermSet"
   41 #regex
42 TrackedRegexSet_Name = "TrackedRegexSet"
43 TrackedRegexDate_Name = "TrackedRegexDate"
44 #set
45 TrackedSetSet_Name = "TrackedSetSet"
46 TrackedSetDate_Name = "TrackedSetDate"
47
48 # notifications enabled/disabled
49 # same value as in 'bin/NotificationHelper.py'
50 TrackedTermsNotificationEnabled_Name = "TrackedNotifications"
51
52 # associated notification email addresses for a specific term'
53 # same value as in 'bin/NotificationHelper.py'
54 # Keys will be e.g. TrackedNotificationEmails_<TERMNAME>
55 TrackedTermsNotificationEmailsPrefix_Name = "TrackedNotificationEmails_"
56 TrackedTermsNotificationTagsPrefix_Name = "TrackedNotificationTags_"
   57 TrackedTermsCompanyPrefix_Name = "company_"
58
59 '''CRED'''
60 REGEX_CRED = '[a-z]+|[A-Z]{3,}|[A-Z]{1,2}[a-z]+|[0-9]+'
61 REDIS_KEY_NUM_USERNAME = 'uniqNumForUsername'
62 REDIS_KEY_NUM_PATH = 'uniqNumForUsername'
63 REDIS_KEY_ALL_CRED_SET = 'AllCredentials'
64 REDIS_KEY_ALL_CRED_SET_REV = 'AllCredentialsRev'
65 REDIS_KEY_ALL_PATH_SET = 'AllPath'
66 REDIS_KEY_ALL_PATH_SET_REV = 'AllPathRev'
67 REDIS_KEY_MAP_CRED_TO_PATH = 'CredToPathMapping'
68
```
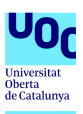

```
70
71 # ============ FUNCTIONS ============
\frac{72}{73}73 def Term_getValueOverRange(word, startDate, num_day, per_paste=""):
74 passed_days = 0
75 oneDay = 60*60*24<br>76 to return = 1176 to_return = []
77 curr_to_return = 0
78 for timestamp in range(startDate, startDate - max(num_day)*oneDay, -oneDay):
          79 value = r_serv_term.hget(per_paste+str(timestamp), word)
80 curr_to_return += int(value) if value is not None else 0
81 for i in num_day:
             82 if passed_days == i-1:
83 to_return.append(curr_to_return)
          84 passed_days += 1
85 return to_return
86
87 #Mix suplied username, if extensive is set, slice username(s) with different windows
88 def mixUserName(supplied, extensive=False):
       89 #e.g.: John Smith
90 terms = supplied.split()[:2]
91 usernames = []
92 if len(terms) == 1:
          93 terms.append(' ')
94<br>95
       95 #john, smith, John, Smith, JOHN, SMITH
96 usernames += [terms[0].lower()]
97 usernames += [terms[1].lower()]
       98 usernames += [terms[0][0].upper() + terms[0][1:].lower()]
99 usernames += [terms[1][0].upper() + terms[1][1:].lower()]
       usernames += [terms[0].upper()]
101 usernames += [terms[1].upper()]
102
103 #johnsmith, smithjohn, JOHNsmith, johnSMITH, SMITHjohn, smithJOHN
104 usernames += [(terms[0].lower() + terms[1].lower()).strip()]
105 usernames += [(terms[1].lower() + terms[0].lower()).strip()]
106 usernames += [(terms[0].upper() + terms[1].lower()).strip()]
107 usernames += [(terms[0].lower() + terms[1].upper()).strip()]<br>108 usernames += [(terms[1].upper() + terms[0].lower()).strip()]
       usernames += [(terms[1].upper() + terms[0].lower()) .string()]109 usernames += [(terms[1].lower() + terms[0].upper()).strip()]
110 #Jsmith, JSmith, jsmith, jSmith, johnS, Js, JohnSmith, Johnsmith, johnSmith
       usernames += [(\text{terms}[0][0].upper() + \text{terms}[1][0].lower() + \text{terms}[1][1:].lower()) .strip()]112 usernames += [(terms[0][0].upper() + terms[1][0].upper() + terms[1][1:].lower()).strip()]
113 usernames += [(terms[0][0].lower() + terms[1][0].lower() + terms[1][1:].lower()).strip()]
       114 usernames += [(terms[0][0].lower() + terms[1][0].upper() + terms[1][1:].lower()).strip()]
115 usernames += [(terms[0].lower() + terms[1][0].upper()).strip()]
       usernames += [(terms[0].upper() + terms[1][0].lower()) .string()]117 usernames += [(terms[0][0].upper() + terms[0][1:].lower() + terms[1][0].upper() + terms
            \rightarrow [1][1:].lower()).strip()]
118 usernames += [(terms[0][0].upper() + terms[0][1:].lower() + terms[1][0].lower() + terms
            ,→ [1][1:].lower()).strip()]
119 usernames += [(terms[0][0].lower() + terms[0][1:].lower() + terms[1][0].upper() + terms
            ,→ [1][1:].lower()).strip()]
120
121 if not extensive:
122 return usernames
123<br>124
        124 #Slice the supplied username(s)
125 mixedSupplied = supplied.replace('','')<br>126 minWindow = 3 if len(mixedSupplied)/2 <
       126 minWindow = 3 if len(mixedSupplied)/2 < 4 else len(mixedSupplied)/2
127 for winSize in range(3,len(mixedSupplied)):
128 for startIndex in range(0, len(mixedSupplied)-winSize):
129 usernames += [mixedSupplied[startIndex:startIndex+winSize]]
130
131 filtered_usernames = []
       for usr in usernames:
133 if len(usr) > 2:<br>134 filtered user
              134 filtered_usernames.append(usr)
135 return filtered_usernames
136
137 def save_tag_to_auto_push(list_tag):
```
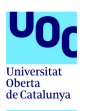

```
138 for tag in set(list_tag):
139 #limit tag length
140 if len(tag) > 49:
141 tag = tag[0:48]<br>142 r serv db.sadd('li
          142 r_serv_db.sadd('list_export_tags', tag)
143
144 # ============ ROUTES ============
145
146 @terms.route("/terms_management/")
147 def terms_management():
148 per_paste = request.args.get('per_paste')
149 if per_paste == "1" or per_paste is None:
150 per_paste_text = "per_paste_"
          151 per_paste = 1
152 else:
         153 per_paste_text = ""
154 per_paste = 0
155
       156 today = datetime.datetime.now()
157 today = today.replace(hour=0, minute=0, second=0, microsecond=0)
       158 today_timestamp = calendar.timegm(today.timetuple())
159
160 # Map tracking if notifications are enabled for a specific term
       161 notificationEnabledDict = {}
162
163 # Maps a specific term to the associated email addresses
       164 notificationEMailTermMapping = {}
165 notificationTagsTermMapping = {}
166
167 # Maps a specific term to the associated company
168 companyTermMapping = {}<br>169 #Regex
       169 #Regex
170 trackReg_list = []
       171 trackReg_list_values = []
172 trackReg_list_num_of_paste = []
173 for tracked_regex in r_serv_term.smembers(TrackedRegexSet_Name):
174
175 notificationEMailTermMapping[tracked_regex] = r_serv_term.smembers(
               ,→ TrackedTermsNotificationEmailsPrefix_Name + tracked_regex)
176 notificationTagsTermMapping[tracked_regex] = r_serv_term.smembers(
               ,→ TrackedTermsNotificationTagsPrefix_Name + tracked_regex)
177 companyTermMapping[tracked_regex] = r_serv_term.smembers(
              ,→ TrackedTermsCompanyPrefix_Name + tracked_regex)
178
179 if tracked_regex not in notificationEnabledDict:
             180 notificationEnabledDict[tracked_regex] = False
181
          182 trackReg_list.append(tracked_regex)
183 value_range = Term_getValueOverRange(tracked_regex, today_timestamp, [1, 7, 31],
               ,→ per_paste=per_paste_text)
184
185 term_date = r_serv_term.hget(TrackedRegexDate_Name, tracked_regex)
186
187 set_paste_name = "regex_" + tracked_regex
188 trackReg_list_num_of_paste.append(r_serv_term.scard(set_paste_name))
189 term_date = datetime.datetime.utcfromtimestamp(int(term_date)) if term_date is not
              ,→ None else "No date recorded"
190 value_range.append(term_date)
          191 trackReg_list_values.append(value_range)
192<br>193
          193 if tracked_regex in r_serv_term.smembers(TrackedTermsNotificationEnabled_Name):
194 notificationEnabledDict[tracked_regex] = True
195
196 #Set
197 trackSet_list = []
198 trackSet_list_values = []
       199 trackSet_list_num_of_paste = []
200 for tracked_set in r_serv_term.smembers(TrackedSetSet_Name):<br>201 tracked set = tracked set
          201 tracked_set = tracked_set
202
203 notificationEMailTermMapping[tracked_set] = r_serv_term.smembers(
              ,→ TrackedTermsNotificationEmailsPrefix_Name + tracked_set)
```
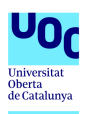

```
204 notificationTagsTermMapping[tracked_set] = r_serv_term.smembers(
              ,→ TrackedTermsNotificationTagsPrefix_Name + tracked_set)
205 companyTermMapping[tracked_set] = r_serv_term.smembers(TrackedTermsCompanyPrefix_Name
              \leftrightarrow + tracked set)
206
207 if tracked_set not in notificationEnabledDict:
208 notificationEnabledDict[tracked_set] = False
209
210 trackSet_list.append(tracked_set)
211 value_range = Term_getValueOverRange(tracked_set, today_timestamp, [1, 7, 31],
              ,→ per_paste=per_paste_text)
\frac{212}{213}213 term_date = r_serv_term.hget(TrackedSetDate_Name, tracked_set)
214
215 set_paste_name = "set_" + tracked_set
          216 trackSet_list_num_of_paste.append(r_serv_term.scard(set_paste_name))
217 term_date = datetime.datetime.utcfromtimestamp(int(term_date)) if term_date is not
               ,→ None else "No date recorded"
218 value_range.append(term_date)
219 trackSet_list_values.append(value_range)
220
221 if tracked_set in r_serv_term.smembers(TrackedTermsNotificationEnabled_Name):
222 notificationEnabledDict[tracked_set] = True
223
224 #Tracked terms
225 track_list = []
       226 track_list_values = []
227 track_list_num_of_paste = []
228 for tracked_term in r_serv_term.smembers(TrackedTermsSet_Name):
229
230 notificationEMailTermMapping[tracked_term] = r_serv_term.smembers(
               ,→ TrackedTermsNotificationEmailsPrefix_Name + tracked_term)
231 notificationTagsTermMapping[tracked_term] = r_serv_term.smembers(
               ,→ TrackedTermsNotificationTagsPrefix_Name + tracked_term)
232 companyTermMapping[tracked_term] = r_serv_term.smembers(TrackedTermsCompanyPrefix_Name
              ,→ + tracked_term)
233<br>234
          if tracked term not in notificationEnabledDict:
235 notificationEnabledDict[tracked_term] = False
236
237 track_list.append(tracked_term)
238 value_range = Term_getValueOverRange(tracked_term, today_timestamp, [1, 7, 31],
              ,→ per_paste=per_paste_text)
239
          240 term_date = r_serv_term.hget(TrackedTermsDate_Name, tracked_term)
241
242 set_paste_name = "tracked_" + tracked_term
243
244 track_list_num_of_paste.append( r_serv_term.scard(set_paste_name) )
245
          246 term_date = datetime.datetime.utcfromtimestamp(int(term_date)) if term_date is not
              ,→ None else "No date recorded"
247 value_range.append(term_date)
248 track_list_values.append(value_range)
249
250 if tracked_term in r_serv_term.smembers(TrackedTermsNotificationEnabled_Name):
251 notificationEnabledDict[tracked_term] = True
252<br>253
       253 #blacklist terms
254 black_list = []
       255 for blacked_term in r_serv_term.smembers(BlackListTermsSet_Name):
256 term_date = r_serv_term.hget(BlackListTermsDate_Name, blacked_term)
257 term_date = datetime.datetime.utcfromtimestamp(int(term_date)) if term_date is not
              ,→ None else "No date recorded"
258 black_list.append([blacked_term, term_date])
259
       260 return render_template("terms_management.html",
261 black_list=black_list, track_list=track_list, trackReg_list=trackReg_list,
                 ,→ trackSet_list=trackSet_list,
262 track_list_values=track_list_values, track_list_num_of_paste=
                 ,→ track_list_num_of_paste,
```
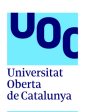

```
263 trackReg_list_values=trackReg_list_values, trackReg_list_num_of_paste=
                   ,→ trackReg_list_num_of_paste,
264 trackSet_list_values=trackSet_list_values, trackSet_list_num_of_paste=
                   ,→ trackSet_list_num_of_paste,
265 per_paste=per_paste, notificationEnabledDict=notificationEnabledDict,
                   \hookrightarrow <code>bootstrap_label=bootstrap_label,</code>
266 notificationEMailTermMapping=notificationEMailTermMapping,
                   ,→ notificationTagsTermMapping=notificationTagsTermMapping, companyTermMapping=
                  ,→ companyTermMapping)
267
268
269 @terms.route("/terms_management_query_paste/")
270 def terms_management_query_paste():
       271 term = request.args.get('term')
272 paste_info = []
273
274 # check if regex or not
275 if term.startswith('/') and term.endswith('/'):<br>276 set paste name = "regex_" + term
           276 set_paste_name = "regex_" + term
277 track_list_path = r_serv_term.smembers(set_paste_name)<br>278 elif term.startswith('\\') and term.endswith('\\'):
        elif term.startswith('\\') and term.endswith('\\'):
279 set_paste_name = "set_" + term
280 track_list_path = r_serv_term.smembers(set_paste_name)
        else:
282 set_paste_name = "tracked_" + term
           283 track_list_path = r_serv_term.smembers(set_paste_name)
284
285 for path in track_list_path:
286 paste = Paste.Paste(path)<br>287 p date = str(paste, get p
           287 p_date = str(paste._get_p_date())
288 p_date = p_date[0:4]+'/'+p_date[4:6]+'/'+p_date[6:8]<br>289 p source = paste.p source
           289 p_source = paste.p_source
290 p_encoding = paste._get_p_encoding()<br>291 p size = paste.p size
291 p_size = paste.p_size
           292 p_mime = paste.p_mime
293 p_lineinfo = paste.get_lines_info()
294 p_content = paste.get_p_content()
           295 if p_content != 0:
296 p_content = p_content [0:400]<br>297 paste info.append(f"path": path
           297 paste_info.append({"path": path, "date": p_date, "source": p_source, "encoding":
               ,→ p_encoding, "size": p_size, "mime": p_mime, "lineinfo": p_lineinfo, "content":
               ,→ p_content})
298
299 return jsonify(paste_info)
300
301
302 @terms.route("/terms_management_query/")
303 def terms_management_query():
304 TrackedTermsDate_Name = "TrackedTermDate"
305 BlackListTermsDate_Name = "BlackListTermDate"
       306 term = request.args.get('term')
307 section = request.args.get('section')
308
309 today = datetime.datetime.now()
310 today = today.replace(hour=0, minute=0, second=0, microsecond=0)
311 today_timestamp = calendar.timegm(today.timetuple())
312 value_range = Term_getValueOverRange(term, today_timestamp, [1, 7, 31])
313<br>314
       314 if section == "followTerm":
315 term_date = r_serv_term.hget(TrackedTermsDate_Name, term)
        316 elif section == "blacklistTerm":
317 term_date = r_serv_term.hget(BlackListTermsDate_Name, term)
318
319 term_date = datetime.datetime.utcfromtimestamp(int(term_date)) if term_date is not None
            ,→ else "No date recorded"
320 value_range.append(str(term_date))
        321 return jsonify(value_range)
322
323
324 @terms.route("/terms_management_action/", methods=['GET'])
325 def terms_management_action():
326 today = datetime.datetime.now()
```
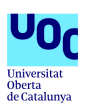

```
327 today = today.replace(microsecond=0)
328 today_timestamp = calendar.timegm(today.timetuple())
329
330<br>331
331 section = request.args.get('section')
      332 action = request.args.get('action')
333 term = request.args.get('term')
      334 notificationEmailsParam = request.args.get('emailAddresses')
335 input_tags = request.args.get('tags')
      336 company = request.args.get('company')
337
338 if action is None or term is None or notificationEmailsParam is None:
339 return "None"
      340 else:
341 if section == "followTerm":
            if action == "add":
343<br>344
344 #company field is mandatory
              if not company:
346 return "None"
               347 # Make a list of all passed email addresses
348 notificationEmails = notificationEmailsParam.split()
349<br>350
350 validNotificationEmails = []
351 # check for valid email addresses
352 for email in notificationEmails:
                 353 # Really basic validation:
354 # has exactly one @ sign, and at least one . in the part after the @
355 if re.match(r"[^@]+@[^@]+\.[^@]+", email):
                    356 validNotificationEmails.append(email)
357<br>358
               358 # create tags list
359 list_tags = input_tags.split()
360
               361 # check if regex/set or simple term
362 #regex
363 if term.startswith('/') and term.endswith('/'):
                 364 r_serv_term.sadd(TrackedRegexSet_Name, term)
365 r_serv_term.hset(TrackedRegexDate_Name, term, today_timestamp)
                 366 # add all valid emails to the set
367 for email in validNotificationEmails:
368 r_serv_term.sadd(TrackedTermsNotificationEmailsPrefix_Name + term, email)
                 369 # enable notifications by default
370 r_serv_term.sadd(TrackedTermsNotificationEnabled_Name, term)
371 # add tags list
                 for tag in list_tags:
373 r_serv_term.sadd(TrackedTermsNotificationTagsPrefix_Name + term, tag)
                 374 save_tag_to_auto_push(list_tags)
375 # add company
376 r_serv_term.sadd(TrackedTermsCompanyPrefix_Name + term, company)
377
378 #set
379 elif term.startswith('\\') and term.endswith('\\'):<br>380 tab_term = term[1:-1]
                 tab\_term = term[1:-1]381 perc_finder = re.compile("\[[0-9]{1,3}\]").search(tab_term)
                 if perc_finder is not None:
383 match_percent = perc_finder.group(0)[1:-1]
384 set_to_add = term
                 else:
386 match_percent = DEFAULT_MATCH_PERCENT<br>387 set to add = "\\" + tab term[:-1] + "
                    387 set_to_add = "\\" + tab_term[:-1] + ", [{}]]\\".format(match_percent)
388 r_serv_term.sadd(TrackedSetSet_Name, set_to_add)
389 r_serv_term.hset(TrackedSetDate_Name, set_to_add, today_timestamp)
390 # add all valid emails to the set
391 for email in validNotificationEmails:
392 r_serv_term.sadd(TrackedTermsNotificationEmailsPrefix_Name + set_to_add,
                        \rightarrow email)
393 # enable notifications by default
                 394 r_serv_term.sadd(TrackedTermsNotificationEnabled_Name, set_to_add)
395 # add tags list
396 for tag in list_tags:
```
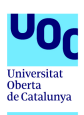

```
397 r_serv_term.sadd(TrackedTermsNotificationTagsPrefix_Name + set_to_add, tag
                        ,→ )
398 save_tag_to_auto_push(list_tags)
399 # add company
                  400 r_serv_term.sadd(TrackedTermsCompanyPrefix_Name + term, company)
401
402 #simple term
               403 else:
404 r_serv_term.sadd(TrackedTermsSet_Name, term.lower())
405 r_serv_term.hset(TrackedTermsDate_Name, term.lower(), today_timestamp)
                  406 # add all valid emails to the set
407 for email in validNotificationEmails:
                     408 r_serv_term.sadd(TrackedTermsNotificationEmailsPrefix_Name + term.lower(),
                         ,→ email)
409 # enable notifications by default<br>410 F Serv term sadd (TrackedTermsNoti
                  410 r_serv_term.sadd(TrackedTermsNotificationEnabled_Name, term.lower())
411 # add tags list
412 for tag in list_tags:
                     413 r_serv_term.sadd(TrackedTermsNotificationTagsPrefix_Name + term.lower(),
                         \leftrightarrow tag)
414 save_tag_to_auto_push(list_tags)
415 # add company
416 r_serv_term.sadd(TrackedTermsCompanyPrefix_Name + term, company)
417
418 elif action == "toggleEMailNotification":
419 # get the current state<br>420 if term in r_serv_term.
               420 if term in r_serv_term.smembers(TrackedTermsNotificationEnabled_Name):
421 # remove it
422 r_serv_term.srem(TrackedTermsNotificationEnabled_Name, term.lower())
423 else:
424 # add it
                  425 r_serv_term.sadd(TrackedTermsNotificationEnabled_Name, term.lower())
426<br>427
427 #del action
            428 else:
429 if term.startswith('/') and term.endswith('/'):<br>430 r serv term.srem(TrackedReqexSet Name, term)
430 r_serv_term.srem(TrackedRegexSet_Name, term)
                  431 r_serv_term.hdel(TrackedRegexDate_Name, term)
432 elif term.startswith('\\') and term.endswith('\\'):<br>433 elif term.startswith(TrackedSetSet Name. term)
                  433 r_serv_term.srem(TrackedSetSet_Name, term)
434 r_serv_term.hdel(TrackedSetDate_Name, term)
435 else:
                  436 r_serv_term.srem(TrackedTermsSet_Name, term.lower())
437 r_serv_term.hdel(TrackedTermsDate_Name, term.lower())
438
               439 # delete the associated notification emails too
440 r_serv_term.delete(TrackedTermsNotificationEmailsPrefix_Name + term)
               441 # delete the associated tags set
442 r_serv_term.delete(TrackedTermsNotificationTagsPrefix_Name + term)
443 # delete the associated companies
               444 r_serv_term.delete(TrackedTermsCompanyPrefix_Name + term)
445
446 elif section == "blacklistTerm":
            if action == "add":
448 r_serv_term.sadd(BlackListTermsSet_Name, term.lower())
449 r_serv_term.hset(BlackListTermsDate_Name, term, today_timestamp)
450 else:
451 r_serv_term.srem(BlackListTermsSet_Name, term.lower())
         452 else:
453 return "None"
454
455 to_return = {}
456 to_return["section"] = section
457 to_return["action"] = action
458 to_return["term"] = term
459 return jsonify(to_return)
460
461 @terms.route("/terms_management/delete_terms_tags", methods=['POST'])
    462 def delete_terms_tags():
463 term = request.form.get('term')
464 tags_to_delete = request.form.getlist('tags_to_delete')
465
```
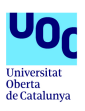

```
466 if term is not None and tags_to_delete is not None:
467 for tag in tags_to_delete:
468 r_serv_term.srem(TrackedTermsNotificationTagsPrefix_Name + term, tag)
469 return redirect(url_for('terms.terms_management'))
470 else:
           471 return 'None args', 400
472
    473 @terms.route("/terms_management/delete_terms_email", methods=['GET'])
474 def delete_terms_email():
475 term = request.args.get('term')
       476 email = request.args.get('email')
477
478 if term is not None and email is not None:
           479 r_serv_term.srem(TrackedTermsNotificationEmailsPrefix_Name + term, email)
480 return redirect (url_for ('terms.terms_management'))<br>481 else:
        else:
482 return 'None args', 400
483
484
485 @terms.route("/terms_plot_tool/")
486 def terms_plot_tool():
487 term = request.args.get('term')
488 if term is not None:
          489 return render_template("terms_plot_tool.html", term=term)
490 else:
          491 return render_template("terms_plot_tool.html", term="")
492
493
494 @terms.route("/terms_plot_tool_data/")
    495 def terms_plot_tool_data():
496 oneDay = 60*60*24
       497 range_start = datetime.datetime.utcfromtimestamp(int(float(request.args.get('range_start
            ,→ ')))) if request.args.get('range_start') is not None else 0;
498 range_start = range_start.replace(hour=0, minute=0, second=0, microsecond=0)
       499 range_start = calendar.timegm(range_start.timetuple())
500 range_end = datetime.datetime.utcfromtimestamp(int(float(request.args.get('range_end'))))
             ,→ if request.args.get('range_end') is not None else 0;
501 range_end = range_end.replace(hour=0, minute=0, second=0, microsecond=0)
502 range_end = calendar.timegm(range_end.timetuple())<br>503 term = request.args.get('term')
       503 term = request.args.get('term')
504
505 per_paste = request.args.get('per_paste')
       506 if per_paste == "1" or per_paste is None:
507 per_paste = "per_paste_"
508 else:
          509 per_paste = ""
510<br>511
       511 if term is None:
512 return "None"
513<br>514
       514 else:
515 value_range = []<br>516 for timestamp in
516 for timestamp in range (range_start, range_end+oneDay, oneDay):<br>517 bilipme in the same of the start of the start (timestamp), term)
             517 value = r_serv_term.hget(per_paste+str(timestamp), term)
518 curr_value_range = int(value) if value is not None else 0
519 value_range.append([timestamp, curr_value_range])
520 value_range.insert(0,term)
521 return jsonify(value_range)
522
523
524 @terms.route("/terms_plot_top/")
525 def terms_plot_top():
526 per_paste = request.args.get('per_paste')
527 per_paste = per_paste if per_paste is not None else 1
528 return render_template("terms_plot_top.html", per_paste=per_paste)
529
530
531 @terms.route("/terms_plot_top_data/")
532 def terms_plot_top_data():
533 oneDay = 60*60*24
534 today = datetime.datetime.now()<br>535 today = today.replace(hour=0, m
     535 today = today.replace(hour=0, minute=0, second=0, microsecond=0)
```
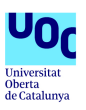

```
536 today_timestamp = calendar.timegm(today.timetuple())
537<br>538
538 per_paste = request.args.get('per_paste')
539 if per_paste == "1" or per_paste is None:
540 per_paste = "per_paste_"
       541 else:
542 per_paste = ""
543
544 set_day = per_paste + "TopTermFreq_set_day_" + str(today_timestamp)
545 set_week = per_paste + "TopTermFreq_set_week";
       546 set_month = per_paste + "TopTermFreq_set_month";
547<br>548
548 the_set = per_paste + request.args.get('set')
       549 num_day = int(request.args.get('num_day'))
550<br>551
       551 if the_set is None:
552 return "None"
553 else:
         554 to_return = []
555 if "TopTermFreq_set_day" in the_set:<br>556 the set += " " + str(today timest
             556 the_set += "_" + str(today_timestamp)
557
558 for term, tot_value in r_serv_term.zrevrangebyscore(the_set, '+inf', '-inf',
              ,→ withscores=True, start=0, num=20):
559 position = {}
560 position['day'] = r_serv_term.zrevrank(set_day, term)
             561 position['day'] = position['day']+1 if position['day'] is not None else "<20"
562 position['week'] = r_serv_term.zrevrank(set_week, term)
563 position['week'] = position['week']+1 if position['week'] is not None else "<20"
             564 position['month'] = r_serv_term.zrevrank(set_month, term)
565 position['month'] = position['month']+1 if position['month'] is not None else "<20"
             value range = []
567 for timestamp in range(today_timestamp, today_timestamp - num_day*oneDay, -oneDay):
568 value = r_serv_term.hget(per_paste+str(timestamp), term)<br>569 curr_value range = int(value) if value is not None else
                569 curr_value_range = int(value) if value is not None else 0
570 value_range.append([timestamp, curr_value_range])
571<br>572
             572 to_return.append([term, value_range, tot_value, position])
573
          574 return jsonify(to_return)
575
576
577 @terms.route("/credentials_tracker/")
578 def credentials_tracker():
      579 return render_template("credentials_tracker.html")
580
581 @terms.route("/credentials_management_query_paste/", methods=['GET', 'POST'])
582 def credentials_management_query_paste():
583 cred = request.args.get('cred')
584 allPath = request.json['allPath']
585
586 paste_info = []
       587 for pathNum in allPath:
588 path = r_serv_cred.hget(REDIS_KEY_ALL_PATH_SET_REV, pathNum)
589 paste = Paste.Paste(path)
590 p_date = str(paste._get_p_date())
591 p_date = p_date[0:4]+'/'+p_date[4:6]+'/'+p_date[6:8]
592 p_source = paste.p_source
          593 p_encoding = paste._get_p_encoding()
594 p_size = paste.p_size
          595 p_mime = paste.p_mime
596 p_lineinfo = paste.get_lines_info()
597 p_content = paste.get_p_content()
598 if p_content != 0:
599 p_content = p_content[0:400]
600 paste_info.append({"path": path, "date": p_date, "source": p_source, "encoding":
              ,→ p_encoding, "size": p_size, "mime": p_mime, "lineinfo": p_lineinfo, "content":
              ,→ p_content})
601
602 return jsonify(paste_info)
603
604 @terms.route("/credentials_management_action/", methods=['GET'])
```
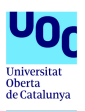

```
605 def cred_management_action():
606
607 supplied = request.args.get('term')
608 action = request.args.get('action')
       609 section = request.args.get('section')
610 extensive = request.args.get('extensive')
611 extensive = True if extensive == "true" else False
612
613 if extensive:
614 #collectDico
          615 AllUsernameInRedis = r_serv_cred.hgetall(REDIS_KEY_ALL_CRED_SET).keys()
616 uniq_num_set = set()
       if action == "seek":
618 possibilities = mixUserName(supplied, extensive)
619 for poss in possibilities:
            620 num = r_serv_cred.hget(REDIS_KEY_ALL_CRED_SET, poss)
621 if num is not None:
622 uniq_num_set.add(num)<br>623 for num in r_serv_cred.s
            for num in r_serv_cred.smembers(poss):
624 uniq_num_set.add(num)
          625 #Extensive /!\
626 if extensive:
627 iter_num = 0
            628 tot_iter = len(AllUsernameInRedis)*len(possibilities)
629 for tempUsername in AllUsernameInRedis:
630 for poss in possibilities:
                  631 #FIXME print progress
632 if(iter_num % int(tot_iter/20) == 0):
633 #print("searching: {} % done".format(int(iter_num/tot_iter*100)), sep=' ',
                         \leftrightarrow end='\r', flush=True)
634 print("searching: {} % done".format(float(iter_num)/float(tot_iter)*100))
                  iter num += 1636<br>637
637 if poss in tempUsername:
                     638 num = (r_serv_cred.hget(REDIS_KEY_ALL_CRED_SET, tempUsername))
639 if num is not None:
640 uniq_num_set.add(num)
                     for num in r_serv_cred.smembers(tempUsername):
642 uniq_num_set.add(num)
643
644 data = {'usr': [], 'path': [], 'numPaste': [], 'simil': []}
645 for Unum in uniq_num_set:
          646 levenRatio = 2.0
647 username = (r_serv_cred.hget(REDIS_KEY_ALL_CRED_SET_REV, Unum))
648<br>649
          649 # Calculate Levenshtein distance, ignore negative ratio
650 supp_splitted = supplied.split()
          supp_mixed = supplied.replace('
652 supp_splitted.append(supp_mixed)
653 for indiv_supplied in supp_splitted:
654 levenRatio = float(Levenshtein.ratio(indiv_supplied, username))
            655 levenRatioStr = "{:.1 %}".format(levenRatio)
656
          657 data['usr'].append(username)
658
659
660 allPathNum = list(r_serv_cred.smembers(REDIS_KEY_MAP_CRED_TO_PATH+'_'+Unum))
661<br>662
          662 data['path'].append(allPathNum)
663 data['numPaste'].append(len(allPathNum))
          664 data['simil'].append(levenRatioStr)
665
666 to_return = {}
667 to_return["section"] = section
668 to_return["action"] = action
669 to_return["term"] = supplied
       670 to_return["data"] = data
671
       672 return jsonify(to_return)
673
674
675 # ========= REGISTRATION =========
```
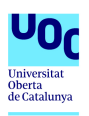

676 **app.register\_blueprint(terms, url\_prefix=baseUrl)**

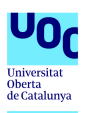

### A.6. terms\_management.html adaptado

```
1 <!DOCTYPE html>
2 <html>
3
4 <head>
5 <meta charset="utf-8">
   6 <meta name="viewport" content="width=device-width, initial-scale=1.0">
7
8 <title>Terms Management</title>
9 <link rel="icon" href="{{ url_for('static', filename='image/ail-icon.png') }}">
\begin{array}{c} 10 \\ 11 \end{array}11 <!-- Core CSS -->
12 <link href="{{ url_for('static', filename='css/bootstrap.min.css') }}" rel="stylesheet">
13 <link href="{{ url_for('static', filename='font-awesome/css/font-awesome.css') }}" rel="
         ,→ stylesheet">
14 <link href="{{ url_for('static', filename='css/sb-admin-2.css') }}" rel="stylesheet">
15 <link href="{{ url_for('static', filename='css/dataTables.bootstrap.css') }}" rel="
         ,→ stylesheet" type="text/css" />
16 <link href="{{ url_for('static', filename='css/switch_checkbox.css') }}" rel="stylesheet"
        ,→ type="text/css" />
17 <script language="javascript" src="{{ url_for('static', filename='js/jquery.js')}}"></
         ,→ script>
18 <script src="{{ url_for('static', filename='js/bootstrap.min.js') }}"></script>
19 <script src="{{ url_for('static', filename='js/jquery.dataTables.min.js') }}"></script>
20 <script src="{{ url_for('static', filename='js/dataTables.bootstrap.js') }}"></script>
21 <script src="{{ url_for('static', filename='js/jquery.flot.js') }}"></script>
22 <script src="{{ url_for('static', filename='js/jquery.flot.time.js') }}"></script>
23 <script src="{{ url_for('static', filename='js/jquery.flot.stack.js') }}"></script>
24
25 <style>
26 .sparkLineStats ul {
      27 padding-left:0;
28 list-style:none
    29 }
30
31 .btn-link {
32 color: #000000
33 }
\frac{34}{35}35 .popover-content {
36 white-space:pre-wrap;
37 word-wrap:break-word;
38 }
39 .mouse_pointer{
40 cursor: pointer;
41 }
42 .lb-md {
    43 font-size: 16px;
44 }
45 </style>
46 </head>
47 <body>
48
     49 <!-- Modal -->
50 <div id="mymodal" class="modal fade" role="dialog">
51 <div class="modal-dialog modal-lg">
52
53 <!-- Modal content-->
      54 <div id="mymodalcontent" class="modal-content">
55 <div id="mymodalbody" class="modal-body" max-width="8500px">
56 complementary experies information...</p><br>57 cimq id="loadinq-qif-modal" src="{{
        57 <img id="loading-gif-modal" src="{{url_for('static', filename='image/loading.gif') }}"
            ,→ height="26" width="26" style="margin: 4px;">
58 </div>
       59 <div class="modal-footer">
60 <a id="button_show_plot" target="_blank" href=""><button type="button" class="btn btn-
            ,→ info">Plot term</button></a>
61 <button type="button" class="btn btn-default" data-dismiss="modal">Close</button>
62 </div>
63 </div>
```
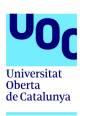

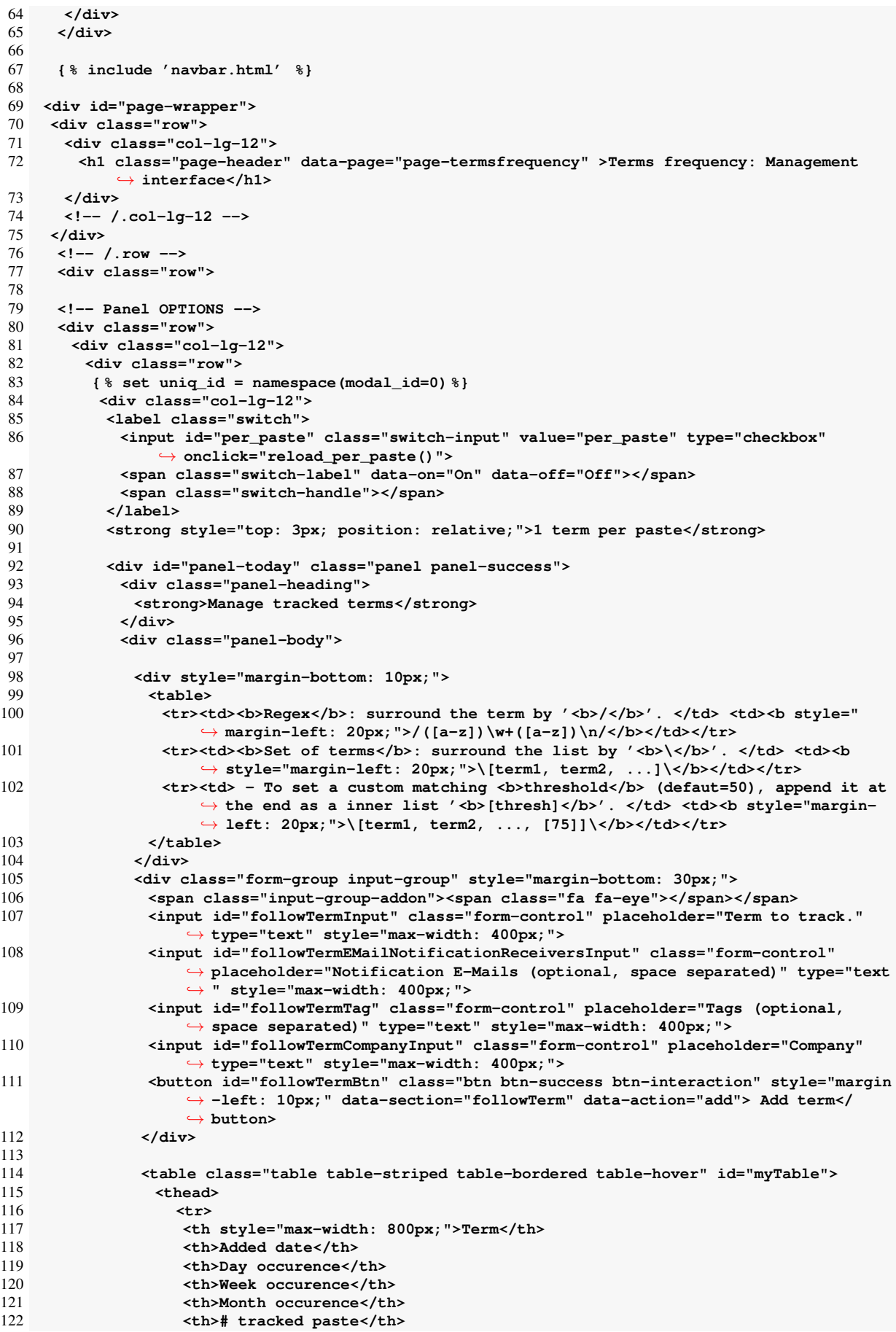

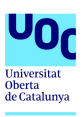

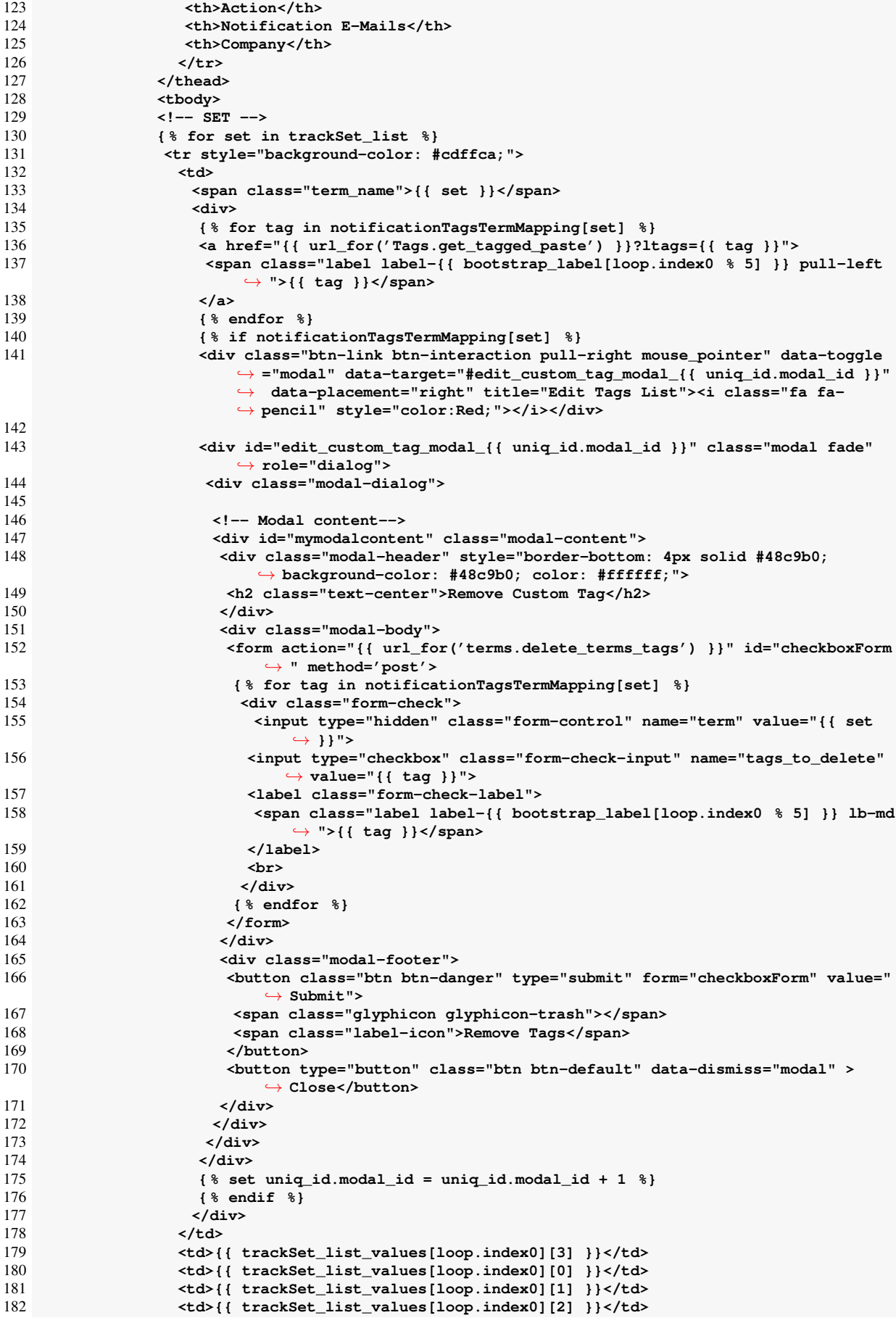
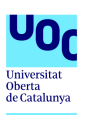

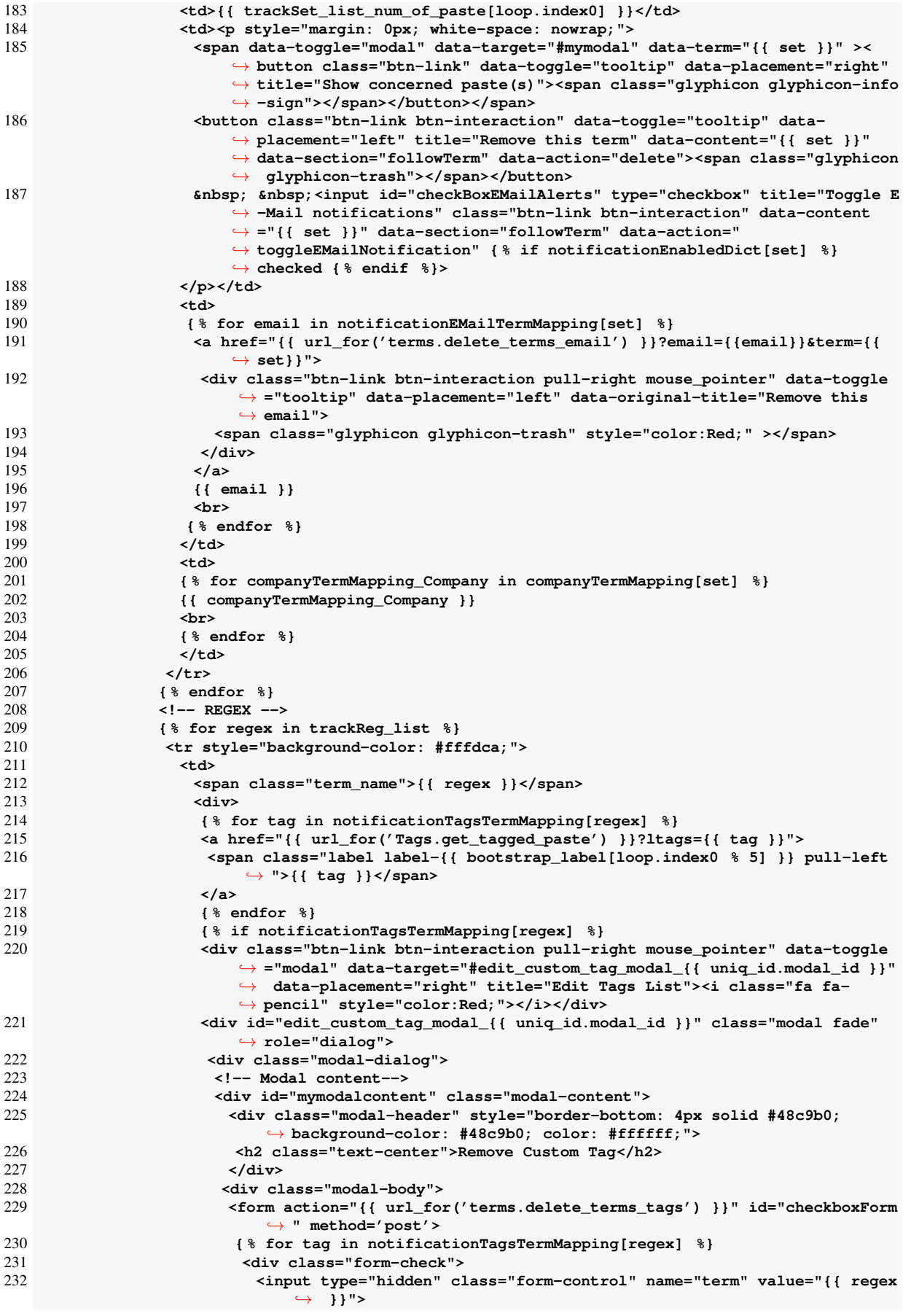

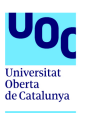

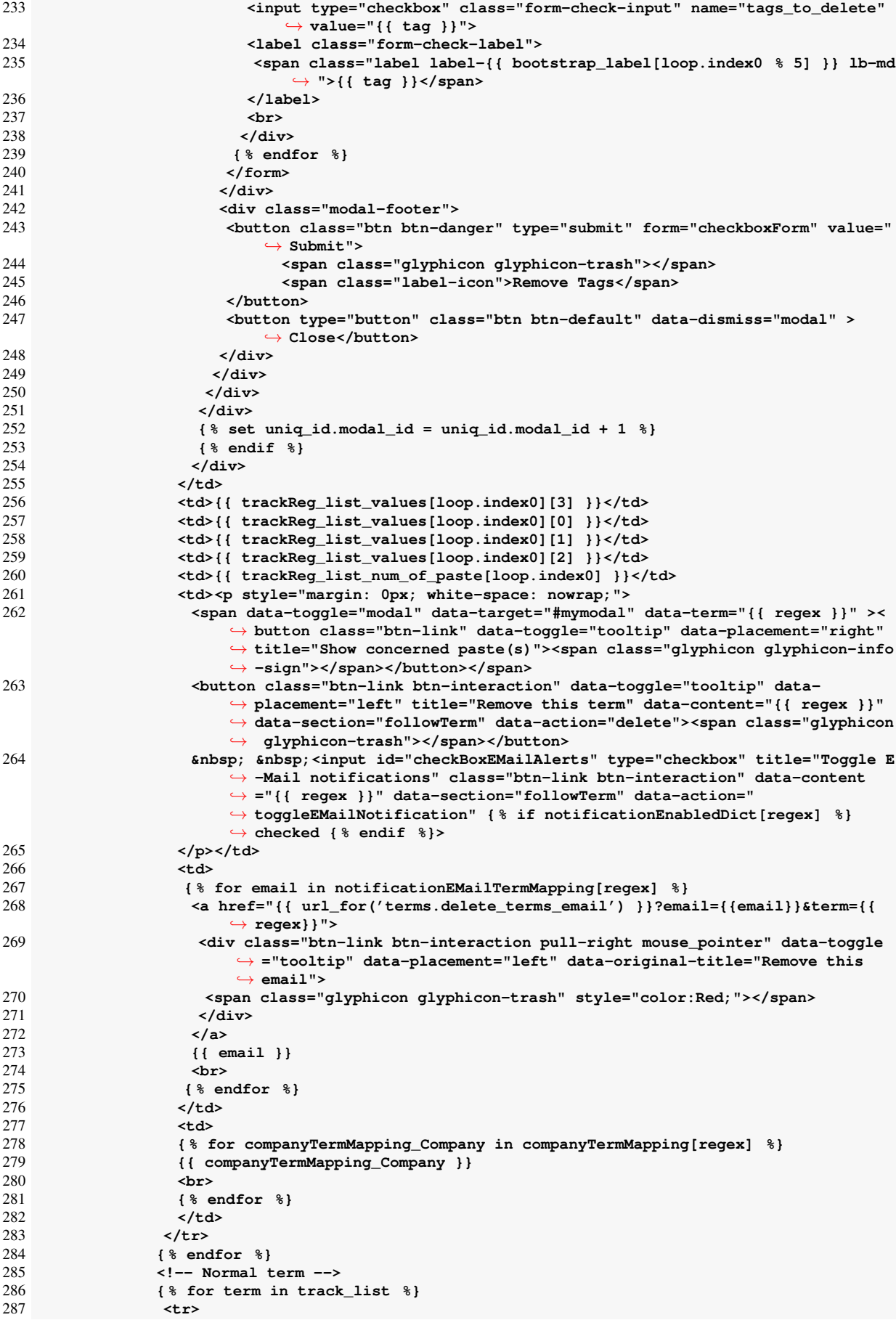

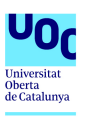

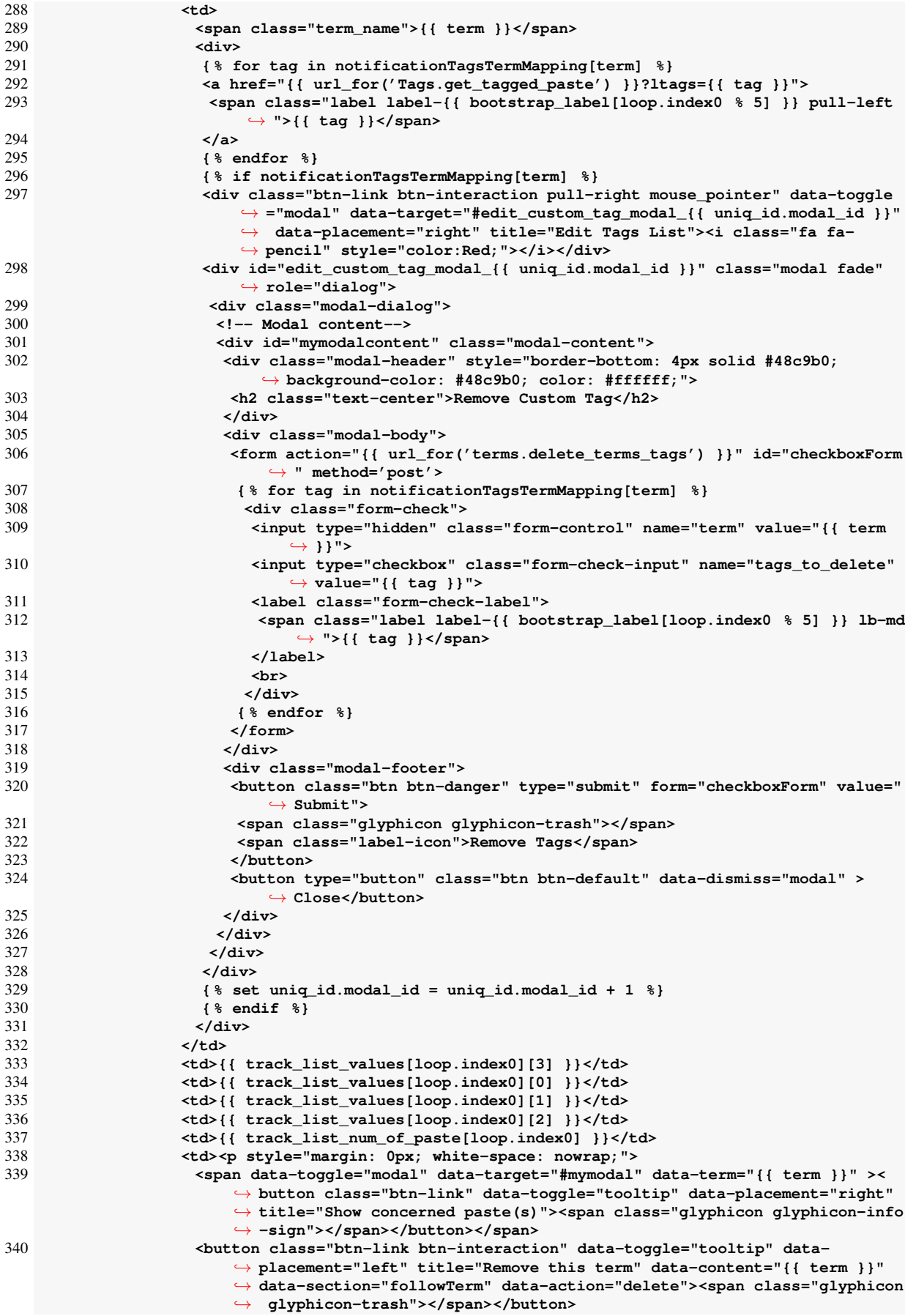

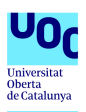

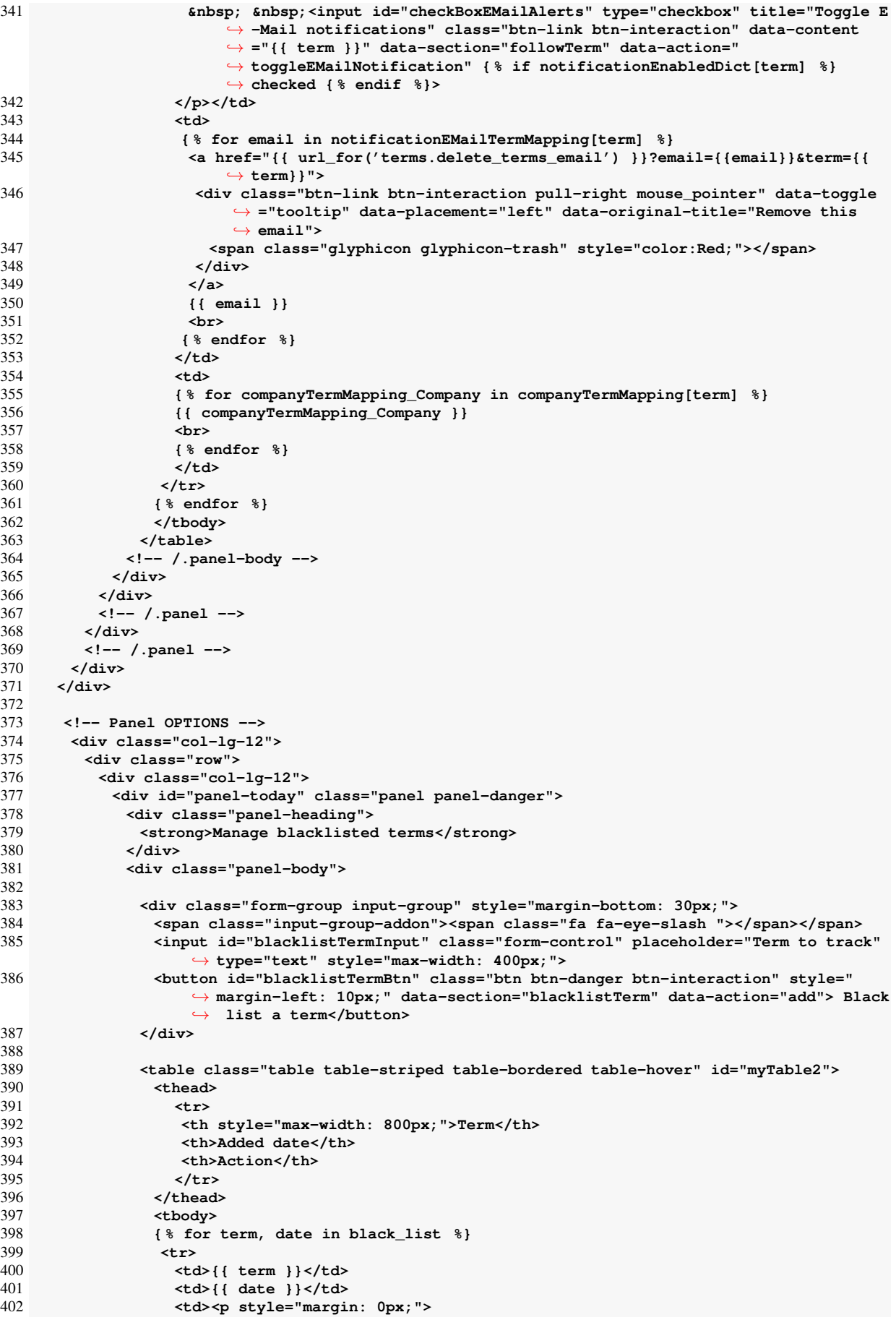

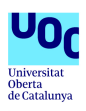

```
403 <button class="btn-link btn-interaction" data-toggle="tooltip" data-
                        ,→ placement="right" title="Remove this term" data-content="{{ term }}"
                        ,→ data-section="blacklistTerm" data-action="delete"><span class="
                        ,→ glyphicon glyphicon-trash"></span></button>
404 </p></td>
                 405 </tr>
406 { % endfor %}
                407 </tbody>
408 </table>
409 <!-- /.panel-body -->
           410 </div>
411 </div><br>412 </times
          412 <!-- /.panel -->
413 </div>
414 <!-- /.panel -->
       415 </div>
416 </div>
\frac{417}{418}418 <!-- /.row -->
419 </div>
420 <!-- /#page-wrapper -->
421 </div>
422
423
424 <!-- import graph function -->
425 <script>
     426 function reload_per_paste() {
427 var checked = $("#per_paste").prop( "checked" ) ? 1 : 0;
428 window.location.href = {{ url_for('terms.terms_management') }}+"?per_paste="+checked;
429 }
430
431
432 var table_track;
      var table_black;
434
435 function bindEventsForCurrentPage() {
436 // On click, get html content from url and update the corresponding modal
      437 $("[data-toggle='modal']").unbind().on("click.openmodal", function (event) {
438 //console.log(data);
       event.preventDefault();
440 var the_modal=$(this);
441 var url = "{{ url_for('terms.terms_management_query_paste') }}?term=" +
            ,→ encodeURIComponent($(this).attr('data-term'));
442 $.getJSON(url, function (data) {
443 if (data.length != 0) {
          var html_to_add = "";
445 html_to_add += "<table id=\"modal-table\" class=\"table table-striped\">";
          446 html_to_add += "<thead>";
447 html_to_add += "<tr>";
448 html_to_add += "<th>Source</th>";<br>449 html to add += "<th>Date</th>";
          449 html_to_add += "<th>Date</th>";
450 html_to_add += "<th>Encoding</th>";<br>451 html to add += "<th>Size (Kb)</th>"
          451 html_to_add += "<th>Size (Kb)</th>";
452 html_to_add += "<th># lines</th>";
453 html_to_add += "<th>Max length</th>";
454 html_to_add += "<th>Preview</th>";
455 html_to_add += "</tr>";
456 html to add += "</thead>";<br>457 html to add += "<thody>":
          457 html_to_add += "<tbody>";
458 for (i=0; i<data.length; i++) {
           459 curr_data = data[i];
460 html_to_add += "<tr>";
461 html_to_add += "<td>"+curr_data.source+"</td>";
462 html_to_add += "<td>"+curr_data.date+"</td>";
463 html_to_add += "<td>"+curr_data.encoding+"</td>";
464 html_to_add += "<td>"+curr_data.size+"</td>";
            465 html_to_add += "<td>"+curr_data.lineinfo[0]+"</td>";
466 html_to_add += "<td>"+curr_data.lineinfo[1]+"</td>";
            467 html_to_add += "<td><div class=\"row\"><button class=\"btn btn-xs btn-default\" data
                ,→ -toggle=\"popover\" data-placement=\"left\" data-content=\""+curr_data.
                ,→ content.replace(/\"/g, "\'")+"\">Preview content</button><a target=\"_blank\"
                ,→ href=\"{{ url_for('showsavedpastes.showsavedpaste') }}?paste="+curr_data.
```
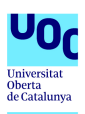

```
,→ path+"&num=0\"> <button type=\"button\" class=\"btn btn-xs btn-info\">Show
                 ,→ Paste</button></a></div></td>";
468
            469 html_to_add += "</tr>";
470 }
           471 html_to_add += "</tbody>";
472 html_to_add += "</table>";<br>473 $ ("#mymodalbody").html (htm
           473 $("#mymodalbody").html(html_to_add);
474 $("[data-toggle=popover]").popover();
           475 $("#button_show_plot").attr("href", "{{ url_for('terms.terms_plot_tool')}}"+"?term="+
               ,→ the_modal.attr('data-term') );
476 $('#modal-table').DataTable();
         477 } else {
478 $("#mymodalbody").html("No paste containing this term has been received yet.");
479 $("#button_show_plot").attr("href", "{{ url_for('terms.terms_plot_tool')}}"+"?term="+
               ,→ the_modal.attr('data-term') );
480 }
        481 });
482
483 });
484
485 }
486
487
488 $(document).ready(function(){
489 bindEventsForCurrentPage();<br>490 activePage = $('h1.page-hea
        490 activePage = $('h1.page-header').attr('data-page');
491 $("#"+activePage).addClass("active");
492 if({{ per_paste }} == 1) {<br>493 S("#per_paste") attr('che
         493 $("#per_paste").attr('checked', true)
494 }
495
496 $('[data-toggle="tooltip"]').tooltip();
497 table_track = $('#myTable').DataTable();
       498 table_black = $('#myTable2').DataTable();
499<br>500
500 table_track.on( 'draw.dt', function () {
         perform_binding();
502 });
        503 table_black.on( 'draw.dt', function () {
504 perform_binding();
505 });
506
507
508 $("#followTermInput").keyup(function(event){
         if(event.kevCode == 13)510 $("#followTermBtn").click();
           511 $("#followTermInput").val("");
512 }
513 });
514
515 $("#blacklistTermInput").keyup(function(event){
516 if(event.keyCode == 13){
           517 $("#blacklistTermBtn").click();
518 $("#blacklistTermInput").val("");
519 }
520 });
521
       perform binding();
523
      524 $("#mymodal").on('hidden.bs.modal', function () {
525 $("#mymodalbody").html("<p>Loading paste information...</p>");
526 var loading_gif = "<img id='loading-gif-modal' class='img-center' src=\"{{url_for('static
            ,→ ', filename='image/loading.gif') }}\" height='26' width='26' style='margin: 4px
            ,→ ;'>";
527 $("#mymodalbody").append(loading_gif); // Show the loading GIF
      528 });
529
530
531 });
532 </script>
533
```
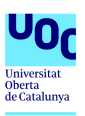

```
534 <script>
535
536
537<br>538
538 function perform_binding() {
     539 $(".btn-interaction").unbind("click.interaction");
540 $(".btn-interaction").bind("click.interaction", perform_operation);
541 }
542
543 function perform_operation(){<br>544 var curr section = $(this)
     var curr_section = $(this) .attr('data-section');545 var curr_action = $(this).attr('data-action');<br>546 var row tr = $(this).closest("tr"):
      var row_tr = $(this).closest("tr");
547 if (curr_action == "add") {
548 var curr_term = $('#'+curr_section+'Input').val();
       549 var email_addresses = $('#followTermEMailNotificationReceiversInput').val();
550 var tags = $('#followTermTag').val();
551 var company = $('#followTermCompanyInput').val();
      552 } else {
553 var curr_term = $(this).attr('data-content');<br>554 var email addresses = "":
       var email_addresses = "";
555 }
556 var data_to_send = { section: curr_section, action: curr_action, term: curr_term,
          ,→ emailAddresses: email_addresses, tags: tags, company: company};
557<br>558
558 if (curr_term != "") {
       559 //console.log(data_to_send);
560 $.get("{{ url_for('terms.terms_management_action') }}", data_to_send, function(data,
            ,→ status){
561 if(status == "success") {
562 var json = data;
563
564 if(json.section == "followTerm") {
            if(json.action == "add") {
566 // query data
567 $.get("{{ url_for('terms.terms_management_query') }}", { term: json.term, section:
                 ,→ json.section }, function(data2, status){
568 reload_per_paste();
569 });
            570 } else if (json.action == "delete") {
571 row_tr.remove()
572 }
          573 } else if(json.section == "blacklistTerm"){
574 if(json.action == "add") {
575 $.get("{{ url_for('terms.terms_management_query') }}", { term: json.term, section:
                 ,→ json.section }, function(data2, status){
576 console.log(data2);<br>577 var action button =
               577 var action_button = "<button class=\"btn-link btn-interaction\" data-toggle=\"
                   ,→ tooltip\" data-placement=\"right\" title=\"Remove this term\" data-content
                   ,→ =\"" + json.term + "\" data-section=\"blacklistTerm\" data-action=\"delete
                   ,→ \"><span class=\"glyphicon glyphicon-trash\"></span></button>"
578 table_black.row.add( [ json.term, data2[3], action_button ] ).draw( false );
579 perform_binding();
             580 });
581 } else if (json.action == "delete") {
582 // Find indexes of row which have the term in the first column
583 var index = table_black.rows().eq( 0 ).filter( function (rowIdx) {
584 return table_black.cell( rowIdx, 0 ).data() === json.term;
             585 } );
586 table_black.rows(index).remove().draw( false );
587 }
588 }
589 }
590 });
591 }
592 }
    593 </script>
```
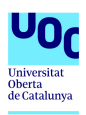

# A.7. previousConfigurations.sh

```
1 #!/bin/bash
\mathcal{D}3 #Create virtual enviroment
4 virtualenv -p python3 managementPortal
5
6 #Configure AIL_BIN path to the AIL instance for redis connections
 7 read -p "Introduce AIL installation path: " AILPath
 8 echo "export AIL_BIN="$AILPath"/bin/" >> managementPortal/bin/activate
9
10 #Activate virtual enviroment
11 source managementPortal/bin/activate
12
13 #Install required modules
14 pip3 install -U -r requirements.txt
15
16 #Create database
17 python3 identityManagement.py
18
19 #Initialize database
20 python3 initializeDatabase.py
21
22 #Change database permisions
23 chmod 400 identityManagement.db
```
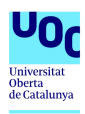

## A.8. initializeDatabase.py

```
import sqlite3
import hashlib
import secrets
conn = sqlite3.connect('identityManagement.db')
c = conn.cursor()
#Trigger
c.execute("CREATE TRIGGER userAdminCompanies AFTER INSERT ON companies BEGIN INSERT INTO
    ,→ usersCompany(userID,companyID) VALUES ((SELECT id FROM users WHERE username = 'admin
    ,→ '),new.id);END;")
#Admin user: admin/password
salt = secrets.token_hex(8)
hashedPassword = hashlib.sha512(("password"+salt).encode('utf-8')).hexdigest()
c.execute("INSERT INTO users('username','password','salt') VALUES ('admin','"+hashedPassword
    ,→ +"','"+salt+"');")
#test company
c.execute("INSERT INTO companies('companyName','termsLimit') VALUES ('test-Company',15);")
conn.commit()
c.close()
```
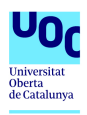

A.9. createUsers.py

```
1 import sqlite3
 2 import hashlib
3 import secrets
 4 import getpass
 5 import os
6
 7 #Database permissions to write
 8 os.chmod('../identityManagement.db', 0o600)
9
10 #Generate random salt
11 salt = secrets.token_hex(8)
12
13 #Request user name:
14 user = input ("Introduce user name: ")
15
16 #Request user password
17 password = getpass.getpass("Introduce password: ")
18
19 #Calculate password hash
20 hashedPassword = hashlib.sha512((password+salt).encode('utf-8')).hexdigest()
21
22 #Connect to database and insert values
23 conn = sqlite3.connect('../identityManagement.db')
24 c = conn.cursor()
25 c.execute("INSERT INTO users(username,password,salt) VALUES ('"+user+"','"+hashedPassword
       ,→ +"','"+salt+"')")
26 conn.commit()
27 c.close()
28
29 #restablish database permissions
30 os.chmod('../identityManagement.db', 0o400)
```
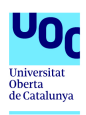

## A.10. createCompanies.py

```
1 import sqlite3
 2 import os
3
 4 #Database permissions to write
 5 os.chmod('../identityManagement.db', 0o600)
6
 7 #Request company name:
 8 companyName = input ("Introduce company name: ")
9
10 #Request company terms limit
11 termsLimit = input ("Introduce company limit: ")
12
13
14 #Connect to database and insert values
15 conn = sqlite3.connect('../identityManagement.db')
16 c = conn.cursor()
17 c.execute("INSERT INTO companies(companyName,termsLimit) VALUES ('"+companyName+"','"+
       ,→ termsLimit+"')")
18 conn.commit()
19 c.close()
20
21 #restablish database permissions
22 os.chmod('../identityManagement.db', 0o400)
```
<span id="page-83-0"></span>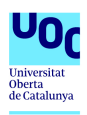

## A.11. createRelationships.py

```
1 import sqlite3
 2 import os
3
 4 #Database permissions to write
 5 os.chmod('../identityManagement.db', 0o600)
6
 7 #Request user name:
 8 username = input ("Introduce user name: ")
9
10 #Request company name:
11 companyName = input ("Introduce company name: ")
12
13 #Connect to database and insert values
14 conn = sqlite3.connect('../identityManagement.db')
15 c = conn.cursor()
16 c.execute("INSERT INTO usersCompany(userID,companyID) SELECT users.id,companies.id from
        ,→ users,companies where username ='"+username+"' and companyName='"+companyName+"'")
17 conn.commit()
18 c.close()
19
20 #restablish database permissions
21 os.chmod('../identityManagement.db', 0o400)
```